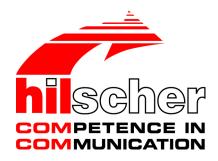

# Operating instruction manual DTM for Hilscher EtherCAT Master devices Configuration of Hilscher master devices V1.1100

Hilscher Gesellschaft für Systemautomation mbH www.hilscher.com DOC0904040I11EN | Revision 11 | English | 2022-06 | Released | Public

| 1 | Intro       | Introduction                                         |                                                                                                    |                              |  |  |
|---|-------------|------------------------------------------------------|----------------------------------------------------------------------------------------------------|------------------------------|--|--|
|   | 1.1         | About th<br>1.1.1<br>1.1.2                           | is manual<br>Online help<br>List of revisions                                                                                                    | 5                            |  |  |
|   | 1.2         | Overview                                             | N use cases                                                                                                    | 6                            |  |  |
|   | 1.3         | About th                                             | e EtherCAT Master DTM                                                                                                    | 7                            |  |  |
|   | 1.4         | Require                                              | ments EtherCAT Master DTM                                                                                                    | 7                            |  |  |
|   | 1.5         |                                                      | requirements                                                                                                    |                              |  |  |
|   | 1.6         | DTM dia<br>1.6.1<br>1.6.2<br>1.6.3<br>1.6.4<br>1.6.5 | log structure.<br>General device information<br>Navigation area.<br>Dialog panes<br>OK, Cancel, Apply, Help,<br>Status bar.                                      | 9<br>. 10<br>. 10<br>. 10    |  |  |
| 2 | Safet       | t <b>y</b>                                           |                                                                                                    | . 12                         |  |  |
|   | 2.1         | General                                              | note                                                                                                    | . 12                         |  |  |
|   | 2.2         | Intended                                             | l use                                                                                                    | . 12                         |  |  |
|   | 2.3         | Personn                                              | el qualification                                                                                                    | . 12                         |  |  |
|   | 2.4         | Safety n<br>2.4.1<br>2.4.2                           | nessages<br>Communication stop caused by firmware or configuration download<br>Mismatching system configuration                                                  | . 13                         |  |  |
|   | 2.5         | Property<br>2.5.1<br>2.5.2                           | damage<br>Power disconnect during firmware or configuration download<br>Invalid firmware                                                                         | . 14<br>. 14                 |  |  |
|   | 2.6         | Safety n                                             | nessages on firmware or configuration download                                                                                                    | . 15                         |  |  |
| 3 | Devi        | ce start u                                           | p                                                                                                    | . 16                         |  |  |
| - | 3.1         |                                                      | ration steps                                                                                                    |                              |  |  |
|   | 3.2         | •                                                    | project configuration                                                                                                    |                              |  |  |
|   | 3.3         |                                                      | g network structure                                                                                                    |                              |  |  |
|   | 3.4         | •                                                    | p communication                                                                                                    |                              |  |  |
| 4 |             |                                                      |                                                                                                    |                              |  |  |
| 4 | <b>4</b> .1 | -                                                    | ν settings for driver and device assignment                                                                                                    |                              |  |  |
|   | 4.1<br>4.2  |                                                      | g or adapting driver settings                                                                                                    |                              |  |  |
|   | 4.2<br>4.3  |                                                      | ing drivers                                                                                                    |                              |  |  |
|   | 4.5         | 4.3.1<br>4.3.2<br>4.3.3<br>4.3.4<br>4.3.5            | cifX device driver<br>netX driver<br>Configuring netX driver<br>netX driver - USB/RS232 connection<br>netX driver - TCP/IP connection                            | . 27<br>. 27<br>. 28<br>. 29 |  |  |
|   | 4.4         | Assignin<br>4.4.1<br>4.4.2<br>4.4.3                  | g device (with or without firmware)<br>Scanning for devices<br>Selecting the device (with or without firmware)<br>Selecting the device once more (with firmware) | . 34<br>. 37                 |  |  |
|   | 4.5         | Selectin                                             | g and downloading firmware                                                                                                    | . 39                         |  |  |

|   | 4.6                       | _icensing4                                                                                            | 45 |  |
|---|---------------------------|----------------------------------------------------------------------------------------------------|----|--|
| 5 | Licen                     | ensing                                                                                                |    |  |
|   | 5.1                       | Opening license dialog                                                                                |    |  |
|   | 5.2                       | License dialog                                                                                        |    |  |
|   | 5.3                       | Which licenses are present in the device?                                                             |    |  |
|   | 0.0                       | 5.3.1 License for master protocols                                                                    |    |  |
|   |                           | 5.3.2 Licenses for utilities 4                                                                        | 49 |  |
|   | 5.4                       | How to order a license?                                                                               | 50 |  |
|   | 5.5                       | Selecting license(s)5                                                                                 | 50 |  |
|   | 5.6                       | Ordering data                                                                                         | 51 |  |
|   |                           | 5.6.1 Device information (ordering data read from the device)                                         |    |  |
|   |                           | 5.6.2 Data to manage the order (license information)                                                  |    |  |
|   | 5.7                       | Ordering the license                                                                                  |    |  |
|   |                           | 5.7.1Ordering the license by e-mail55.7.2Ordering the license by fax or by telephone5                 |    |  |
|   |                           | 5.7.3 Exporting license request to a file                                                             |    |  |
|   | 5.8                       | How to get the license and transfer it to the device                                                  |    |  |
| 6 |                           | juration                                                                                              |    |  |
| U | 6.1                       | Overview of configuring device parameters                                                             |    |  |
|   | 6.2                       | General                                                                                               |    |  |
|   | 6.3                       | Process data handshake                                                                                |    |  |
|   | 6.4                       | Topology                                                                                              |    |  |
|   | 0.4                       | 6.4.1 Tree view                                                                                       |    |  |
|   |                           | 6.4.2 Connection view                                                                                 |    |  |
|   | 6.5                       | Vailbox                                                                                               | 71 |  |
|   |                           | 6.5.1 CoE                                                                                             | 71 |  |
|   | 6.6                       | FMMU/Sync Man                                                                                         |    |  |
|   |                           | 5.6.1   FMMU and SyncMan   7                                                                          | 78 |  |
|   | 6.7                       | Process data 8                                                                                        | 31 |  |
|   | 6.8                       | Address table ٤                                                                                       | 33 |  |
|   | 6.9                       | nit commands 8                                                                                        | 35 |  |
|   | 6.10                      | Connecting/disconnecting device 8                                                                     | 38 |  |
|   | 6.11                      | Download configuration                                                                                | 90 |  |
|   | 6.12                      | Network scan                                                                                          | 92 |  |
|   |                           | 6.12.1 Requirements                                                                                   |    |  |
|   |                           | 6.12.2 Overview on steps                                                                              |    |  |
|   |                           | 5.12.3       Starting network scan       9         5.12.4       Scan response dialog settings       9 |    |  |
|   |                           | 5.12.5 Scan response dialog                                                                           |    |  |
|   |                           | 6.12.6 Creating devices                                                                               | 97 |  |
|   |                           | 6.12.7 Downloading configuration                                                                      |    |  |
|   | 6.13                      | Online comparison                                                                                     | )0 |  |
| 7 | Diagr                     | osis                                                                                                  | )3 |  |
|   | 7.1                       | Overview diagnosis                                                                                    | )3 |  |
|   | 7.2 General diagnosis 104 |                                                                                                    |    |  |

|    | 7.3   | Master d                  | liagnosis                                                                | 106        |
|----|-------|---------------------------|--------------------------------------------------------------------------|------------|
|    | 7.4   | Station of                | liagnosis                                                                | 107        |
|    | 7.5   | Firmware                  | e diagnosis                                                              | 108        |
| 8  | Exter | nded diag                 | jnosis                                                                   | 109        |
|    | 8.1   | Overview                  | v extended diagnosis                                                     | 109        |
|    | 8.2   | Task info                 | prmation                                                                 | 110        |
|    | 8.3   | IniBatch                  | status                                                                   | 111        |
|    | 8.4   | ECAT N                    | IASTER                                                                   | 112        |
|    |       | 8.4.1<br>8.4.2<br>8.4.3   | Low level error counter<br>Packet counter stack<br>Internal status stack | 112<br>113 |
|    | 8.5   |                           | IASTER_AP                                                                |            |
|    |       | 8.5.1                     | Packet counter AP task                                                   |            |
|    |       | 8.5.2<br>8.5.3            | DPM statistics<br>Internal status of AP task                             |            |
| 9  | Tools |                           |                                                                          |            |
| •  | 9.1   |                           | v tools                                                                  |            |
|    | 9.2   |                           | nonitor                                                                  |            |
|    | 0.2   | 9.2.1                     | Sending packet                                                           |            |
|    |       | 9.2.2                     | Receiving packet                                                         | 122        |
|    | 9.3   | I/O moni                  | tor                                                                      | 123        |
|    | 9.4   | Process                   | image monitor                                                            | 124        |
| 10 | Appe  | ndix                      |                                                                          | 126        |
|    | 10.1  | Reference                 | ces                                                                      | 126        |
|    | 10.2  | User righ                 | nts                                                                      | 127        |
|    |       | 10.2.1                    | Settings                                                                 | 127        |
|    |       | 10.2.2                    | Configuration                                                            |            |
|    |       |                           | ions in this document                                                    |            |
|    | 10.4  | Legal notes               |                                                                          |            |
|    | 10.5  | 0.5 Registered trademarks |                                                                          |            |
|    | Gloss | sary                      |                                                                          | 139        |
|    | Conta | acts                      |                                                                          | 141        |
|    |       |                           |                                                                          |            |

# 1 Introduction

# 1.1 About this manual

This manual provides information on how to set and configure the device parameters of a netX based EtherCAT Master device using the EtherCAT Master DTM, and what can be read from the diagnosis panes.

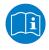

Refer to the operator manual, "netDevice and netProject", how to create a network configuration, or in the user manual for the generic DTM, for EtherCAT Slave devices, how to configure the EtherCAT Slave device.

## Error codes

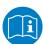

All status and error codes you find in the API manual "Hilscher status and error codes".

## 1.1.1 Online help

The EtherCAT Master DTM contains an integrated online help.

> To open the online help, click on **Help** or press **F1**.

## 1.1.2 List of revisions

| Index | Date       | Version | Component | Changes                                                                                                    |
|-------|------------|---------|-----------|----------------------------------------------------------------------------------------------------|
| 11    | 2022-06-27 | 1.1100  |           | Document revised.<br>Chapter Error codes removed. See API Manual<br>"Hilscher status and error codes" instead. |

Table 1: List of revisions

# 1.2 Overview use cases

In the table below you find an overview of the applicable use cases.

| Use case                    | Description                                                                                                    | Chapter, section                                                         |
|-----------------------------|----------------------------------------------------------------------------------------------------|--------------------------------------------------------------------------|
| Device start up             | Creating project configuration                                                                                          | Device start up [▶ page 16]                                              |
|                             | Start/stop communication                                                                                                | Create project configuration [> page 19]                                 |
|                             |                                                                                                    | Start/stop communication [▶ page 21]                                     |
| Driver and device           | Verifying or adapting driver settings                                                                                   | Overview settings for driver and device                                  |
| assignment settings         | Configuring drivers                                                                                                    | assignment [> page 22]                                                   |
|                             | <ul> <li>Assigning device (with or without firmware)</li> </ul>                                                         | Verifying or adapting driver<br>settings [▶ page 25]                     |
|                             | Selecting and downloading firmware                                                                                      | Configuring drivers [▶ page 27]                                          |
|                             |                                                                                                    | Assigning device (with or without firmware) [▶ page 34]                  |
|                             |                                                                                                    | Selecting and downloading<br>firmware [▶ page 39]                        |
| Licensing                   | (licenses for master protocols)                                                                                         | Licensing [▶ page 46]                                                    |
| Configuring device          | General settings                                                                                                    | Overview of configuring device                                           |
| parameters                  | Select process data handshake                                                                                           | parameters [▶ page 58]                                                   |
|                             | method                                                                                                    | General [▶ page 60]                                                      |
|                             | Emulate topology                                                                                                    | Process data handshake [> page 63]                                       |
|                             | Configure mailbox                                                                                                    | Topology [> page 65]<br>Mailbox [> page 71]                              |
|                             | Set parameters for FMMU/SyncMan                                                                                         | <i>FMMU/Sync Man</i> [> page 78]                                         |
|                             | <ul> <li>Set process data</li> </ul>                                                                                    |                                                                          |
|                             | Set device address                                                                                                    | Process data [ page 81]                                                  |
|                             | Init commands                                                                                                    | Address table [> page 83]                                                |
| Connecting/disconnecting    | Establishing online connection                                                                                          | Init commands [▶ page 85]<br>Connecting/disconnecting device [▶ page 88] |
| device                      |                                                                                                    |                                                                          |
| Downloading configuration   | Download to the device                                                                                                  | Download configuration [▶ page 90]                                       |
| Importing network structure | Identifying network configuration automatically.                                                                        | Network scan [▶ page 92]                                                 |
| Online comparison           | Compare configured devices and<br>network scan result                                                                   | Online comparison [▶ page 100]                                           |
| Diagnosis                   | General diagnosis                                                                                                    | Overview diagnosis [▶ page 103]                                          |
|                             | Master diagnosis                                                                                                    | General diagnosis [▶ page 104]                                           |
|                             | Station diagnosis                                                                                                    | Master diagnosis [▶ page 106]                                            |
|                             | <ul> <li>Firmware diagnosis</li> </ul>                                                                                  | Station diagnosis [▶ page 107]                                           |
|                             |                                                                                                    | Firmware diagnosis [▶ page 108]                                          |
| Extended diagnosis          | Finding communication/configuration errors.                                                                             | Extended diagnosis [▶ page 109]                                          |
| Packet Monitor              | Test of send and receive data.                                                                                          | Packet monitor [▶ page 120]                                              |
| IO Monitor                  | Test of communication.                                                                                                  | I/O monitor [▶ page 123]                                                 |
| Process Image Monitor       | Display fieldbus structure and data<br>structure of the input and output data of<br>the devices transmitted on the bus. | Process image monitor [▶ page 124]                                       |
| User rights                 | Definition of access rights                                                                                             | User rights [▶ page 127]                                                 |

Table 2: Overview use cases

# 1.3 About the EtherCAT Master DTM

The EtherCAT Master DTM is used to configure an EtherCAT Master device. The configuration is done using the FDT frame application SYCON.net, which serves as configuration software.

# 1.4 Requirements EtherCAT Master DTM

To configure the an EtherCAT Master device with the EtherCAT Master DTM the following requirements have to be accomplished:

- Completed hardware installation of a netX based DTM-compatible EtherCAT Master device, including loaded firmware, license and loaded cifX configuration file,
- Installed FDT/DTM V 1.2 compliant frame application,
- Loaded DTM in the Device Catalog of the FDT Framework.

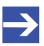

# Note:

If the EtherCAT Master DTM and the EtherCAT Master device are installed on the same PC, the **cifX device driver** must be installed on that PC, as you can connect the DTM to the device.

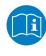

For more information to the hardware installation, please refer to the corresponding User Manual of your device. Information on how to order and to download the license to the device, you will find in this manual in the sections about the use case "Licensing".

# 1.5 System requirements

- PC with 1 GHz processor or higher
- Windows<sup>®</sup> XP SP3, Windows<sup>®</sup> Vista (32-Bit) SP2, Windows<sup>®</sup> 7 (32-Bit and 64-Bit) SP1, Windows<sup>®</sup> 8 (32-Bit and 64-Bit), Windows<sup>®</sup> 8.1 (32-Bit and 64-Bit), Windows<sup>®</sup> 10 (32-Bit and 64-Bit)
- Administrator privilege required for installation
- Internet Explorer 5.5 or higher
- RAM: min. 512 MByte, recommended 1024 MByte
- Graphic resolution: min. 1024 x 768 pixel
- Keyboard and Mouse
- Restriction: Touch screen is not supported.

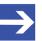

#### Note:

If the project file is used on a further PC,

this PC must also comply with the above system requirements,
the device description files of the devices used in the project must be imported into the configuration software SYCON.net on the new PC,

- and the DTMs of the devices used in the project must also be installed on that further PC.

# 1.6 DTM dialog structure

The graphical user interface of the DTM is composed of different areas and elements listed hereafter:

- 1. A header area containing the General device information,
- 2. the Navigation area (area on the left side),
- 3. The **Dialog pane** (main area on the right side),
- 4. OK, Cancel, Apply, Help,
- 5. The **Status line** containing information e. g. the online-state of the DTM.

|                        | General Device Information |            |  |  |  |  |  |
|------------------------|----------------------------|------------|--|--|--|--|--|
| Navi<br>gation<br>Area | Dialog Pane                |            |  |  |  |  |  |
|                        | OK Cancel                  | Apply Help |  |  |  |  |  |
|                        | Status Line                |            |  |  |  |  |  |

Figure 1: Dialog structure EtherCAT Master DTM

## 1.6.1 General device information

| Parameter | Description                         |
|-----------|-------------------------------------|
| IO device | Device name                         |
| Vendor    | Vendor name of he device            |
| Device ID | Identification number of the device |
| Vendor ID | Identification number of the vendor |

Table 3: General device information

## 1.6.2 Navigation area

In the navigation area, you can select the individual dialog panes via the folder structure of the DTM.

| Navigation Area   |   |
|-------------------|---|
| Settings          |   |
| Driver            |   |
| Device Assignment |   |
| Firmware Download |   |
| Licensing         |   |
| Configuration     |   |
|                   |   |
|                   | _ |

Figure 2: Navigation area

- > Select the required folder and subfolder.
- $\Rightarrow$  The corresponding dialog pane appears.
- $\succ$  Click  $\square$ , to hide or to open the navigation area.

## 1.6.3 Dialog panes

At the dialog pane the Settings, Configuration, Diagnosis/Extended Diagnosis or the Tools panes are opened via the corresponding folder in the navigation area.

## 1.6.4 OK, Cancel, Apply, Help,

In the configuration software SYCON.net the following is valid:

|        | Description                                                                                                    |
|--------|----------------------------------------------------------------------------------------------------|
| ОК     | To confirm your latest settings, click <b>OK</b> .                                                                                                    |
|        | All changed values will be applied on the frame application database. The dialog then closes.                                                          |
| Cancel | To cancel your latest changes, click Cancel.                                                                                                    |
|        | Answer to the safety query "Configuration data has been changed. Do you want to save the data?" by <b>Yes</b> , <b>No</b> or <b>Cancel</b> .           |
|        | • Yes: The changes are saved or the changed values are applied on the frame application database. The dialog then closes.                              |
|        | • <b>No</b> : The changes are <i>not</i> saved or the changed values are <i>not</i> applied on the frame application database. The dialog then closes. |
|        | Cancel: Back to the DTM.                                                                                                    |
| Apply  | To confirm your latest settings, click <b>Apply</b> .                                                                                                  |
|        | All changed values will be applied on the frame application database. The dialog remains opened.                                                       |
| Help   | To open the DTM online help, click <b>Help</b> .                                                                                                    |

Table 4: OK, Cancel, Apply, Help

## 1.6.5 Status bar

The status bar displays information about the current state of the DTM. The current activity, e.g. download, is signaled graphically via icons in the status bar.

| Disconnected | 🚺 Data Set |      | // |
|--------------|------------|------|----|
| 1            | 2          | 3456 |    |

Figure 3: Status bar – status fields 1 to 6

| Status<br>field | Icon / description                                              |                                                                                                    |  |  |  |  |  |  |
|-----------------|-----------------------------------------------------------------|----------------------------------------------------------------------------------------------------|--|--|--|--|--|--|
| 1               | DTM connection states                                           |                                                                                                    |  |  |  |  |  |  |
|                 | Connected: Icon closed = Device is online                       |                                                                                                    |  |  |  |  |  |  |
|                 | -02-                                                            | Disconnected: Icon opened = Device is offline                                                                             |  |  |  |  |  |  |
| 2               | Data so                                                         | urce states                                                                                                    |  |  |  |  |  |  |
|                 |                                                                 | <b>Data set</b> : The displayed data is read out from the instance data set (database).                                   |  |  |  |  |  |  |
|                 |                                                                 | <b>Device</b> : The displayed data is read out from the device.                                                           |  |  |  |  |  |  |
| 3               | States of the instance date set                                 |                                                                                                    |  |  |  |  |  |  |
|                 | Valid Modified: Parameter is changed (not equal to data source) |                                                                                                    |  |  |  |  |  |  |
| 4               | Change                                                          | Changes directly made on the Device                                                                                       |  |  |  |  |  |  |
|                 | 8                                                               | Load/configure diagnosis parameters: Diagnosis is activated.                                                              |  |  |  |  |  |  |
| 6               | Device                                                          | diagnosis status                                                                                                    |  |  |  |  |  |  |
|                 |                                                                 | Save operation succeeded: The save operation has been successful.                                                         |  |  |  |  |  |  |
|                 |                                                                 | Further messages due to successful handling of device data.                                                               |  |  |  |  |  |  |
|                 | J                                                               | Firmware Download: Firmware download is running                                                                           |  |  |  |  |  |  |
|                 |                                                                 | Save operation failed: The save operation has failed.                                                                     |  |  |  |  |  |  |
|                 | •                                                               | Further fail operation messages due to incorrect communication due to malfunction in the field device or its peripherals. |  |  |  |  |  |  |

Table 5: Status bar icons [1]

| Offline state                | <b>⊲⊳</b> Disconnected | 🚺 Data Set |   |                          |
|------------------------------|------------------------|------------|---|--------------------------|
| Save operation succeeded     |                        | 🚺 Data Set |   | Save operation succeeded |
| Firmware download            | Disconnected           | 🚺 Data Set |   | 🕑 Firmware Download      |
| Firmware download successful | \$)> Disconnected      | 🚺 Data Set |   |                          |
| Online state and diagnosis   | Connected              | Q Device   | 8 |                          |

Table 6: Status bar display examples

# 2 Safety

# 2.1 General note

The documentation in the form of a user manual, an operating instruction manual or other manual types, as well as the accompanying texts, have been created for the use of the products by qualified personnel. When using the products, all Safety Messages, Integrated Safety Messages, Property Damage Messages and all valid legal regulations must be obeyed. Technical knowledge is presumed. The user has to assure that all legal regulations are obeyed.

# 2.2 Intended use

The EtherCAT Master DTM serves for configuration and diagnosis of EtherCAT Master devices.

# 2.3 Personnel qualification

Personnel responsible for the application of the network system shall be aware of the system behavior and shall be trained in using the system.

# 2.4 Safety messages

## 2.4.1 Communication stop caused by firmware or configuration download

If you want to perform either a firmware update (as a download) or a configuration download, both via the EtherCAT Master DTM, please be aware of the following:

- Together with the firmware download, an automated reset to the device is performed that will interrupt all network communication and all established connections will drop.
- If you download the configuration during bus operation, the communication between master and slaves stops.

## Possible faulty system operation

- An unpredictable and unexpected behavior of machines and plant components may cause personal injury and property damage.
- Stop the application program, before starting the firmware update or before downloading the configuration.
- Make sure that your equipment operates under conditions that prevent personal injury or property damage. All network devices should be placed in a fail-safe mode, before starting the firmware update or before downloading a configuration.

### Loss of device parameters, overwriting of firmware

- Both the firmware download and the configuration download erase the configuration database. The firmware download overwrites the existing firmware in the network device.
- To complete the firmware update and to make the device operable again, re-load the configuration after the firmware update has been finished.

Device parameters that have been saved volatile, e. g. as the temporarily set IP address parameters, are getting lost during the reset.

- In order to prevent loss of configuration data, make sure that your project configuration data are saved non-volatile, before you initiate a firmware update or download the configuration.
- In order to prevent loss of configuration data, before you initiate a firmware update or download the configuration, make sure that your project configuration data are saved non-volatile.

## 2.4.2 Mismatching system configuration

Mismatching system configuration loaded into the device may result in faulty data mapping in the application program. Thus, unexpected equipment operation may cause personal injury or damage to equipment.

> In the device, use only a configuration suitable for the system.

# 2.5 Property damage

# 2.5.1 Power disconnect during firmware or configuration download

If during the process of downloading a firmware or configuration,

- the power supply to a PC with the software application is interrupted,
- or the power supply to the EtherCAT Master device is interrupted,
- or a reset to the device is done.

This may lead to the following consequences:

### Loss of device parameters, firmware corruption

- The firmware download or the configuration download is interrupted and remains incomplete.
- The firmware or the configuration database will be corrupted and device parameters will be lost.
- Damage to the device may occur, as the device cannot be rebooted.

Whether these consequences occur depends on when the power disconnect occurs during the download.

During configuration download process, do not interrupt the power supply to the PC or to the device, and do not perform a reset!

Otherwise, you might be forced to send in your device for repair.

### Power drop during write and delete accesses in the file system

The FAT file system in the netX firmware is subject to certain limitations in its operation. Write and delete accesses in the file system (firmware update, configuration download etc.) can destroy the FAT (File Allocation Table) if the accesses cannot be completed if the power drops. Without a proper FAT, a firmware may not be found and cannot be started.

Make sure that the power supply to the device is not interrupted during write and delete accesses in the file system (firmware update, configuration download, etc.).

## 2.5.2 Invalid firmware

Loading invalid firmware files could render your module unusable.

> Only load firmware files to the device that are valid for this device.

Otherwise, you might be forced to send in your device for repair.

# 2.6 Safety messages on firmware or configuration download

If you perform a firmware download or a configuration download via the EtherCAT Master DTM, adhere to the following warnings:

## **WARNING**

### Communication stop caused by firmware or configuration download

Initiating a firmware or configuration dowload process during bus operation will stop the communication and a subsequent plant stop may cause unpredictable and unexpected behavior of machines and plant components, possibly resulting in personal injury and damage to your equipment.

The firmware download overwrites the existing firmware. The communication stop may cause loss of device parameters and the device may be damaged.

- Stop the application program, before you start the firmware or configuration download.
- Make sure that all network devices are in a fail-safe condition.

## WARNING

### Mismatching system configuration

Mismatching system configuration loaded into the device may result in faulty data mapping in the application program. Thus, unexpected equipment operation may cause personal injury or damage to equipment.
In the device, use only a configuration suitable for the system.

## NOTICE

### Power disconnect while downloading firmware or configuration

If the power supply to the PC or device is interrupted while the firmware or configuration is being downloaded, the download will be aborted, the firmware may be corrupted, the device parameters may be lost, and the device may be damaged.

During firmware or configuration download process, do not interrupt the power supply to the PC or to the device, and do not perform a reset to the device!

## NOTICE

### Invalid firmware

Loading invalid firmware files could render your device unusable.
 Only proceed with a firmware version valid for your device.

# 3 Device start up

# 3.1 Configuration steps

The following overview provides to you the step sequence on how to configure a netX based EtherCAT Master device with EtherCAT Master DTM as it is typical for many cases. It is assumed at this point that the hardware installation has been completed.

| Step                                                                       | Brief description                                                                                                    | Further information                                                                                                  |  |
|----------------------------------------------------------------------------|----------------------------------------------------------------------------------------------------|----------------------------------------------------------------------------------------------------|--|
| Add EtherCAT Slave in the device catalog                                   | Open configuration software SYCON.net.<br>Add device by importing the device description file to the<br>Device Catalog.<br>- Network > Import device descriptions.                                                                                                    | Section Create project<br>configuration [▶ page 19], or<br>Operating instruction manual<br>"SYCON.net" and Operating |  |
| Load device catalog                                                        | <ul> <li>Select Network &gt; Device catalog,</li> <li>Reload catalog.</li> </ul>                                                                                                    | instruction manual "netDevice<br>and netProject"                                                                     |  |
| Create new project / Open<br>existing project                              | - Select File > New or File > Open.                                                                                                    |                                                                                                    |  |
| Insert the master device<br>and the slave device and<br>into configuration | <ul> <li>In the Device catalog, select the master device and insert the device via drag &amp; drop to the line in the network view.</li> <li>In the Device catalog, select the slave device and insert the device via drag and drop to the master bus line in the network view.*</li> <li>*This step will not be necessary if the network structure is scanned automatically.</li> </ul> |                                                                                                    |  |
|                                                                            | <b>Important!</b> In order to select the desired device in the device catalog, note the details about the DTM and the device at the bottom of the window. When sorting by fieldbus, display of multiple devices with identical names by different vendors is possible.                                                                                                    |                                                                                                    |  |
| Open master DTM configuration dialog                                       | Open the master DTM configuration dialog.<br>- Double click to the device icon of the master.<br>- The master DTM configuration dialog is displayed.                                                                                                    | -                                                                                                    |  |
| Verify or adapt driver settings                                            | In the master DTM configuration dialog:<br>- select <b>Settings &gt; Driver</b> .                                                                                                    | Section Overview settings for<br>driver and device                                                                   |  |
|                                                                            | <b>Note!</b> For PC cards cifX the <b>cifX device driver</b> is preset<br>as a default driver. For all the other Hilscher devices, the<br><b>netX driver</b> is preset as a default driver.                                                                                                    | assignment [▶ page 22] or<br>Verifying or adapting driver<br>settings [▶ page 25]                                    |  |
|                                                                            | <ul> <li>Use the cifX device driver if the EtherCAT Master<br/>DTM is installed on the same PC as the EtherCAT<br/>Master device.</li> </ul>                                                                                                    |                                                                                                    |  |
|                                                                            | <ul> <li>Use the <b>netX driver</b> to establish a USB, Serial<br/>(RS232) or TCP/IP connection from the EtherCAT<br/>Master DTM to the EtherCAT Master device.</li> </ul>                                                                                                    |                                                                                                    |  |
|                                                                            | • The <b>3Sgateway driver for netX (V3.x)</b> is used only in relationship with CODESYS.                                                                                                    |                                                                                                    |  |
|                                                                            | To search for devices you can check one or multiple drivers simultaneously.                                                                                                    |                                                                                                    |  |
|                                                                            | <ul> <li>Verify that the default driver is checked.</li> <li>If necessary, check another driver or multiple drivers.</li> </ul>                                                                                                    |                                                                                                    |  |

| Step                                                                                                    | Brief description                                                                                                    | Further information                                                                                                    |
|----------------------------------------------------------------------------------------------------|----------------------------------------------------------------------------------------------------|----------------------------------------------------------------------------------------------------|
| Configure driver                                                                                                    | If you use the netX driver, you respectively must<br>configure it.<br>For netX Driver and communication via TCP/IP set<br>the IP adress of the device.<br>- Select Settings > Driver > netX driver > TCP<br>connection.<br>- Via add an IP range.<br>- Under IP address enter the IP Address of the device<br>or an IP range.<br>- Click Save.<br>Adjust the driver parameters netX driver USB/RS232<br>only if they differ from the default settings.<br>Note!<br>• The cifX device driver requires no configuration.<br>• The configuration of the 3Sgateway driver for netX<br>(V3.x) is carried out via the CODESYS user interface.                                                                                                    | Configuring netX<br>driver [> page 28]                                                                                       |
| Assign master device (with or without firmware)                                                                           | Assign the master device to this driver.<br>In the master DTM configuration dialog:<br>- Select <b>Settings &gt; Device assignment</b> ,<br>- select a master device (with or without firmware),<br>- therefore check the appropriate checkbox.<br>- Click <b>Apply</b> .                                                                                                    | Assigning device (with or without firmware) [▶ page 34]                                                                      |
| Select and download<br>firmware                                                                                           | If not yet a firmware was loaded to the device:<br>- Adhere to the necessary safety precautions to prevent<br>personnel injury and property damage.<br>In the master DTM configuration dialog:<br>- Select Settings > Firmware download,<br>- clock Browse,<br>- select a firmware file,<br>- click Open.<br>- Click Download and Yes.                                                                                                    | Safety messages on firmware or<br>configuration<br>download [▶ page 15]<br>Selecting and downloading<br>firmware [▶ page 39] |
| Assign master device once<br>more (with firmware and<br>system channel)<br>For repeated download this<br>step is omitted. | In the master DTM configuration dialog:<br>- Select <b>Settings</b> > <b>Device assignment</b> ,<br>- click <b>Scan</b> ,<br>- select the master device (with loaded and defined<br>system channel),<br>- therefore check the appropriate checkbox.<br>- Click <b>Apply</b> .<br>- Close the master DTM configuration dialog via <b>OK</b> .                                                                                                    | Selecting the device once more<br>(with firmware) [▶ page 37]                                                                |
| Configure slave device*<br>(*This step will not be<br>necessary if the network<br>structure is scanned<br>automatically.) | <ul> <li>Configure the slave device.</li> <li>Double click to the device icon of the slave.</li> <li>The slave DTM configuration dialog is displayed.</li> <li>In the slave DTM configuration dialog:</li> <li>Select Configuration &gt; Behavior.</li> <li>Set the Watchdog control and Interval.</li> <li>Set the timeout values for various state machine transitions.</li> <li>Specify which verifications to perform during device check-up.</li> <li>Choose between combined and separate EtherCAT commands for read and write accesses.</li> <li>Select Configuration &gt; Process data.</li> <li>Configure the process data of the slave (PDO assignment and PDO contents).</li> <li>Close the slave DTM configuration dialog via OK.</li> </ul> | Operating instruction manual<br>"Generic DTM for EtherCAT<br>Slave devices"                                                  |

| Step                            | Brief description                                                                                                    | Further information                                                                                                    |
|---------------------------------|----------------------------------------------------------------------------------------------------|----------------------------------------------------------------------------------------------------|
| Step<br>Configure master device | Configure the master device.<br>- Double click to the device icon of the master.<br>- The master DTM configuration dialog is displayed.<br>In the master DTM configuration dialog:<br>- Select Configuration > Process data handshake.<br>- Set the process data handshake procedure.<br>- Select Configuration > Topology.<br>- Model the network topology according to the<br>requirements.<br>- Select Configuration > Mailbox.<br>- For slaves with configurable CoE parameters, make<br>entries on the 'Start-up' and 'Userdef Start-up' tabs.<br>- Select Configuration > FMMU/ SyncMan.<br>- Set the parameters for FMMU and for the Sync<br>manager.<br>- Select Configuration > Process data.<br>- Assign symbolic names for the configured modules or<br>measuring signals.<br>- Set the address information and parameters for the<br>process data objects (PDO). | Further information<br>Sections Overview of configuring<br>device parameters [▶ page 58]<br>General [▶ page 60]<br>Process data<br>handshake [▶ page 63]<br>Topology [▶ page 65]<br>Mailbox [▶ page 71]<br>FMMU/Sync Man [▶ page 78]<br>Process data [▶ page 81]<br>Address table [▶ page 83]<br>Init commands [▶ page 85] |
| Sava project                    | <ul> <li>Select Configuration &gt; Init Commands.</li> <li>Edit the table of Init commands according to the requirements.</li> <li>Close the master DTM configuration dialog via OK.</li> </ul>                                                                                                    |                                                                                                    |
| Save project                    | - Select File > Save.                                                                                                    | Operating instruction manual<br>"SYCON.net"                                                                                                    |
| Connect master device           | - Right click to the device icon of the master,<br>- select <b>Connect</b> .                                                                                                    | Section Connecting/<br>disconnecting<br>device [▶ page 88]                                                                                                    |
| Download configuration          | <ul> <li>Adhere to the necessary safety precautions to prevent<br/>personnel injury and property damage that may occur in<br/>consequence of a communication stop or in<br/>consequence of a mismatching system configuration.</li> <li>Right click to the device icon of the master,</li> <li>select <b>Download</b>.</li> </ul>                                                                                                    | Section Safety messages on<br>firmware or configuration<br>download [▶ page 15]<br>or Download<br>configuration [▶ page 90]                                                                                                    |
| Network scan                    | <ul> <li>Alternative to manual configuration of the slave device, you can scan the network structure (in the master DTM). Proceed as follows:</li> <li>1. Click Network scan.</li> <li>2. Make the settings in the Scan response dialog.</li> <li>3. Click Create devices.</li> <li>4. Download the current slave device configuration to the master device.</li> </ul>                                                                                                    | Section <i>Network</i><br><i>scan</i> [▶ page 92]                                                                                                    |
| Diagnosis                       | <ul> <li>Right click to the device icon of the master.</li> <li>Select Diagnosis.</li> <li>The master DTM diagnosis dialog is displayed.</li> <li>(1.) Check whether the communication is OK:</li> <li>Diagnosis &gt; General diagnosis &gt; Device status</li> <li>"Communication" must be green!</li> <li>(2.) "Communication" is green: Open the IO monitor and test the input or output data.</li> <li>(3.) "Communication" is not green: Use diagnosis and extended diagnosis for troubleshooting.</li> <li>Close the master DTM diagnosis dialog via OK.</li> </ul>                                                                                                    | Section<br><i>Diagnosis</i> [▶ page 103]<br>Section<br><i>Extended diagnosis</i> [▶ page 109]                                                                                                    |
| I/O monitor                     | <ul> <li>Right click to the device icon of the master,</li> <li>select <b>Diagnosis</b>,</li> <li>select <b>Tools</b> &gt; <b>I/O monitor</b>,</li> <li>check the input or output data.</li> <li>Close the I/O monitor dialog via <b>OK</b>.</li> </ul>                                                                                                    | Section <i>I/O monitor</i> [▶ page 123]                                                                                                    |

| Step       | Brief description    | Further information                                        |
|------------|----------------------|------------------------------------------------------------|
| Disconnect | - select Disconnect. | Section Connecting/<br>disconnecting<br>device [▶ page 88] |

Table 7: Getting started – Configuration steps

# 3.2 Create project configuration

- 1. Complete the slave device in the device catalog.
  - > Open configuration software SYCON.net.
  - Add the slaves in the device catalog by importing the device description file.
  - Select Network > Import device descriptions.
- 2. Load device catalog
  - Select Network > Device catalog.
  - > Select Reload catalog.
- 3. Create or open a project
  - > Create new project / open existing project:
  - Select File > New or File > Open.
- 4. Insert master or slave device in configuration.
  - In the device catalog click to the master device and insert the device via drag and drop to the line in the network view.
  - In the Device Catalog click to the slave device\* and insert the device via drag and drop to the master bus line in the network view.\*

\*This step will not be necessary if the network structure is scanned automatically.

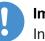

### Important:

In order to select the desired device in the device catalog, note the details about the DTM and the device at the bottom of the device catalog window. When sorting by fieldbus, several devices with the same name from different vendors can be displayed.

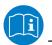

For further information, see operating instruction manual "SYCON.net" or "netDevice and netProject".

As an alternative to manually configure the slave device, you can automatically scan the network structure by using the context menu **Network scan** and create the device. Then you can download the configuration of the slave device to the master device.

Take the following steps:

- 1. Start the **Network scan** function.
- 2. Make the settings in the **Scan response** dialog of the master DTM.
- 3. Select Create devices.
- 4. Download the configuration of the slave device to the master device.

For more information, refer to the section *Network scan* [> page 92].

# 3.4 Start/stop communication

You can manually start or stop the communication between an EtherCAT Master device and EtherCAT Slave devices.

- **Start communication** can be enabled if the communication was stopped before or if the configuration requires this (controlled release of communication).
- **Stop communication** can be enabled if the communication was started.

To start or to stop the communication, proceed as follows:

### Start communication

Connecting device:

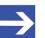

## Note:

To manually start the communication of the device at the bus, an online connection from the EtherCAT Slave DTM to the EtherCAT Slave device is required. Further information can be found in the section *Connecting/disconnecting device* [▶ page 88].

- Select Additional functions > Service > Start communication from the context menu (right mouse click).
- $\Rightarrow$  The device communicates at the bus.

### Stop communication

# **WARNING** Faulty system operation possible, overwriting of firmware or loss of device parameters

Before stopping the communication:

- Stop the application program.
- > Make sure that all network devices are in a fail-safe condition.

After carrying out the security measures:

- Select Additional functions > Service > Stop communication from the context menu (right mouse click).
- $\Rightarrow$  The communication of the device at the bus is stopped.

# 4 Settings

# 4.1 Overview settings for driver and device assignment

Under "Settings" you can make different basic settings for your device:

- To establish a connection from the EtherCAT Master DTM to the EtherCAT Master device, check whether the default driver is hooked up in the dialog box **Driver** and if necessary, check another or several drivers.
- In the **Device assignment** pane, select the device and assign it to the driver.
- The dialog in the **Firmware download** pane is used to load a new firmware into the device.
- The dialog in the Licensing or License pane allows you to order licenses for master protocols and utilities and transfer them to your device.

| Navigation Area 📃 |  |
|-------------------|--|
| 🔄 Settings        |  |
| 🔄 Driver          |  |
| netX Driver       |  |
| Device Assignment |  |
| Firmware Download |  |
| Licensing         |  |
|                   |  |

Figure 4: Navigation area - Settings (example)

There may be more drivers.

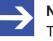

## Note:

To edit the dialog boxes under **Settings**, you need the user rights for "Maintenance".

### **Overview on steps**

To establish a connection between the EtherCAT Master DTM and the EtherCAT Master device, the following steps are required:

- 1. Verifying or adapting driver settings
  - In the FDT container, netDevice double-click on the EtherCAT Master icon.
  - $\Rightarrow$  The DTM configuration dialog opens.
  - Check whether the default driver is checked and if necessary, tick another or several drivers.
  - Select Settings > Driver.

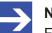

#### Note:

For PC cards cifX the **cifX device driver** is preset as a default driver. For all the other Hilscher devices, the **netX driver** is preset as a default driver.

- Use the **cifX device driver** if the EtherCAT Master DTM is installed on the same PC as the EtherCAT Master device.
- Use the **netX driver** to establish an USB, Serial (RS232) or TCP/IP connection from the EtherCAT Master DTM to the EtherCAT Master device.
- The **3Sgateway driver for netX (V3.x)** is used only in relationship with CODESYS. The version V3.x refers to the driver version defined by 3S-Smart Software Solutions GmbH.

To search for devices on the network, you can check one or more drivers at the same time.

- > Check if the default driver for your device is checked.
- > Respectively check another driver or multiple drivers.
- 2. Configuring drivers
  - > If you use the **netX driver**, you respectively must configure it.

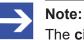

The **cifX device driver** requires no configuration.

The configuration of the **3Sgateway driver for netX (V3.x)** is carried out via the CODESYS surface.

- Go to Settings > Driver > netX driver to open the driver dialog box for the netX driver and if necessary, press F1, so that the separate help for the netX driver appears.
- For netX Driver and communication via TCP/IP set the IP address of the device.

Adjust the driver parameters **netX driver USB/RS232** only if they differ from the default settings.

- 3. Assigning the master device to the DTM
  - First, you scan for the device (with or without firmware) and select the device.
  - Select Settings > Device assignment.
  - > Under **Device selection**, select *suitable only* or *all* and click **Scan**.
  - > In the table, check the required devices.
  - Select Apply.

- 4. Selecting and downloading the firmware
  - If not yet a firmware was loaded to the device, select and download the firmware.
  - Select Settings > Firmware download.
  - Select and download the firmware via **Download**.
  - > Click Apply.
  - Scan for and select the devices (with firmware and defined system channel) once more. For repeated download this step is omitted.
  - Select Settings > Device assignment.
  - Select Scan.
  - > In the table, check the required device.
  - > Close the DTM configuration dialog via **OK**.
- 5. Connecting the device
  - > In **netDevice** put a right-click on the EtherCAT Master icon.
  - > Select the **Connect** command from the context menu.
  - ⇒ In the network view, the device description at the device icon of the master is displayed with a green colored background. The EtherCAT Master device now is connected to the EtherCAT Master DTM via an online connection.

**For more information** on the required settings, see sections *Verifying or adapting driver settings* [▶ page 25], *Assigning device (with or without firmware*) [▶ page 34], *Selecting and downloading firmware* [▶ page 39]or *Licensing* [▶ page 45].

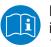

Descriptions of the netX Driver are available in the DTM user interface as online help:

Therefore, click Settings > Driver > netX driver and press the F1 key.

# 4.2 Verifying or adapting driver settings

The **Driver** dialog pane displays the drivers available to establish a connection from the EtherCAT Master DTM to the device.

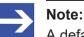

A default driver is set in the configuration software.

Proceed as follows:

- 1. Select driver.
  - > Select **Settings** > **Driver** in the navigation area.
  - ⇒ The **Driver** dialog pane is displayed. This shows the available drivers and the pre-setting of the default driver.

|   |   |                                  | Driver       |                                        |
|---|---|----------------------------------|--------------|----------------------------------------|
| Г |   | Driver                           | Version      | ID                                     |
|   | 2 | CIFX Device Driver               | 1.101.1.9801 | {368BEC5B-0E92-4C0E-B4A9-64F62AE7AAFA} |
|   |   | 3SGateway Driver for netX (V3.x) | 0.9.1.2      | {787CD3A9-4CF6-4259-8E4D-109B6A6BEA91} |
|   |   | netX Driver                      | 1.103.2.5183 | {B54C8CC7-F333-4135-8405-6E12FC88EE62} |

Figure 5: Default driver ,cifX Device Driver' for PC cards cifX (example)

|                                  | Driver       |                                        |
|----------------------------------|--------------|----------------------------------------|
| Driver                           | Version      | ID                                     |
| CIFX Device Driver               | 1.101.1.9801 | {368BEC5B-0E92-4C0E-B4A9-64F62AE7AAFA} |
| 3SGateway Driver for netX (V3.x) | 0.9.1.2      | {787CD3A9-4CF6-4259-8E4D-109B6A6BEA91} |
| netX Driver                      | 1.103.2.5183 | {B54C8CC7-F333-4135-8405-6E12FC88EE62} |
|                                  |              | -                                      |

Figure 6: Default driver , netX Driver' for Hilscher devices except for PC cards cifX (example)

| Parameter | Description                                                                                                    |  |
|-----------|----------------------------------------------------------------------------------------------------|--|
| Driver    | Name of the driver. (For further details, see the descriptions of the action steps.)                                                                                                    |  |
|           | <b>Default driver</b> (Pre-settings in the configuration software): For PC cards cifX the <b>cifX device driver</b> is preset as a default driver. For all the other Hilscher devices the <b>netX driver</b> is preset as a default driver. |  |
|           | To search for devices you can check multiple drivers simultaneously.                                                                                                    |  |
| Version   | ODMV3 version of the respective driver                                                                                                    |  |
| ID        | ID of the driver (driver identification)                                                                                                    |  |

Table 8: Parameters of the driver selection list

- 2. Verify whether the default driver is checked.
  - To establish a connection from the EtherCAT Master DTM to the EtherCAT Master device, check whether the default driver is hooked up in the dialog box Driver and if necessary, check another or several drivers.
- 3. Respectively check another driver or multiple drivers.
  - > Check the checkbox for the driver in the selection list.

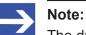

The driver used for the connection from the EtherCAT Master DTM to the EtherCAT Master device must be supported by the device and must be available for the device.

- Use the **cifX device driver** if the EtherCAT Master DTM is installed on the same PC as the EtherCAT Master device.
- Use the **netX driver** to establish an USB, Serial (RS232) or TCP/IP connection from the EtherCAT Master DTM to the EtherCAT Master device.
- The **3Sgateway driver for netX (V3.x)** is used only in relationship with CODESYS. The version V3.x refers to the driver version defined by 3S-Smart Software Solutions GmbH.

To search for devices on the network you can check multiple drivers simultaneously.

|                                  | Driver       |                                        |
|----------------------------------|--------------|----------------------------------------|
| Driver                           | Version      | ID                                     |
| CIFX Device Driver               | 1.101.1.9801 | {368BEC5B-0E92-4C0E-B4A9-64F62AE7AAFA} |
| 3SGateway Driver for netX (V3.x) | 0.9.1.2      | {787CD3A9-4CF6-4259-8E4D-109B6A6BEA91} |
| netX Driver                      | 1.103.2.5183 | {B54C8CC7-F333-4135-8405-6E12FC88EE62} |

Figure 7: Manual selection of multiple drivers (example)

# 4.3 Configuring drivers

## 4.3.1 cifX device driver

In the EtherCAT Master DTM for the **cifX device driver** no driver dialog pane is available, since for the cifX device driver no driver settings are required.

The cifX device driver will be used if the EtherCAT Master DTM is installed in the same PC as the EtherCAT Master device.

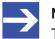

### Note:

To establish a connection from a DTM to a master device via the **cifX device driver**, the cifX device driver must be installed and the driver must have access to the master device.

## 4.3.2 netX driver

The **netX driver** is used to connect the DTM to the device via different connection types. The DTM communicates with the device via an USB connection, a serial (RS232) connection or a TCP/IP connection. The netX Driver establishes

- via the USB interface of the device and the USB port of the PC an USB connection to the device,
- via the RS232 interface of the device and the COM port of the PC a serial connection (RS232) to the device
- and via Ethernet a TCP/IP connection to the device.

To connect the DTM to the physical layer of the device the netX driver software works in combination with the software components:

- "USB/COM connector" for the USB connection and for the serial connection (RS232) and
- "TCP/IP connector" for the Ethernet connection.

# 4.3.3 Configuring netX driver

The following steps are required to configure the netX driver:

### **USB/RS232** Connection

To set the driver parameters for an USB/RS232 connection note:

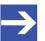

**Note:** Adjust the driver parameters netX driver USB/RS232 only if they differ from the default settings. After saving the changed driver parameters, these parameters are used for the device assignment when scanning devices.

For setting the driver parameters for an USB connection or a serial connection:

- 1. Set the driver netX driver USB/RS232 parameters.
  - Open the driver dialog via Settings > Driver > netX driver > USB/ RS232 connection.

### **TCP/IP connection**

For setting the driver parameters for a TCP/IP connection:

- 2. Set IP address of the device.
  - > Select Settings > Driver > netX driver > TCP connection.
  - Add an IP range via Select IP range
  - Under IP range configuration > IP address enter the IP address of the device (Use IP range is unchecked).
- 3. Or set IP range:
  - > Check Use IP range.
  - Under IP range configuration > IP address enter the start address (left side) and the ending address of the IP scanning range (right side).
- 4. Save the IP address or the IP search range.
  - Click on Save.
  - ⇒ After saving the changed driver parameters, these parameters are used for the device assignment when scanning devices.

## 4.3.4 netX driver - USB/RS232 connection

The communication from the DTM to the device via an USB/RS232 connection is used when the DTM is installed on a PC and between the PC and the device

- an USB connection,
- or a serial connection (RS232) exists.

The DTM accesses the device via the USB interface or via the RS232 interface. This requires either to connect an USB port of the PC to the USB interface of the device using an USB cable or to connect a physical COM port of the PC to the RS232 interface of the device via a serial cable.

The **netX driver / USB/RS232 connection** supports all physical and virtual COM ports available on the PC.

Via the RS232 interface or USB interface, the device is configured or diagnosis is performed.

4.3.4.1 Driver parameters for netX driver - USB/RS232 connection

The settings of the driver parameters for the USB/RS232 connection are made via the **netX driver** / **USB/RS232 connection** configuration dialog.

- Open the USB/RS232 connection dialog via navigation area Settings
   Driver > netX driver.
- The **USB/RS232 connection** dialog is displayed:

|                               |                 | etX Driver          |           |          |
|-------------------------------|-----------------|---------------------|-----------|----------|
|                               |                 |                     |           |          |
| USB/RS232 Connection TCP Conn | ection          |                     |           |          |
| Enable USB/RS232 Connector    | (Restart of ODM | 1 required)         |           |          |
| Select Port: COM1             | •               |                     |           |          |
| Port Configuration            |                 |                     |           |          |
| Baud Rate: 115.2 kBit/s       | •               | Byte Size:          | 8 Byte    | •        |
| Stop Bits: 1 Stopbit          | •               | Parity:             | No Parity | •        |
| Send Timeout: 1000            | ms              | Keep Alive Timeout: | 2000      | ms       |
| Reset Timeout: 10000          |                 |                     |           |          |
|                               |                 |                     |           |          |
|                               |                 | Restore             | Save      | Save All |

Figure 8: cifX driver > USB/RS232 connection

| Parameter                              | Description                                                                                                    | Range of value / value                                     |
|----------------------------------------|----------------------------------------------------------------------------------------------------|------------------------------------------------------------|
| Enable USB/RS232                       | checked: The cifX driver can communicate via the USB/RS232 interface.                                                                                                    | checked,                                                   |
| connector (restart of<br>ODM required) | unchecked: The cifX driver cannot communicate via the USB/RS232 interface.                                                                                                    | unchecked;<br>Default:<br>unchecked                        |
|                                        | If the check mark for <b>Enable USB/RS232 connector</b> is set or removed, then the ODM server must be restarted <sup>1</sup> , to make the new setting valid.                                                                                                    | unchecked                                                  |
|                                        | <sup>1</sup> Restart the ODM server via the <b>ODMV3 tray application</b> :                                                                                                    |                                                            |
|                                        | - In the foot line click on 🤷 using the right mouse key.                                                                                                    |                                                            |
|                                        | - In the context menu select Service > Start.                                                                                                    |                                                            |
| Select port                            | Depending on the COM ports (interfaces) available on the PC, they will be listed under <b>Select port</b> .                                                                                                    | COM 1 to COM N                                             |
| Port configuration                     |                                                                                                    |                                                            |
| Disable port                           | checked: No connection.                                                                                                    | checked,                                                   |
|                                        | unchecked: The cifX driver tries to establish a connection using the configured USB/RS232 interface.                                                                                                    | unchecked (Default)                                        |
| Baud rate                              | Transfer rate: Number of bits per second.                                                                                                    | 9.6, 19.2, 38.4, 57.6                                      |
|                                        | The device must support the baud rate.                                                                                                    | bzw. 115.2 [kBit/s];<br>Default (RS232):<br>115.2 [kBit/s] |
| Stop bits                              | Number of stop bits sent after the transfer of the send data for synchronization purposes to the receiver.                                                                                                    | Stop-Bit: 1, 1.5, 2;<br>Default (RS232): 1                 |
| Send timeout                           | Maximum time before the transfer of the transmission data is canceled, when the send process fails, for example, because of the transfer buffer is full.                                                                                                    | 100 … 60.000 [ms];<br>Default (RS232 and<br>USB): 1000 ms  |
| Reset timeout                          | Maximum time for a device reset, including the re-initialization of the physical interface used for the communication.                                                                                                    | 100 … 60.000 [ms];<br>Default (RS232 und<br>USB): 5000 ms  |
| Byte size                              | Number of bits per byte by byte specification                                                                                                    | 7 Bit, 8 Bit;<br>Default (RS232): 8<br>Bit                 |
| Parity                                 | In the error detection in data transmission using parity bits, "parity" describes the number of bits occupied with 1 in the transmitted information word.                                                                                                    | No Parity,<br>Odd Parity,<br>Even Parity,                  |
|                                        | No Parity: no parity bit                                                                                                    | Mark Parity,                                               |
|                                        | Odd Parity: The parity is "odd" if the number of bits occupied with 1 in the transmitted information word will be odd.                                                                                                    | Space Parity;<br>Default (RS232):<br>No Parity             |
|                                        | Even parity: The parity is "even" if the number of bits occupied with 1 in the transmitted information word will be even.                                                                                                    |                                                            |
|                                        | Mark Parity: if the parity bit is always 1, this will be named mark-parity (the bit does not contain any information).                                                                                                    |                                                            |
|                                        | Space Parity: if the parity bit always 0, this will be named space-parity (the bit represents an empty space).                                                                                                    |                                                            |
| Keep alive timeout                     | The "Keep Alive" mechanism is used to monitor whether the connection<br>to the device is active. connection errors are detected using a periodic<br>heartbeat mechanism. The heartbeat mechanism will be initiated after the<br>set time has elapsed if the communication has failed. | 100 … 60.000 [ms];<br>Default (RS232 und<br>USB): 2000 ms  |
| Restore                                | Resets all settings in the configuration dialog to the default values.                                                                                                    |                                                            |
| Save                                   | Saving all settings made in the configuration dialog <b>cifX driver</b> > <b>USB</b> /<br><b>RS232 connection</b> , i. e. only for the selected connection type.                                                                                                    |                                                            |
| Save all                               | Saving all settings made in the configuration dialog <b>cifX driver</b> , i. e. for all connection types.                                                                                                    |                                                            |

Table 9: Parameters cifX driver > USB/RS232 connection

# 4.3.5 netX driver - TCP/IP connection

The communication from the DTM to the device via a **TCP/IP connection** is used in the following two typical applications:

Application 1: The device has its own Ethernet interface. The DTM is installed on a PC and the TCP/IP connection is established from this PC to the stand-alone device. The IP address of the device is used.

Application 2: The device is installed in a remote PC. The DTM is installed on an additional PC and the TCP/IP connection is established from this PC to the remote PC. The IP address of the remote PC is used. For the TCP/IP connection is made, on the remote PC the cifX TCP/IP server must be started. The cifX TCP/IP server allows the remote access to the device via a TCP/IP connection.

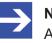

### Note:

An exe file for the cifXTCP/IP server is provided on the product CD in the Tools directory.

Via the TCP/IP interface of the device or of the remote PC, the device is configured or diagnosis is performed.

### 4.3.5.1 Driver parameters for cifX driver - TCP/IP connection

The settings for the driver parameters for the TCP/IP connection are made via the **netX driver / TCP connection** configuration dialog.

- Open the TCP connection dialog via navigation area Settings > Driver > netX driver.
- Դ The dialog **netX driver** is displayed:
- > Select **TCP connection**.

| netX Driver                                             |
|---------------------------------------------------------|
|                                                         |
| USB/RS232 Connection TCP Connection                     |
| ☑ Enable TCP Connector (Restart of ODM required)        |
| Select IP Range: IP_RANGE0 💌 拱 🗶 Scan Timeout: 100 🚔 ms |
| IP Range Configuration                                  |
| Disable IP Range                                        |
| IP Address Use IP Range TCP Port Address Count          |
| 192.168.1.1 - 0.0.0.0: 50111 1                          |
| Send Timeout: 1000 ms Keep Alive Timeout: 2000 ms       |
| Reset Timeout: 20000 ms                                 |
|                                                         |
|                                                         |
| Restore Save Save All                                   |

Figure 9: netX driver > TCP connection

| Parameter                           | arameter Description                                                                                                    |                                      |  |  |
|-------------------------------------|----------------------------------------------------------------------------------------------------|--------------------------------------|--|--|
| Enable TCP                          | checked: The cifX driver can communicate via the TCP/IP interface.                                                                                       | checked,<br>unchecked;<br>Default:   |  |  |
| connector (restart of ODM required) | unchecked: The cifX driver cannot communicate via the TCP/IP interface.                                                                                  |                                      |  |  |
| ODM required)                       | If the check mark for <b>Enable TCP connector</b> is set or removed, then the ODM server must be restarted <sup>1</sup> , to make the new setting valid. | unchecked                            |  |  |
|                                     | <sup>1</sup> Restart the ODM server via the <b>ODMV3 tray application</b> :                                                                              |                                      |  |  |
|                                     | - In the foot line click on 🔯 using the right mouse key.                                                                                                 |                                      |  |  |
|                                     | - In the context menu select <b>Service &gt; Start</b> .                                                                                                 |                                      |  |  |
| Select IP range                     | Via Select IP range already created IP ranges can be selected.                                                                                           |                                      |  |  |
|                                     | Via 🗣 an additional IP range can be added.<br>Via 🗱 an IP range can be deleted.                                                                          |                                      |  |  |
| Scan timeout [ms]                   | With <b>Scan timeout</b> can be set, how long to wait for a response while a connection is established.                                                  | 10 … 10.000 [ms];<br>Default: 100 ms |  |  |
| IP range configuration              | n                                                                                                    |                                      |  |  |
| Disable IP range                    | checked: No connection.                                                                                                    | checked, unchecked                   |  |  |
|                                     | unchecked: The cifX driver tries to establish a connection using the configured TCP/IP interface.                                                        | (Default)                            |  |  |

| Parameter          | Description                                                                                                    | Range of value /<br>value                            |  |  |
|--------------------|----------------------------------------------------------------------------------------------------|------------------------------------------------------|--|--|
| IP address (links) | Enter the IP address of the device, (if <b>Use IP range</b> is not checked).                                                                                                    | valid IP address;                                    |  |  |
|                    | Enter the IP address of the device, (if <b>Use IP range</b> is not checked).                                                                                                    | Default: 192.168.1.1                                 |  |  |
| Use IP range       | checked: An IP address range is used.                                                                                                    | checked,                                             |  |  |
|                    | unchecked: Only one IP address is used.                                                                                                    | unchecked;                                           |  |  |
|                    |                                                                                                    | Default: unchecked                                   |  |  |
| IP address (right) | <b>Idress</b> (right) Enter the end address of the IP scanning range, (only if <b>Use IP range</b> is checked).                                                                                                    |                                                      |  |  |
| Address count      | dress count Displays the scanning range address count, depending on the selected IP-start or IP-end address. (For this read the note given below.)                                                                                                    |                                                      |  |  |
| TCP Port           | P Port Identifies the endpoint of a logical connection or addresses a specific endpoint on the device or PC.                                                                                                    |                                                      |  |  |
| Send timeout       | Maximum time before the transfer of the transmission data is canceled if<br>the send process fails, for example, because of the transfer buffer is full.                                                                                                    | 100 … 60.000 [ms];<br>Default (TCP/IP):<br>1000 ms   |  |  |
| Reset timeout      | Maximum time for a device reset, including the re-initialization of the physical interface used for the communication.                                                                                                    | 100 … 99.999 [ms];<br>Default (TCP/IP):<br>20.000 ms |  |  |
| Keep alive timeout | The "Keep Alive" mechanism is used to monitor whether the connection<br>to the device is active. Connection errors are detected using a periodic<br>heartbeat mechanism. The heartbeat mechanism will be initiated after the<br>set time has elapsed if the communication has failed. | 100 60.000 [ms];<br>Default (TCP/IP):<br>2000 ms     |  |  |
| Restore            | Resets all settings in the configuration dialog to the default values.                                                                                                    |                                                      |  |  |
| Save               | Saving all settings made in the configuration dialog <b>cifX driver</b> > <b>TCP/IP connection</b> , i. e. only for the selected connection type.                                                                                                    |                                                      |  |  |
| Save all           | Saving all settings made in the configuration dialog <b>cifX driver</b> , i. e. for all connection types.                                                                                                    |                                                      |  |  |

Table 10: Parameters netX driver > TCP connection

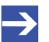

#### Note:

Do not use large IP ranges in combination with a low scan timeout. Microsoft introduced in Windows<sup>®</sup> XP SP2 a limit of concurrent halfopen outbound TCP/IP connections (connection attempts), to slow the spread of virus and malware from system to system. This limit makes it impossible to have more than 10 concurrent half-open outbound connections. Every further connection attempt is put in a queue and forced to wait. Due to this limitation, a large IP range used in combination with a low scan timeout could prevent the connection establishment to a device.

# 4.4 Assigning device (with or without firmware)

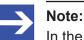

In the **Device assignment** dialog pane, you first must assign the EtherCAT Master device to the EtherCAT Master DTM by checking the check box. This is essential to establish an online connection from the EtherCAT Master DTM to the EtherCAT Master device later, as described in section *Connecting/disconnecting device* [] page 88].

Therefore, in the **Device assignment** dialog pane you scan for the EtherCAT Master device and select it.

If the device did not get a firmware or shall get a new firmware:

- 1. First you scan for the device (with or without firmware) and select the device,
- 2. then you download a firmware to the device, and
- 3. subsequently you scan for the device (with firmware) once more and select the device again.
  - > Proceed in the order mentioned.

## 4.4.1 Scanning for devices

- > Select Settings > Device assignment in the navigation area.
- ✤ The dialog pane Device assignment is displayed.
- > Under **Device selection**, select *suitable only*.
- > Select **Scan**, to start the scanning process.
- ⇒ In the table all devices are displayed, which can be connected to the EtherCAT Master DTM via the preselected driver.

|                                                | Device Assignment               |                       |             |               |                    |                     |             |  |
|------------------------------------------------|---------------------------------|-----------------------|-------------|---------------|--------------------|---------------------|-------------|--|
| Scan progress: 3/5 Devices (Current device: -) |                                 |                       |             |               |                    |                     |             |  |
|                                                |                                 |                       |             |               |                    | <u>S</u> can        |             |  |
| Device                                         | Device selection: suitable only |                       |             |               |                    |                     |             |  |
|                                                | Device                          | Hardware Port 0/1/2/3 | Slot number | Serial number | Driver             | Channel Protocol    | Access path |  |
|                                                | Device Cl.*                     | -/-/PROFIBUS/-        | 1           | 20148         | CIFX Device Driver | Undefined Undefined | \cifX3_SYS  |  |
|                                                |                                 |                       |             |               |                    |                     |             |  |
|                                                |                                 |                       |             |               |                    |                     |             |  |
| Access gath:                                   |                                 |                       |             |               |                    |                     |             |  |

Figure 10: Device Assignment - detected devices (example: device without firmware)

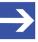

### Note:

For devices, which have been found via the **cifX device driver** in the column **Access path** the indication ...\cifX[*0toN*]\_**SYS** is displayed. This is correct, as long as a device did not get a firmware. After the firmware download has been completed, in the column Access path the indication ...\cifX[0toN]\_**Ch**[*0to3*] is displayed.

| Parameter                                                | Description                                                                                                    | Range of value /<br>value                                             |  |  |
|----------------------------------------------------------|----------------------------------------------------------------------------------------------------|-----------------------------------------------------------------------|--|--|
| Device selection                                         | Selecting suitable only or all devices.                                                                                                    | suitable only, all                                                    |  |  |
| Device                                                   | Device         *The device name (= name of the device class) of the EtherCAT Master device appears.                                                                                                    |                                                                       |  |  |
| Hardware Port 0/1/2/3                                    | ardware Port 0/1/2/3 Shows, which hardware is assigned to which communication interface.                                                                                                    |                                                                       |  |  |
| Slot number                                              | Shows the <b>Slot number (card ID)</b> , preset at the PC card cifX via the <b>Rotary switch</b> slot number (card ID).                                                                                                    | 1 to 9,<br>n/a                                                        |  |  |
|                                                          | The indication <b>n/a</b> means, that no <b>Slot nummer (card ID)</b> exists. This will occure if the PC card cifX is not equipped with a <b>Rotary switch slot number (card ID)</b> or for PC cards cifX equipped with a <b>Rotary switch slot number (card ID)</b> if the rotary switch is set to the value 0 (zero). |                                                                       |  |  |
| Serial number                                            | Serial number of the device                                                                                                    |                                                                       |  |  |
| Driver                                                   | Name of the driver.                                                                                                    |                                                                       |  |  |
| Channel Protocol                                         | Shows, which firmware is loaded to which device channel.<br>The data for the used channel consists of the protocol class and the<br>communication class.                                                                                                    |                                                                       |  |  |
|                                                          | <ul><li>a.) For devices without firmware: Undefined Undefined,</li><li>b.) For devices with firmware: Protocol name corresponding to the used Firmware</li></ul>                                                                                                    |                                                                       |  |  |
| Access path<br>(last column on the                       | Depending on the used driver in the column <b>Access path</b> different data to the device is displayed.                                                                                                    | device and on the                                                     |  |  |
| right)                                                   | For the <b>cifX device driver</b> the following data is displayed:<br>a.) For devices without firmware:\cifX[0toN]_SYS,<br>b.) For devices with firmware:\cifX[0toN]_Ch[0to3].                                                                                                    | driver:<br>board or channel<br>number, IP address<br>or COM interface |  |  |
|                                                          | cifX[ <i>0toN</i> ] = Board number 0 to N<br>Ch[ <i>0to3</i> ] = Channel number 0 to 3                                                                                                    |                                                                       |  |  |
| Access path<br>(at the lower side of<br>the dialog pane) | If in the table a device is checked, under <b>Access path</b> (at the lower side of the dialog pane) the driver identification or depending on the used driver additional data to the device will be displayed.                                                                                                    | Driver identification<br>(ID)<br>Depending on the                     |  |  |
|                                                          | For the <b>cifX device driver</b> the following data is displayed:<br>a.) For devices without firmware:\cifX[ <i>0toN</i> ]_SYS,<br>b.) For devices with firmware:\cifX[ <i>0toN</i> ]_Ch[0to3].                                                                                                    | device and on the<br>driver:<br>board or channel                      |  |  |
|                                                          | cifX[ <i>OtoN</i> ] = Board number 0 to N<br>Ch[ <i>Oto3</i> ] = Channel number 0 to 3                                                                                                    | number, IP address<br>or COM interface                                |  |  |

Table 11: Parameters of the Device Assignment

## 4.4.1.1 Selecting suitable only or all devices

### All

- > Under **Device selection** select *all*.
- > Select Scan.

| Device Assignment |                                                |                       |             |               |                    |                     |             |
|-------------------|------------------------------------------------|-----------------------|-------------|---------------|--------------------|---------------------|-------------|
| Scanij            | Scan progress: 5/5 Devices (Current device: -) |                       |             |               |                    |                     |             |
|                   |                                                |                       |             |               |                    | <u>S</u> can        |             |
| Devio             | Device selection:                              |                       |             |               |                    |                     |             |
|                   | Device                                         | Hardware-Port 0/1/2/3 | Slot number | Serial number | Driver             | Channel Protocol    | Access path |
|                   | Device CI.*                                    | -/-/PROFIBUS/-        | 1           | 20148         | CIFX Device Driver | Undefined Undefined | \cifX3_SYS  |
|                   | Device CI.*                                    | -/-/DeviceNet/-       | n/a         | 20027         | CIFX Device Driver | Undefined Undefined | \cifX1_SYS  |
|                   | Device CI.*                                    | -1-1-1-               | n/a         | 20058         | netX Driver        | Undefined Undefined | \192.168.1  |
|                   | Device CI.*                                    | Ethernet/Ethernet/-/- | n/a         | 20288         | CIFX Device Driver | Undefined Undefined | \cifX2_SYS  |
|                   | Device Cl.*                                    | -/-/CANopen/-         | n/a         | 20022         | CIFX Device Driver | Undefined Undefined | \cifX0_SYS  |

Figure 11: Device Assignment - detected devices (example: device without firmware)

In the table all devices are displayed, which are attainable in the network and which can be connected to a single DTM each via the preselected drivers.

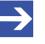

### Note:

During a subsequent firmware download in the selection window **Select firmware file** all files from the selected folder are displayed, under **Files of type** *"All Files (\*.\*)"* is displayed and the check box **Validate the selected firmware file.** is unchecked.

### suitable only

- > Under **Device selection** select suitable only.
- Select Scan.
- ✤ In the table all devices are displayed, which can be connected to the EtherCAT Master DTM via the preselected driver.

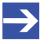

#### Note:

During a subsequent firmware download in the selection window **Select firmware file** only firmware files from the selected folder are displayed, under **Files of type** "Firmware Files (\*.*nxm*)" or *"Firmware Files (\*.nxf)"* is displayed and the check box **Validate the selected firmware file.** is checked.

## 4.4.2 Selecting the device (with or without firmware)

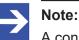

A connection with the EtherCAT Master DTM can only be established with *one* EtherCAT Master device.

To select the physical EtherCAT Master device (with or without firmware):

- Check the appropriate device.
- P→ Under Access path (below in the dialog pane) the access path to the device, e. g. the driver identification, or depending on the used driver additional access data of the device is displayed.
- > Select **Apply**, to apply the selection.

|                   |                            |                          | Device Assi     |                    |                          |               |
|-------------------|----------------------------|--------------------------|-----------------|--------------------|--------------------------|---------------|
| Scan progress: 5  | /5 Devices (Current device | : -)                     |                 |                    |                          |               |
|                   |                            |                          |                 |                    |                          | <u>S</u> can  |
| Device selection: | suitable only              | ·                        |                 |                    |                          |               |
| Device            | Hardware Port 0/1/2/3      | Slot number              | Serial number   | Driver             | Channel Protocol         | Access path   |
| Device Cl         | -/-/PROFIBUS/-             | 1                        | 20148           | CIFX Device Driver | PROFIBUS Master          | \cifX3_SYS    |
|                   |                            |                          |                 |                    |                          |               |
|                   |                            |                          |                 |                    |                          |               |
| Access path:      | {368BEC5B-0E92-            | 4C0E-B4A9-64             | F62AE7AAFA}\cif | fX3_SYS            |                          |               |
|                   | Figure 1                   | 2 <sup>.</sup> Device As | sianment - sel  | ectina device (ex  | ample: device without fi | irmware / one |

Figure 12: Device Assignment - selecting device (example: device without firmware / one device selected)

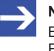

#### Note:

Before an online connection from the EtherCAT Master DTM to the EtherCAT Master device can be established, a firmware must be loaded to the device and the device must be selected once more.

For further information refer to section *Selecting and downloading firmware* [▶ page 39] or to section *Selecting the device once more (with firmware)* [▶ page 37].

#### 4.4.3 Selecting the device once more (with firmware)

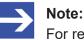

For repeated download this step is omitted.

To select the EtherCAT Master device (with firmware and defined system channel) once more, proceed as described hereafter:

- Under Device selection select all or suitable only.
- > Select Scan.
- ✤ For selection All: The table shows all devices which can be reached in the network and which can be connected to a DTM via the preselected drivers.

- ✤ For selection *suitable only*: In the table all devices are displayed, which can be connected to the EtherCAT Master DTM via the preselected drivers.
- Check the appropriate device.
- > Select **Apply**, to apply the selection.
- Or select OK, to apply the selection and to close the DTM interface dialog.
- Connect the DTM to the device using the context menu (right mouse click).

|        |               |                             | D           |               |                    |                     |              |
|--------|---------------|-----------------------------|-------------|---------------|--------------------|---------------------|--------------|
| Scanij | progress: 5/5 | Devices (Current device: -) | )           |               |                    |                     |              |
|        |               |                             |             |               |                    |                     | <u>S</u> can |
| Devic  | e selection:  | all                         |             |               |                    |                     |              |
|        | Device        | Hardware-Port 0/1/2/3       | Slot number | Serial number | Driver             | Channel Protocol    | Access path  |
|        | Device Cl.*   | -/-/PROFIBUS/-              | 1           | 20148         | CIFX Device Driver | PROFIBUS-DP Master  | \cifX3_Ch0   |
|        | Device Cl.*   | -/-/DeviceNet/-             | n/a         | 20027         | CIFX Device Driver | DeviceNet Master    | \cifX1_Ch0   |
|        | Device Cl.*   | - - - -                     | n/a         | 20058         | netX Driver        | Undefined Undefined | \192.168     |
|        | Device Cl.*   | Ethernet/Ethernet/-/-       | n/a         | 20288         | CIFX Device Driver | PROFINET IO Device  | \cifX2_Ch0   |
|        | Device Cl.*   | -/-/CANopen/-               | n/a         | 20022         | CIFX Device Driver | Undefined Undefined | \cifX0_SYS   |

| 1            |                       |                    |            |  |
|--------------|-----------------------|--------------------|------------|--|
| Access path: | {368BEC5B-0E92-4C0E-E | 34A9-64F62AE7AAFA} | \cifX3_Ch0 |  |

*Figure 13: Device Assignment - selecting device (example: devices with and without firmware / one device selected)* 

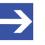

#### Note:

After the firmware download has been completed, for the devices which have been detected via the cifX Device Driver the following data is displayed:

In the column **Channel protocol**: The data for the firmware for the used channel

In the column **Access path** or under **Access path** (below in the dialog pane): The data: ...\cifX[0toN]\_Ch[0to3].

cifX[*0toN*] = board number 0 to N

Ch[0to3] = channel number 0 to 3

For further information how to establish an online connection from the EtherCAT Master DTM to the EtherCAT Master device, refer to section *Connecting/disconnecting device* [▶ page 88].

## 4.5 Selecting and downloading firmware

#### Requirements

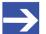

Note:

Before downloading the firmware, you must select the driver and the Master device (with or without firmware) and assign the hardware to the device. For more information, see section *Overview* settings for driver and device assignment [> page 22].

#### How to proceed

You can use the dialog **Firmware download** to transfer a firmware to the device. Load the firmware into the device as described below:

- 1. Select the firmware file.
  - > In the navigation area, select **Settings** > **Firmware download**
  - ✤ The dialog pane Firmware download is displayed.

|                   | Firmware Download                                                                                                    |          |
|-------------------|----------------------------------------------------------------------------------------------------|----------|
| Name:<br>Version: | -<br>-                                                                                                    | Browse   |
| <u>^</u>          | CAUTION:<br>The firmware download<br>- stops the bus communication,<br>- erases the configuration database and<br>- overwrites the existing firmware in the device.<br>To complete the update and to make the device operable again, please re-download the<br>configuration when this operation has finished. |          |
|                   |                                                                                                    | Dowpload |

Figure 14: Firmware download

| Element  | Description                                                                                                    |
|----------|----------------------------------------------------------------------------------------------------|
| Name     | The path and name of the selected firmware file are displayed.                                                                            |
| Version  | The version and build version of the selected firmware file are displayed.                                                                |
| Browse   | Via "Browse" you can select the firmware file to download.                                                                                |
|          | <b>Note!</b> If the device is not assigned to the hardware, the error message "The device is not assigned to the hardware!" is displayed. |
| Download | Via "Download" you can download the firmware to the device.                                                                               |

Table 12: Firmware download parameters

> Select **Browse...** 

✤ If the device is not assigned to the hardware, the error message "The device is not assigned to the hardware!" is displayed.

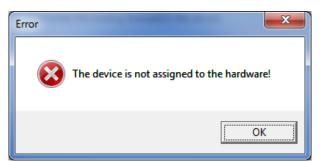

Figure 15: Error Message "The device is not assigned to the hardware!"

- Click **OK** and select and assign the master device as described in section Assigning device (with or without firmware) [▶ page 34].
- ✤ If a hardware has been assigned to the device, the selection window Select firmware file opens.
- Enlarge the selection window to view the columns Hardware and Version.

| Look in:     | CIFX            | ▼ ← €                                | 1        |                 |
|--------------|-----------------|--------------------------------------|----------|-----------------|
| æ.           | Name            | Firmware                             | Hardware | Version         |
| 2            | 🔒 ECM           |                                      |          |                 |
| ecent Places | 🐌 ECS V4.X      |                                      |          |                 |
|              | EIM_mit_QC      |                                      |          |                 |
| ·            | \mu PNM         |                                      |          |                 |
| Desktop      | PNS V3.5.X      |                                      |          |                 |
| - <b>-</b>   | S3M             |                                      |          |                 |
| <b>6</b>     | 🔀 cifx2asm.nxf  | AS-Interface Master                  | CIFX     | [x.x (Build x)] |
| Libraries    | 🔀 cifx2dpm.nxf  | PROFIBUS-DP Master                   | CIFX     | [x.x (Build x)] |
|              | 🔀 cifx2dps.nxf  | PROFIBUS-DP Slave                    | CIFX     | [x.x (Build x)] |
|              | off cifxccs.nxf | CC-Link Slave                        | CIFX     | [x.x (Build x)] |
| Computer     | 🔀 cifxcom.nxf   | CANopen Master                       | CIFX     | [x.x (Build x)] |
| 0            | 🔀 cifxcos.rxf   | CANopen Slave                        | CIFX     | [x.x (Build x)] |
|              | 🔀 cifxdnm.nxf   | DeviceNet Master                     | CIFX     | [x.x (Build x)] |
| Network      | 🔀 cifxdns.nxf   | DeviceNet Slave                      | CIFX     | [x.x (Build x)] |
|              | 🔀 cifxdpm.nxf   | PROFIBUS-DP Master                   | CIFX     | [x.x (Build x)] |
|              | 🔀 cifxdps.rxf   | PROFIBUS-DP Slave                    | CIFX     | [x.x (Build x)] |
|              | 🔀 cifxecm.nxf   | EtherCAT Master                      | CIFX     | [x.x (Build x)] |
|              | 🔀 cifxecs.nxf   | EtherCAT Slave                       | CIFX     | [x.x (Build x)] |
|              | 🔀 cifxeim.nxf   | EtherNet/IP Scanner                  | CIFX     | [x.x (Build x)] |
|              | 🔀 cifxeis.nxf   | EtherNet/IP Adapter                  | CIFX     | [x.x (Build x)] |
|              | 🔀 cifxmpi.nxf   | PROFIBUS-MPI Messaging               | CIFX     | [x.x (Build x)] |
|              | 🔀 cifxomb.nxf   | Open Modbus/TCP Messaging            | CIFX     | [x.x (Build x)] |
|              | 🔀 cifxpls.nxf   | POWERLINK Controlled Node            | CIFX     | [x.x (Build x)] |
|              | 🔀 cifXpnm.nxf   | PROFINET-IO IO Controller            | CIFX     | [x.x (Build x)] |
|              | of cifxpns.nxf  | PROFINET-IO IO Device                | CIFX     | [x.x (Build x)] |
|              | 🔀 cifxs3m.nxf   | SERCOS III Master                    | CIFX     | [x.x (Build x)] |
|              | cifxs3s.nxf     | SERCOS III Slave                     | CIFX     | [x_x (Build x)] |
|              | of cifxvrs.nxf  | VARAN Slave                          | CIFX     | [x.x (Build x)] |
|              | File game: [/N  | ame of the Firmware File].nxf or nxm |          | ▼ <u>Q</u> pen  |
|              |                 | mware Files (*.rxf;*.rxm)            |          | Cance           |
|              |                 | Path of the last used Folder         |          | ✓ Help          |
|              | - 11            | Firmware Name, Version, Device Clas  |          |                 |

Figure 16: "Select firmware file" selection window (example CIFX)

| Parameter              | Description                                                                                                    | Range of value / value                                                                                                    |
|------------------------|----------------------------------------------------------------------------------------------------|----------------------------------------------------------------------------------------------------|
| Column Name            | File name of the firmware file                                                                                                    | nxf, nxm                                                                                                    |
|                        | To sort the entries of the window Select firmware file by name click to                                                                                                    |                                                                                                    |
|                        | the column head Name                                                                                                    |                                                                                                    |
| Column Firmware        | Name of the firmware (consisting of the protocol name and the protocol class)                                                                                                    |                                                                                                    |
| Column <b>Hardware</b> | Device class of the assigned hardware                                                                                                    | e. g. CIFX,<br>COMX, COMX 51,<br>NETJACK 10,<br>NETJACK 50,<br>NETJACK 51,<br>NETJACK 100,<br>NETTAP 50<br>(Gateway),<br>NETTAP 100<br>(Gateway),<br>NETBRICK 100<br>(Gateway) |
| Column Version         | Firmware version                                                                                                    | x.x (build x)                                                                                                    |
| Tooltip                | To view the tooltip display, move the mouse pointer over the selected firmware line. Type: Hilscher firmware file for netX-based targets (NXF)                                                                                                    |                                                                                                    |
|                        | Size: 563 KB<br>Date of change: 2013/03/26 11:10                                                                                                    |                                                                                                    |
| File of Type           | <ul> <li>"All Files (*.*)" if before in the Device assignment pane the list entry all was selected.</li> <li>"Firmware Files (*.nxm)" or "Firmware Files (*.nxf)" if before in the Device assignment pane under Device selection - suitable only was selected.</li> </ul> | All Files (*.*),<br>Firmware Files<br>(*.nxm),<br>Firmware Files<br>(*.nxf)                                                                                                    |
| Recent folders         | Path of the recently opened folder                                                                                                    |                                                                                                    |
| Firmware               | As soon as the firmware file has been selected, under <b>Firmware</b> the name, the version and the build version as well as the device class for the selected firmware is displayed.                                                                                     | Name, Version,<br>Build Version,<br>Device Class for the<br>selected firmware                                                                                                  |
| Help                   | Button to open the online help of the DTM.                                                                                                    |                                                                                                    |

Table 13: Parameters "Select firmware file"

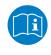

Further descriptions to the selection window **Select firmware file** are included in the context sensitive help (**F1** key) of the Microsoft Corporation.

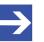

#### Note:

After in the **Device assignment** pane under **Device selection - all** or **suitable only** has been set, during a subsequent firmware download in the selection window **Select firmware file** the following data is displayed or set:

| (for the list box entry ->)                           | all                                                                                                    | suitable only                                                                                    |
|-------------------------------------------------------|----------------------------------------------------------------------------------------------------|--------------------------------------------------------------------------------------------------|
| In the selection window <b>Select firmware file</b> : | all files from the selected folder                                                                       | only firmware files from the selected folder                                                     |
| Under File of type*:                                  | "All Files (*.*)"                                                                                        | "Firmware files (*.nxm)",                                                                        |
|                                                       |                                                                                                    | "Firmware Files (*.nxf)"                                                                         |
| Validation:                                           | A restricted validation will<br>be performed if the<br>selected firmware is<br>applied for the download. | A validation is made whether<br>the firmware file is suitable<br>for the EtherCAT Master<br>DTM. |
| These settings in the selection v manually.           | vindow Select firmware file                                                                              | can also be changed                                                                              |

Table 14: In the selection window "Select firmware file"

- In the selection window mark the firmware file to be loaded using the mouse.
- ✤ In the selection window under **Firmware** the name and the version of the firmware are displayed.
- > In the selection window select the **Open** button.
- A validation is made, whether the selected firmware file is suitable for the EtherCAT Master device.
- ✤ If a firmware file has been selected that is valid for the selected device, the selection window closes immediately (without dialog).
- If a firmware file has been selected that is not valid for the selected device, the query Select firmware file appears:
   "Invalid firmware for assigned device!
   [detailed explanation]
   Should the firmware file povertheless he applied for the deveload?"

Should the firmware file nevertheless be applied for the download?"

| Select Fi | irmware File 🛛 🔣                                                                                                    |
|-----------|----------------------------------------------------------------------------------------------------|
| ♪         | Invalid Firmware for the assigned device!<br>The hardware options do not match.<br>Required: -/-/CANopen/-<br>Firmware file: -/-/PROFIBUS/-<br>The protocol classes do not match.<br>Required: CANopen<br>Firmware file: PROFIBUS-DP<br>Shall the firmware file nevertheless be applied<br>for the download?<br>Yes |

Figure 17: Request Select firmware file - Example Invalid Firmware

#### **NOTICE** Invalid firmware

Loading invalid firmware files could render your device unusable.

- > Only proceed with a firmware version valid for your device.
- > Answer to the request with **No** and select a valid firmware.
- $\Rightarrow$  The selection window closes.
- 2. Transmit firmware to the device.
  - > Note the following safety information:

# **WARNING** Communication stop caused by firmware update, faulty system operation possible, overwriting of firmware or loss of device parameters

Before you initiate a firmware download process, while the bus is still in operation status:

- Stop the application program.
- > Make sure that all network devices are in a fail-safe condition.

## **NOTICE** Firmware corruption or loss of parameters caused by power disconnect during firmware download

- During firmware download process, do not interrupt the power supply to the PC or to the device, and do not perform a reset to the device!
- In the dialog pane Firmware download click to the Download button, to download the firmware.
- ✤ The request Do you really want to download the firmware? is displayed.

| Question | ı 🛛 🕅                                            |
|----------|--------------------------------------------------|
| 2        | Do you really want to download the new firmware? |
|          | Yes No                                           |

Figure 18: Request - Do you really want to download the firmware?

- Click Yes.
- If you are sure, that you have selected the appropriate firmware file answer to the request with Yes otherwise with No.
- During the download, a progress bar is displayed ("Download active, device performs initialization..."), in the status line a clock / green hook symbol is displayed and in the dialog pane Firmware download the button Download is grayed out.
- ✤ In the Firmware download dialog pane the path and name as well as the version of the selected firmware file are displayed.

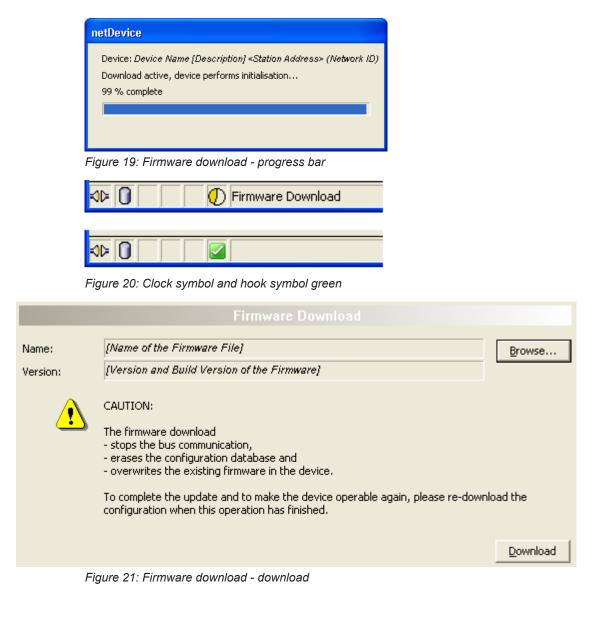

## 4.6 Licensing

To open the Licensing pane:

- ➢ In the navigation area select Settings > Licensing.
- ✤ The dialog pane Licensing is displayed.

| Image: Second state protocols       N0         Image: Second state state                                                  |                                |                |                       | Existing | Order             | · · · · · · · · · · · · · · · · · · · |
|----------------------------------------------------------------------------------------------------|--------------------------------|----------------|-----------------------|----------|-------------------|---------------------------------------|
| Image: Second start License     N0       Image: Two General Master Licenses     N0       Image: Two General Master Licenses     N0       Image: Two General Master Licenses     N0       Image: Two General Master Licenses     N0       Image: Two General Master Licenses     N0       Image: Two General Master     YES       Image: Two General Master     YES       Image: Two General Master     YeS                                                                                                    | Master protocols               |                |                       |          |                   |                                       |
| Image: PROFIBUS Master       YES         Image: CANopen Master       YES         Image: CANopen Master       YES                                                                                                    |                                |                |                       |          |                   |                                       |
| Image: CaNopen Master       YES         Image: DeviceNet Master       YES         Image: DeviceNet Master       YES         Manufacturer*       00000001         Article number*       00000002         Step*       000000002         Romcode revision*       000000002         Image: DeviceNet Master       Image: DeviceNet Master         Image: DeviceNet Master       Image: DeviceNet Master                                                                                                    | - Two General Master Lic       | enses          |                       | NO       |                   |                                       |
| Image: DeviceNet Master       YES         AS-Interface Master       YES         PROFINET ID RT Controller       YES         equest Form, please fill out       YES         Interface Master       YES         Image: Provide the second second secon                                                                                                    | - PROFIBUS Master              |                |                       | YES      |                   |                                       |
| AS-Interface Master YES<br>PROFINET ID RT Controller YES<br>equest Form, please fill out<br>Name Value<br>License type User Single Device License<br>Manufacturer* 00000001<br>Article number* 01250510<br>Serial number* 00020086<br>Chiptype* 00000002<br>Step* 00000000<br>Romcode revision* 00000002<br>elds marked with <sup>tw</sup> are mandatory.<br>E-mail license@hilscher.com<br>+49 6190 9907-50                                                                                                    | 🔄 🔤 CANopen Master             |                |                       | YES      |                   |                                       |
| Image: Second second second | 📜 🔤 DeviceNet Master           |                |                       | YES      |                   |                                       |
| equest Form, please fill out          Name       Value         License type       User Single Device License         Manufacturer*       00000001         Article number*       01250510         Serial number*       00020086         Chiptype*       00000002         Step*       00000002         Romcode revision*       00000002         elds marked with ** are mandatory.         Elischer Germany       E-mail       license@hilscher.com         Print Fax Form       +49 6190 9907-50                                                                                                    |                                |                |                       | YES      |                   |                                       |
| Name     Value       License type     User Single Device License       Manufacturer*     00000001       Article number*     01250510       Serial number*     00020086       Chiptype*     00000002       Step*     00000000       Romcode revision*     00000002       elds marked with '*' are mandatory.                                                                                                    | E PROFINET IO BT C             | ontroller      |                       | VES      |                   |                                       |
| Name     Value       License type     User Single Device License       Manufacturer*     00000001       Article number*     01250510       Serial number*     00020086       Chiptype*     00000002       Step*     00000000       Romcode revision*     00000002       elds marked with '*' are mandatory.                                                                                                    | equest Form, please fill out — |                |                       |          |                   |                                       |
| License type User Single Device License Manufacturer* 00000001<br>Article number* 01250510<br>Serial number* 00020086<br>Chiptype* 00000002<br>Step* 00000000<br>Romcode revision* 00000002<br>elds marked with '*' are mandatory.                                                                                                    |                                |                |                       | Value    |                   |                                       |
| Manufacturer*         00000001           Article number*         01250510           Serial number*         00020086           Chiptype*         00000002           Step*         00000000           Romcode revision*         00000002           elds marked with '*' are mandatory.         E-mail           lischer Germany         E-mail           Print Fax Form         +49 6190 9907-50                                                                                                    |                                | User Single De | vice License          | 1 21010  |                   |                                       |
| Serial number*         00020086           Chiptype*         00000002           Step*         00000000           Romcode revision*         00000002           elds marked with '*' are mandatory.         Icense@hilscher.com           ilscher Germany         E-mail         Icense@hilscher.com           Print Fax Form         +49 6190 9907-50                                                                                                    |                                |                |                       |          |                   |                                       |
| Chiptype <sup>x</sup> 00000002<br>Step <sup>x</sup> 00000000<br>Romcode revision <sup>x</sup> 00000002<br>elds marked with '*' are mandatory.<br>ilischer Germany E-mail license@hilscher.com<br>Print Fax Form +49 6190 9907-50                                                                                                    | Article number*                | 01250510       |                       |          |                   |                                       |
| Step*     00000000       Romcode revision*     00000002       elds marked with '*' are mandatory.       ilischer Germany       Icense@hilscher.com       Print Fax Form       +49 6190 9907-50                                                                                                    | Serial number*                 | 00020086       |                       |          |                   |                                       |
| Romcode revision*     00000002       elds marked with '*' are mandatory.       iilscher Germany       Iilscher Germany       Print Fax Form       Hand Fax Form                                                                                                    | Chiptype*                      | 0000002        |                       |          |                   |                                       |
| elds marked with "*" are mandatory.           Iilscher Germany         E-mail         license@hilscher.com           Print Fax Form         +49 6190 9907-50                                                                                                    | Step*                          | 00000000       |                       |          |                   |                                       |
| E-mail     license@hilscher.com       Print Fax Form     +49 6190 9907-50                                                                                                    | Romcode revision*              | 0000002        |                       |          |                   | ~                                     |
|                                                                                                    |                                |                | E-mail                | lice     | ense@hilscher.com |                                       |
| Telephone +49 6190 9907-0                                                                                                    | nischer Germany                |                | Print Eax Form        | +4       | 9 61 90 9907-50   |                                       |
| Download                                                                                                    | lischer demany                 |                | i initi i sini siniti |          |                   |                                       |

Figure 22: Licensing

Using the license dialog, you can order licenses for **Master protocols** and **Utilities** and transfer them to your device. Further information on the license dialog is described in the section *Licensing* [> page 46].

## 5 Licensing

Using the license dialog, you can order licenses for **Master protocols** and **Utilities** and transfer them to your device.

## 5.1 Opening license dialog

You first open the License window.

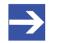

#### Note:

You first need to assign the master device to the DTM. Only then the device data and the licenses already present in the device are displayed in the **License** dialog.

#### How to proceed:

- 1. Assign the master device to the DTM.
  - > In the FDT container **netDevice**, double click to the device icon.
  - > Select Settings> Driver.
  - > Select one or several drivers (checking).
  - > Select Settings > Driver > [Name of the assigned driver].
  - > Configure the driver settings if necessary.
  - Select Settings > Device assignment.
  - > Under **Device selection**, select *suitable only* or all and click **Scan**.
  - > In the table, check the required device.
  - > Click Apply.
  - > Close the DTM configuration dialog via **OK**.

For details to the device assignment, refer to section Settings [> page 22].

- 2. Open the License pane.
  - > Right-click on the device icon in the FDT container **netDevice**.
  - > From the context menu, select **Additional functions**> **License**.
  - $\Rightarrow$  The **License** window opens.
  - ⇒ The title bar contains the notation of the device description: Symbolic Name [Device Description] <Station Address > (#Network ID).

## 5.2 License dialog

In the License pane, you can:

- check, which licenses for Master protocols or Utilities are present in the device (Position (1) in the figure below),
- order licenses (Positions (2) to (11)),
- transfer license to the device (12),

| Image: Image:         | tDevice - License              |                            |          |              |               |
|----------------------------------------------------------------------------------------------------|--------------------------------|----------------------------|----------|--------------|---------------|
| Existing       Order       2         Image: Second Second Se                                                                   |                                |                            | 0        |              |               |
| Master protocols     One General Master License     N0     N0     PROFIBUS Master     YES     DeviceNet Master     YES     DeviceNet Master     Name     Value     3     Ox0000     Name     Value     3     Ox0000     Name     Value     3     Ox000000     Name     Value     3     Ox0000000     Name     Value     3     Ox0000000     Name     Value     3     Ox0000000     Name     Value     3     Ox0000000     Name     Value     3     Ox0000000     Name     Value     3     Ox0000000     Name     DoviceNet     Ox0000000     Name     DoviceNet     Ox0000000     Name     DoviceNet     Ox0000000     OviceNet     Ox0000000     OviceNet     OviceNet     OviceNet     OviceNet     OviceNet     OviceNet     OviceNet     OviceNet     OviceNet     OviceNet     OviceNet     OviceNet     OviceNet | cense Type                     |                            |          | •            |               |
| Image: Second state of the second state of the se         |                                |                            | Existing | Order (2)    | ~             |
| Image: Proof of the second second                        |                                |                            |          | $\mathbf{i}$ |               |
| Image: Proof of the second second          |                                |                            |          |              | <b>a</b>      |
| CANopen Master     YES     DeviceNet Master     YES     PROFINET IO RT Controller  equest Form, please fill out  Name Value Value  Name Value  Value  Control  Name Value  Value  Print Fax Form                                                                                                    |                                | enses                      |          |              | <u> </u>      |
| equest Form, please fill out           Name         Ves           Icense type         User Single Device License           Manufacturer*         0x0001           Article number*         1251100           Serial number*         20007           Chiptype*         0x00000001           Step*         0x00000000           Romcode revision*         0x00000000           elds marked with ** are mandatory.         Ermail           4         Ermail         9           Print Fax Form         10           11         12                                                                                                    |                                |                            |          |              |               |
| Image: Second second second         |                                |                            |          |              |               |
| Image: Second second second         |                                |                            |          |              |               |
| equest Form, please fill out           Name         Value           License type         User Single Device License           Manufacturer*         0x0001           Article number*         1251100           Serial number*         20007           Chiptype*         0x00000000           Romcode revision*         0x0000000           elds marked with ** are mandatory.         E-mail           4         E-mail           9         10           12         10                                                                                                    |                                |                            |          |              | ~             |
| Name     Value       License type     User Single Device License       Manufacturer*     0x0001       Article number*     1251100       Serial number*     20007       Chiptype*     0x000000001       Step*     0x00000000       Romcode revision*     0x00000000       elds marked with ** are mandatory.     E-mail     5     9       Print Fax Form     6     10     12       Telephone     11     12                                                                                                    | PROFINET IN RT C               | notroller                  | VEC      | п            |               |
| License type User Single Device License Manufacturer* 0x0001 Article number* 1251100 Serial number* 20007 Chiptype* 0x00000000 Romcode revision* 0x00000000 elds marked with ** are mandatory.                                                                                                    | equest Form, please fill out — |                            |          |              |               |
| License type User Single Device License Manufacturer* 0x0001 Article number* 1251100 Serial number* 20007 Chiptype* 0x00000000 Romcode revision* 0x00000000 elds marked with *** are mandatory.  Print Fax Form 6 10 1 1 1 1 1 1 1 1 1 1 1 1 1 1 1 1 1                                                                                                    | Name                           |                            | Value 🕢  |              | ~             |
| Manufacturer*         0x0001           Article number*         1251100           Serial number*         20007           Chiptype*         0x00000001           Step*         0x00000000           Romcode revision*         0x00000000           elds marked with ** are mandatory.         E-mail         5         9           Print Fax Form         6         10         12           Download         Telephone         7         11         12                                                                                                    | License type                   | User Single Device License |          |              |               |
| Article number*       1251100         Serial number*       20007         Chiptype*       0x00000000         Step*       0x00000000         Romcode revision*       0x00000000         elds marked with ** are mandatory.       E-mail       5       9         Print Fax Form       6       10       12         Telephone       11       12       Download                                                                                                    |                                |                            |          |              | — <b>(</b> b) |
| Chiptype*         0x00000001           Step*         0x00000000           Romcode revision*         0x00000000           elds marked with ** are mandatory.         E-mail           4             Print Fax Form         6           10         12           Download         Download                                                                                                    | Article number*                |                            |          |              |               |
| Step*         0x00000000           Romcode revision*         0x00000000           elds marked with ** are mandatory.         E-mail         5         9           Print Fax Form         6         10         12           Telephone         1         12         Download                                                                                                    | Serial number*                 | 20007                      |          |              |               |
| Step*         0x00000000           Romcode revision*         0x00000000           elds marked with ** are mandatory.         E-mail         5         9           Print Fax Form         6         10         12           Telephone         7         11         12                                                                                                    | Chiptype*                      | 0x00000001                 |          |              |               |
| elds marked with <sup>w</sup> are mandatory.                                                                                                    |                                | 0x0000000                  |          |              |               |
| elds marked with <sup>tw</sup> are mandatory.                                                                                                    | Romcode revision*              | 0x00000000                 |          |              | ~             |
|                                                                                                    | elds marked with '*' are manda | E-mail<br>Print Fax Form   | Ŏ        | 11 Dov       |               |

Figure 23: License pane

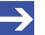

#### Note:

To display further entries under License Type, move the scroll box (a) downwards or upwards. To display further entries under **Request form, please fill out**, move the scroll box (b) downwards or upwards.

## 5.3 Which licenses are present in the device?

Check, which licenses are present in the device.

How to proceed:

Open the License pane as described under section Opening license dialog [> page 46].

| Existing  | Order |
|-----------|-------|
| a meaning | Oldel |
|           |       |
|           |       |
|           |       |

Figure 24: License pane - License Type

- > Under License type click 🛨 at Master protocols.
- ♪ The **Master protocols** overview opens:

|                                 | Existing | Order | ^ |
|---------------------------------|----------|-------|---|
| Master protocols                |          |       |   |
| 📕 🦕 One General Master License  | NO       |       |   |
| 📕 🖣 Two General Master Licenses | NO       |       |   |
| PROFIBUS Master                 | YES      |       |   |
| 🛛 🖣 🖂 CANopen Master            | YES      |       | _ |
| DeviceNet Master                | YES      |       |   |
| AS-Interface Master             | YES      |       |   |
| E PROFINET IO BT Controller     | VES      |       | ~ |

Figure 25: License pane – License Type / Master protocols

- ➢ Or click at Utilities.
- ♣ The **Utilities** overview opens:

|                      | Existing | Order |  |
|----------------------|----------|-------|--|
| Master protocols     |          |       |  |
| 🖄 📺 Utilities        |          |       |  |
| -OPC Server          | NO       |       |  |
| SYCON.net            | NO       |       |  |
| QVis Minimum Size    | NO       |       |  |
| - QVis Standard Size | NO       |       |  |
| QVis Maximum Size    | NO       |       |  |
| CoDeSus Minimum Size | NO       |       |  |

Figure 26: License pane – License Type / Utilities

✤ The column Existing indicates which licenses are present in the device.

- **Yes** = License is present in the device.
- **No** = License is not present in the device.

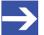

#### Note:

In newer versions of the present configuration software, under **License type** may be displayed additional licenses or other protocols that can be ordered later.

#### 5.3.1 License for master protocols

#### One General Master License:

On the device maximally 1 communication protocol with master function can be implemented.

#### Two General Master Licenses:

On the device maximally 2 communication protocols with master function can be implemented.

The license includes the following master protocols:

- AS-Interface Master
- CANopen Master
- DeviceNet Master
- EtherCat Master
- EtherNet/IP Scanner
- PROFIBUS Master
- PROFINET IO RT Controller
- Sercos Master

#### 5.3.2 Licenses for utilities

#### SYCON.net

#### **OPC Server**

#### **QVis Minimum Size**

- QVis Standard Size
- QVis Maximum Size
- CoDeSys Minimum Size
- CoDeSys Standard Size
- CoDeSys Maximum Size

For the Utilities QVis and CoDeSys only one license can be selected alternatively:

- Minimum Size,
- Standard Size or
- Maximum Size.

To order a license, proceed as follows:

- 1. Open the license dialog.
  - ➢ Refer to Section Opening license dialog [▶ page 46].
- 2. Select the required licenses.
  - ➢ Refer to Section Selecting license(s) [▶ page 50].
- 3. Enter the ordering data.
  - > Refer to Section Ordering data [▶ page 51].
- 4. Place your order.
  - > Refer to Section Ordering the license [▶ page 53].

## 5.5 Selecting license(s)

You can select licenses for Master protocols and / or Utilities.

- 1. Selecting license(s) for Master protocol(s):

  - Under Order check as many licenses must run simultaneously on your device: One General Master License or

Two General Master Licenses.

- 2. And/or select license(s) for utility(utilities):
  - In the License pane under License type click H at Utilities.
  - Under Order check the required utility(utilities) (single or several):
  - SYCON.net
  - OPC Server
  - QVis Minimum Size\*
  - QVis Standard Size\*
  - QVis Maximum Size\*
  - CoDeSys Minimum Size\*\*
  - CoDeSys Standard Size\*\*
  - CoDeSys Maximum Size\*\*

For \*) and \*\*) minimum size, standard size or maximum size can be selected only as an alternative.

## 5.6 Ordering data

Device information

The "Device Information" required for the order are read from the device and automatically filled in the order.

- Ordering Data
- > Enter the Ordering Data into the **License** pane.
- Enter the Data to manage the Order (therefore refer to section Data to manage the order (license information) [▶ page 52]).

#### 5.6.1 Device information (ordering data read from the device)

The following ordering data is read from the device and displayed in the **License** pane:

- Manufacturer
- Article number
- Serial number
- Chip type
- Step (chip revision)
- Romcode revision
- Checksum (checksum of the device data)

The gray fields under **Request Form**, **please fill out** > **Value** contain the ordering data read from the device:

| Name              | Value      | <b>^</b> |
|-------------------|------------|----------|
| Manufacturer*     | 0x0001     |          |
| Article number*   | 1251100    | =        |
| Serial number*    | 20007      |          |
| Chiptype*         | 0x00000001 |          |
| Step*             | 0x0000000  |          |
| Romcode revision* | 0x0000000  |          |
| Checksum*         | G          | ~        |

Fields marked with '\*' are mandatory.

Figure 27: License pane - request form, please fill out / device information

These ordering data read out from the device are displayed automatically from the device.

### 5.6.2 Data to manage the order (license information)

For your order, you must enter the following data to the **License** pane:

• License type (User Single Device License).

| Request Form, please fill out |                            |   |
|-------------------------------|----------------------------|---|
| Name                          | Value                      | ^ |
| License type                  | User Single Device License |   |
|                               |                            |   |

Figure 28: License pane - Request form, please fill out / License type

- Select the license type under Request form, please fill out > Value, (for future application, currently only User Single Device License can be selected).
- Mandatory data to the order request (editable fields):
  - First name
  - Surname
  - E Mail (address, to which the license download link shall be send.)
  - Telephone
  - Company
  - Address
  - Country
  - City, State, Zip

#### Request Form, please fill out Name Value ^ First name\* John Surname\* Doe E-Mail\* License@doe.com Telephone\* 0011223344-55 0011223344-100 Eax. Customer number 123456789 Company\* Doe Example LTD

Fields marked with '\*' are mandatory.

Figure 29: License pane - request form, please fill out / mandatory data

- Enter all mandatory fields under Request form, please fill out > Value (marked with\*).
- Additional order data, not mandatory (editable fields):
  - Fax
  - Customer number
  - Order number
  - Value added tax identification number
- Under Request form, please fill out > Value enter all fields for the additional data, which is not mandatory.

## 5.7 Ordering the license

Place your order in the License pane. Therefore:

| 4 | E-mail 5                | 9          |
|---|-------------------------|------------|
|   | Print Fax Form 6        | <u>(</u> ) |
|   | Telephone 🔿             | 11         |
|   | Export License Request. |            |

Figure 30: License pane - selecting the subsidiary / ordering / contacts

- > Select the subsidiary (4), to which the order shall be send.
- > Place the order:
- by **E-Mail (5)**,
- or by Fax (6) or by Telephone (7),
- or in a **file (8)**.

The **Contact data** of the selected subsidiary is displayed under the positions (9), (10) and (11).

#### 5.7.1 Ordering the license by e-mail

You can place your order by e-mail.

- ➢ In the License pane, click e-mail... (5).
- ✤ The order e-mail License request opens:

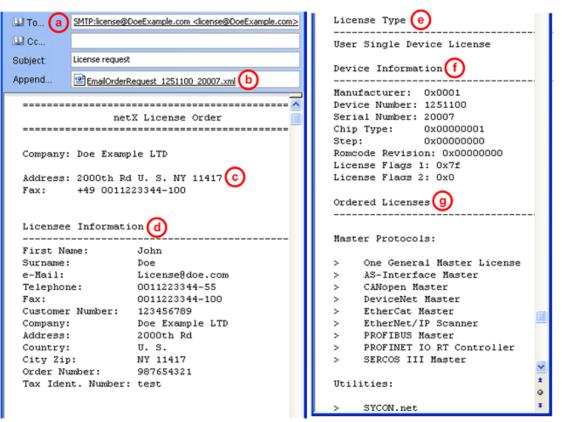

Figure 31: Example: Order e-mail License request

The order e-mail License request contains:

- the E-mail... of the selected subsidiary (a),
- the automatically generated XML file (b) EmailOrderRequest\_-[Devicenumber]\_[Serialnumber].xml with a summary info of the order information,
- the Order address (c),
- the License information (d),
- the License type (e),
- the **Device information (f)**,
- the ordered licenses (g).
- > Send the order e-mail License request.
- $\Rightarrow$  The order process is complete.

#### 5.7.2 Ordering the license by fax or by telephone

You can place your order by fax or by telephone.

- In the License pane, click Print fax form (6) or Telephone... (7).
- ✤ The summary of the ordering data *PrintOrderRequest\_[Devicenumber]\_[Serialnumber].html* is opened in a browser window.

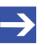

#### Note:

If your browser does not display the order data or the window **Move** element or **Copy element** is displayed, check the safety settings of your system.

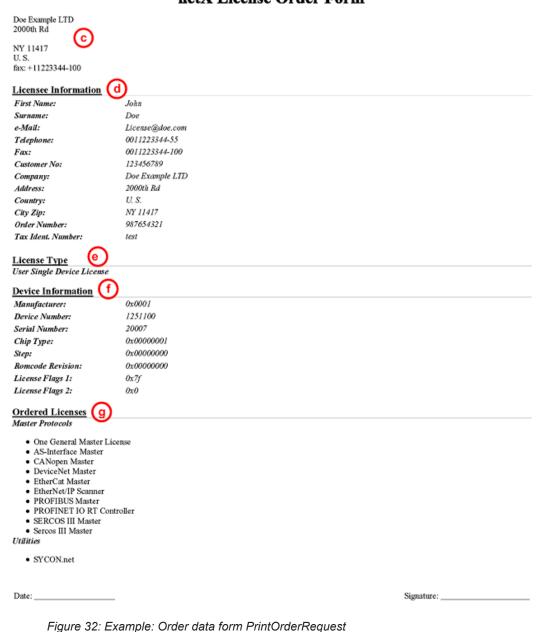

#### netX License Order Form

The order data form contains:

- the Order address (c),
- the License information (c),
- the License type (e),
- the **Device information (f)**,
- the ordered Licenses (g).
- > Print the order data form, sign it and send it by fax.
- In the License pane, use the Fax number (10), which is displayed after the subsidiary, was selected.

Or:

- Keep ready the data form and communicate the order data via telephone.
- In the License pane, use the telephone number (11), which is displayed after the subsidiary, was selected.
- $\Rightarrow$  The order process is complete.

#### 5.7.3 Exporting license request to a file

If you are working on a process computer without an e-mail client, you can export your order information to a file, save the file to a removable disk and place your order manually via e-mail from a different PC.

- In the License pane, click Export license request... (8).
- ♣ The window **Browse for folder** is displayed.
- > Choose for or create a new folder on a removable disk.
- Save the automatically generated XML file EmailOrderRequest\_-[Devicenumber]\_[Serialnumber].xml with a summary info of the order information to this folder.
- Send this file from a PC with an e-mail client manually via e-mail.
- ➤ Therefore use an e-mail address, which is displayed after the subsidiary was selected in the License pane (see Position (9), figure License pane [▶ page 47]).
- $\Rightarrow$  The order process is complete.

## 5.8 How to get the license and transfer it to the device

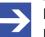

#### Note:

License files can only be delivered via e-mail. The e-mail contains a link to download the license file.

According to the license you ordered, you will receive an e-mail containing a **Link to download the license file**. This leads to a server PC on which the license file is provided. Using the received link you will have to save the license file on your PC and then transfer the license to your device. If your e-mail client is on another PC as your device, you must save your license file e. g. to an USB stick.

#### Steps on how to proceed

- 1. Save the license file to a PC or a disk.
  - > Click to the Link to download the license file in the e-mail.
  - Save the license file \*.nxl to a PC or a removable disk.
- 2. Download the license file to the device.
  - Respectively connect the removable disk with the license file to the PC, which is connected to your device.
  - In the License pane, click Download license (12) in the License pane in the configuration software.
  - $\Rightarrow$  The file selection window **Open** is displayed.
  - > Therein select the license file *netX License Files (\*.nxl)*.
  - > Click Open.
  - $\Rightarrow$  The license file is transferred to the device.
  - ♣ After this the license is present in the device and is activated with the next device reset.

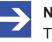

#### Note:

To activate the license in the device for the first time, a device reset is required.

- 3. Activate device reset
  - ➤ To check whether the license has been activated, follow the steps in section Which licenses are present in the device? [▶ page 48].

## 6 Configuration

## 6.1 Overview of configuring device parameters

Under "Configuration", you can configure your device.

- In the **General** window, general settings for the EtherCAT Master can be adapted (a description, the device name, the parameters synchronization and redundancy).
- Under **Process Data Handshake**, the method to be used for the process data handshake is selected.
- In the **Topology** window, the network topology can be edited in the connection view.
- Under **Mailbox**, (for slaves with configurable CoE parameters) entries can be made on the 'Start-up' and 'Userdef Start-up' tabs.
- The parameters for FMMU and the Sync-Manager can be set in the **FMMU/SyncMan** window.
- The **Process data** pane serves as a process data interface for the EtherCAT Master DTM to the outside.
- The **Address table** shows a list of all addresses used in the process image memory.
- In the **Init Commands** window, the Init commands can be edited according to the requirements.

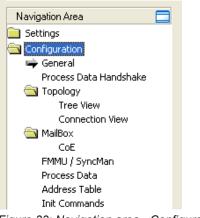

Figure 33: Navigation area - Configuration

#### Configuring device parameters

The following steps are required to configure the parameters of the EtherCAT Master device using the EtherCAT Master DTM:

- 1. Select the method for the process data handshake.
  - In the navigation area, select Configuration > Process data handshake.
- 2. Recreate the network topology.
  - > In the navigation area, select **Configuration** > **Topology**.
  - In the graphical editor, recreate the current network topology according to the requirements. To do this, use the connection view.

- 3. Set parameters for the FMMU and the sync manager.
  - > In the navigation area, select **Configuration** > **FMMU/SyncMan**.
- 4. Setting process data
  - > In the navigation area, select **Configuration** > **Process data**.
  - > Set symbolic names for the configured modules or measuring signals.
  - > Apply all settings.
- 5. If necessary, set the device address.
  - > In the navigation area, select **Configuration**> **Address table**.
- 6. Edit the table of init commands.
  - > In the navigation area, select **Configuration > Init commands**.
- 7. Close the master DTM configuration dialog.
  - Click OK to close the master DTM configuration dialog and save the configuration.
- 8. Download configuration parameters to the EtherCAT Master device.
  - Adhere to the necessary safety precautions to prevent personnel injury and property damage that may occur in consequence of a communication stop or in consequence of a mismatching system configuration. You find the corresponding safety information in section Safety messages on firmware or configuration download [] page 15].

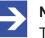

#### Note:

To transfer the configuration to the EtherCAT Master device, download the data of the configuration parameters into the EtherCAT Master device. See also section *Download configuration* [> page 90].

For further information about configuration, see the sections:

- General [▶ page 60]
- Process data handshake [▶ page 63]
- Topology [> page 65]
- Mailbox [▶ page 71]
- FMMU/Sync Man [▶ page 78]
- Process data [▶ page 81]
- Address table [> page 83]
- Init commands [▶ page 85]

## 6.2 General

The **General** dialog pane shows the current device name (editable) and the description of the EtherCAT Master, and also allows performing basic settings (synchronization mode, redundancy, timing, target state).

Select **Configuration** > **General** in the navigation area.

|                        | General Settings                                             |
|------------------------|--------------------------------------------------------------|
| Description:           | CIFX_RE_ECM                                                  |
| Device name:           | CIFX RE/ECM                                                  |
| Synchronization        |                                                              |
| <u>M</u> ode:          | Freerun Only                                                 |
| Reference clock:       | cifX RE ECS V2.0 (AutoInc.: 0xFFFE, Station Address: 0x0101) |
| Redundancy             |                                                              |
| 🗌 Activate redu        | ndancy                                                       |
| Timing settings        |                                                              |
| <u>F</u> reerun cycle: | 1000 µs                                                      |
| Communication parar    | meters                                                       |
| Target state:          | Operational 💌                                                |
|                        |                                                              |
|                        |                                                              |
|                        |                                                              |
|                        |                                                              |
|                        |                                                              |
|                        |                                                              |
|                        |                                                              |
|                        |                                                              |

Figure 34: Configuration > General

| Parameter            | Description                                                                                                    | Range of Value /<br>Value                          |
|----------------------|----------------------------------------------------------------------------------------------------|----------------------------------------------------|
| Name of Station      | Network name of the EtherCAT Master station. Must be a DNS compatible name.                                                                                                    | 1 - 240 characters                                 |
| Device name          | Symbolic name of the EtherCAT Master DTM.                                                                                                    |                                                    |
| Synchronization mode | EtherCAT Slave devices can operate in different synchronization modes.<br>There is the choice between three synchronization modes. These modes<br>are required for the distributed clocks features. | Freerun only<br>Freerun with DC<br>DC Synchronized |
| Reference clock      | In this field, the DTM automatically displays the device name with appended <i>AutoInc</i> and <i>Station Addresses</i> ' values.                                                                   |                                                    |
| Activate redundancy  | This checkbox shall be marked if working with redundancy is intended. If you use distributed clocks or do not intend working with redundancy, then                                                  | checked,<br>not checked                            |
|                      | do not mark this checkbox.                                                                                                    | Default: not checked                               |
| Freerun cycle (µs)   | Cycle time of the EtherCAT Master running free.                                                                                                    | >= 250 µs                                          |
|                      | This parameter is only relevant when running the EtherCAT Master firmware V3 and configuring it via *.nxd file (not *.xml).                                                                         | Default: 1000 µs                                   |

| Parameter    | Description                                                      | Range of Value /<br>Value |
|--------------|------------------------------------------------------------------|---------------------------|
| Target state | Desired state of the EtherCAT Master.                            | Init                      |
|              | This parameter is only relevant when running the EtherCAT Master | Pre-Operational           |
|              | firmware V3 and configuring it via *.nxd file (not *.xml).       | Safe-Operational          |
|              |                                                                  | Operational               |

Table 15: Parameters of the General dialog pane

Edit the text in the **Description** field, to change the name of the device according to your needs.

The following synchronization modes can be selected under **Synchronization > Mode**:

| Synchronization  |                                                    |     |
|------------------|----------------------------------------------------|-----|
| <u>M</u> ode:    | Freerun Only                                       | -   |
| Reference clock: | Freerun Only<br>Freerun with DC<br>DC Synchronized | Ini |

Figure 35: EtherCAT Master DTM, "General" dialog pane, synchronization modes

These have the following meaning:

- "Freerun Only" -> no synchronization
- "Freerun with DC" -> synchronized on SyncManager event when process data is written (read)
- "DC Synchronized" -> synchronized on DC sync event

The following actions only apply to the 'EtherCAT Master firmware V3'.

- In case Freerun with DC or DC Synchronized is activated, the first EtherCAT Slave with DC enabled will be used as the reference clock. EtherCAT Master cyclically has to read the bus time from the appropriate register of the clock master and write this value in the corresponding registers of all other DC slaves.
- Adjust the desired cycle time of the EtherCAT Master for free running operation. Values lower than 250 µs are not permitted. Avoid larger values of the free running cycle time than 5000 µs as there is no experience with such long cycle times, these have not been tested.
- > Adjust the desired target state of the EtherCAT Master.

#### Synchronization modes for EtherCAT Slave devices

In general, there are three synchronization modes:

- Free run Local timer: The EtherCAT Slave exclusively uses local timers and does not synchronize with any external time sources at all.
- Sync. with SM2/3 SyncManager Event: The EtherCAT Slave synchronizes with sync managers for output or input.
- Sync. with DC Sync Event (Sync0/Sync1 Hardware Signals): The EtherCAT Slave synchronizes with the Sync0/Sync1 hardware signals by the EtherCAT Slave hardware.

#### Error messages

The following error messages may be issued when errors occur while specifying data:

## Invalid cycle time for free run (i.e. value too small (< 250) or too large (>65535)):

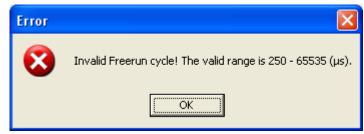

Figure 36: Error "Invalid freerun cycle"

Action to be done:

Put in a value within the specified range of permitted values between 250 and 65535.

When synchronization mode is [Freerun with DC] or [DC Synchronized], it is not allowed to activate redundancy!

| Error |                                                                                                    |
|-------|----------------------------------------------------------------------------------------------------|
| 8     | When synchronization mode is [Freerun with DC] or [DC Synchronized], it is not allowed to activate redundancy! |
|       | OK                                                                                                    |

Figure 37: Error "When synchronization mode is [Freerun with DC] or [DC Synchronized], it is not allowed to activate redundancy!"

Action to be done:

Distributed clocks and redundancy exclude each other. Decide, whether you prefer working with distributed clocks or with redundancy and select the settings accordingly!

## 6.3 Process data handshake

Various types of process data handshakes are used for setting the handshake of the process data for the netX EtherCAT Master device. The selection of the used process data handshake is important for the correct data exchange between the application program and the device.

Select Configuration > Process data handshake in the navigation area.

| Process Data Handshake                                        |
|---------------------------------------------------------------|
| Input process data handshake     G Buffered, host controlled  |
| Buffered, device controlled, sync at inputs received          |
| ○ Buffered, device controlled, sync at <u>s</u> tart of cycle |
| Output process data handshake     Suffered, host controlled   |
| Figure 20, Configuration > Process data handahala             |

Figure 38: Configuration > Process data handshake

Process data exchange between the netX-based protocol stack (device) and host-based application (host) can be controlled either by the one or by the other side over process data handshakes in DPM:

The host application can exchange the process data with the protocol stack over DPM in host-controlled mode.

In **buffered mode without synchronization**, the data exchange between netX based protocol stack and host, based application is decoupled from each other (not synchronized). In this case, the stack handles the reception and transmission of the data from/to the bus/network automatically and uses buffers to handle data consistently. Independently of the bus/network state (i.e. cycle start, incoming data, requests etc.) the host application can access the already completely received data or provide to netX the data required to send, which will be processed with the next bus cycle.

In **buffered mode with synchronization**, the process data exchange between netX based protocol stack and host, based application is linked (synchronized) to the bus communication. In this case, the stack handles the receiving and transmission of the data from/to the bus/network and process data exchange with the host application is synchronized with protocol specific bus/network event.

EtherCAT Master supports the following handshake modes:

- buffered host controlled mode without synchronization (Default, the data exchange by is decoupled from bus cycle.)
- buffered device controlled mode with synchronization at input received. (Mode 1)
- buffered device controlled mode with synchronization at start of cycle. (Mode 2)

The latter two process data handshake modes are only applicable for input data handshake. These are explained in the following:

#### Mode 1

(Device controlled mode with synchronization at input received)

Mode 1 provides the synchronization event to the host after all frames were transmitted and received by the master. Master updates the input image in DPM (Bus -> Host) with received data and toggles handshake. This handshake toggle serves as the synchronization event (i.e. interrupt) for the host application to start the "read-calculate-write" process.

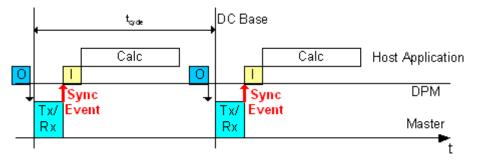

Figure 39: Data exchange timing in mode 1

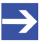

#### Note:

EtherCAT master starts the bus cycle based on the internal timer EtherCAT master sends the old data again if the host application does not finish the data update in DPM until the start of the next bus cycle. Diagnosis is reported in this case.

#### Mode 2

(Device controlled mode with synchronization at start of cycle)

Mode 2 provides the synchronization event to the host at bus cycle start. Before that, the master has updated the input image in DPM (Bus -> Host) with data received in previous cycle and toggles handshake. This handshake toggle serves as the synchronization event (i.e. interrupt) for the host application to start the "read-calculate-write" process. In the same time starts the master to transmit and receive the frames on the bus.

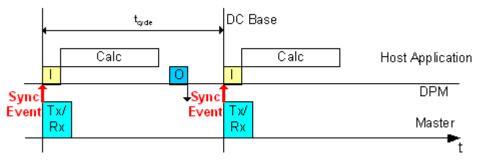

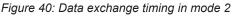

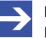

#### Note:

EtherCAT Master starts the bus cycle based on the internal timer. EtherCAT Master sends the old data again if the host application does not finish the data update in DPM until the start of the next bus cycle. Diagnosis is reported in this case.

## 6.4 Topology

#### 6.4.1 Tree view

The dialog pane **Topology**, **Tree view** displays the 'Tree view' of the topology providing an overview about the structure of the EtherCAT network.

- Select **Topology** > **Tree view** in the navigation area.
- The upper part of the dialog pane shows the structure tree of the current configuration of the EtherCAT network.

| Topology, Tree View                                                                                                    |        |  |  |
|----------------------------------------------------------------------------------------------------|--------|--|--|
| EtherCAT Project     Master device[EtherCAT Master DTM]     Ox0100: AX2000-B110 V0.1[AX2000-B110]     Ox0101> CX1100-0004 V0.1[CX1100-0004]     Ox0101> CX1100-0004 V0.1[CX1100]     Ox0105 EK1100 V1.1-001[EK1100]     Ox0105 NXI0 100-RE V0.0-001[NXI0 100-RE]     Ox0105 NXI0 100-RE V0.0-002[NXI0 100-RE]     Ox0105 NXI0 100-RE V0.0-003[NXI0 100-RE]     Ox0105 NXI0 100-RE V0.0-003[NXI0 100-RE]     Ox0105 NXI0 100-RE V0.0-005[NXI0 100-RE]     Ox0105 NXI0 100-RE V0.0-005[NXI0 100-RE]     Ox0105 NXI0 100-RE V0.0-005[NXI0 100-RE]     Ox0105 NXI0 100-RE V0.0-005[NXI0 100-RE]     Ox0105 NXI0 100-RE V0.0-005[NXI0 100-RE]     Ox0105 NXI0 100-RE V0.0-005[NXI0 100-RE]     Ox0105 NXI0 100-RE V0.0-005[NXI0 100-RE] |        |  |  |
| Device info       Name:       Station address:       Update       AutoInc.:       Physics:                                                                                                    | Update |  |  |
| Project info<br>Name: EtherCAT Project Slaves configured: 20 Slaves deactivated: 0                                                                                                    | Update |  |  |

Figure 41: Topology >Tree view

The first element of the tree is the EtherCAT project, which is located on the highest hierarchy level. One level below you find the EtherCAT Master device. A further level below you can find simple and complex EtherCAT Slaves.

For all slaves the station address and both the short and the long form of the device name are included in the tree view. Complex slaves can be recognized by expandable entries while the entries belonging to simple slaves cannot be expanded.

Left of the device entry in the tree there is a checkbox. Checking it denotes deactivating the slave that is the slave device will be excluded from the configuration, removing also all ports' connection information. If you do so,

the device entries' checkbox is marked with a red cross. In order to activate the device again, it is just necessary to uncheck the box and reconnect the device as needed.

If you click at a slave's entry in the screen with right mouse button, a context menu appears.

| EtherCAT F | Project                                                                                                    |                |
|------------|----------------------------------------------------------------------------------------------------|----------------|
| 🗄 🖬 CIFX_  | RE_ECM[CIFX RE/ECM]                                                                                                    |                |
|            | <pre>&lt;0x0101 &gt; COMX RE/ECS V2.1[<br/>&lt;0x0102 &gt; NETX 50 RE/ECS V1[<br/>&lt;0x0103 &gt; [NT 100-RE/ECS]<br/>&lt;0x0100 &gt; [cifX RE ECS]</pre> | Open Slave DTM |

Figure 42: Context menu with the entry 'Open Slave DTM'

Choosing the 'Open Salve DTM' entry will open the configuration dialog of the corresponding EtherCAT Slave's DTM. This allows quickly adjusting slave parameters when checking the EtherCAT Master's configuration.

If you click at any entry in the screen with left mouse button, the entry will be highlighted. If the entry was not the project entry, the name of the device is displayed in an editable field within the *'Device info'* area of the dialog pane. This allows changing the name of device, if necessary. Changes made by editing the field are stored by clicking the 'Update' button. The corresponding entries in the tree view of the network topology are adapted accordingly then. An *'Update'* button is available for the following input fields:

- Name in ,Device info' area
- Station address in ,Device info' area
- Name in ,Project info' area

About possible errors during updating, see below.

The *'Device info'* area also provides the following information besides the name of the device:

- The 'Station address' (only if an EtherCAT Slave has been selected previously). This field is also editable and has an 'Update' button allowing to store changes, if necessary.
- The read-only 'Auto Increment' value according to the EtherCAT specification. This field is not editable.
- The read-only field 'Physics' denotes the physical medium (and thus the port type) used for the connections. In addition, this field is not editable.

**Physics** in the context of EtherCAT port configuration is described by a sequence of up to four characters (depending on the number of ports) indicating the port type(s) to be applied. The coding is as follows:

| Port type  |
|------------|
| E-Bus      |
| 100Base-TX |
| 100Base-FX |
|            |

Table 16: Coding of parameter "Physics"

The *Project info*' area always shows the name of the project in an editable field, again along with a respective *Update*' button. It also displays both the number of configured and of deactivated slaves.

The following error messages may be issued when errors occur while updating:

1. Wrong station address (i.e. value too small or too large):

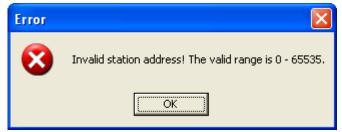

Figure 43: Error "Wrong station address"

Action to be done:

- Put in a value within the specified range of permitted values between 0 and 65535.
- 2. Wrong station name:

| Error |                                     |
|-------|-------------------------------------|
| 8     | Failed to set device symbolic name! |
|       | OK                                  |

Figure 44: Error "Wrong station name"

Action to be done:

Put in a valid name (i.e. not empty, does not contain any special characters).

#### 6.4.2 Connection view

The dialog pane **Topology**, **Connection view** displays the topology tree in connection view allowing you to check how all EtherCAT Slave devices configured for use with the EtherCAT Master are connected.

- > Select **Topology** > **Connection view** in the navigation area.
- A screen similar to the following will appear:

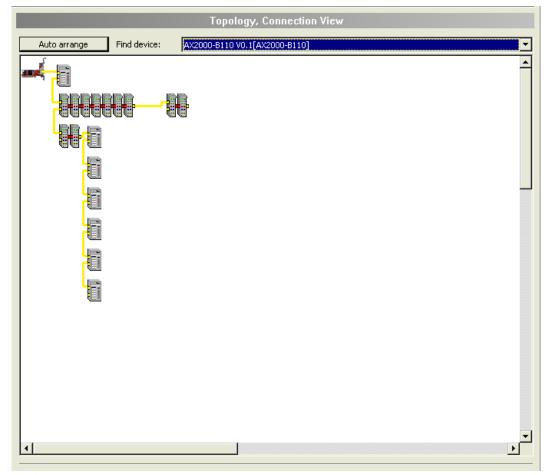

Figure 45: Topology > Connection view

The color coding is:

- Yellow lines indicate Ethernet connections (such as 100-TX).
- Red lines indicate Beckhoff E-Bus connections.

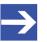

#### Note:

To fix or pin a device's position in the view, right-click on it and choose the option '*Pin device*' from the context menu appearing then. Fixed devices are marked with a blue arrow symbol. To unpin it, right-click on it and choose the option '*Unpin device*' from the context menu in the same manner, also see below.

In order to restore the initial state of the arrangement after reordering EtherCAT Slave devices of the EtherCAT network, do the following:

- Click at the 'Auto arrange' button
- ✤ The initial state of the arrangement is restored then.

The *'Find device'* functionality allows you to easily locate any EtherCAT Slave device in the graphical representation of the EtherCAT network topology.

- > Open 'Find device'.
- $\Rightarrow$  All devices of the network are listed there.
- Select the name of the desired device.
- An additional lamp symbol will indicate the location of the chosen device in the connection view of the EtherCAT network topology

Multiple tool tip for devices is available which is composed of the title *"Selected device's info"*.

| Selected Device's Info          |  |  |  |
|---------------------------------|--|--|--|
| Descr.:<br>Physics:<br>AutoInc: |  |  |  |
| Logical:                        |  |  |  |

Figure 46: "Selected device's info"

The following information about this device is displayed:

| Item    | Description                                                        |
|---------|--------------------------------------------------------------------|
| Descr.  | Description, i.e. long and short form of device name               |
| Physics | Used port type, see below                                          |
| AutoInc | Auto increment address as described in the EtherCAT specification. |
| Logical | Logical address (i.e. station address)                             |
|         |                                                                    |

Table 17: Information displayed when pointing at a symbol of a device

**Physics** in the context of EtherCAT port configuration is described by a sequence of up to four characters (depending on the number of ports) indicating the port type(s) to be applied. The coding is as follows:

| Physics | Port type  |  |  |
|---------|------------|--|--|
| К       | E-Bus      |  |  |
| Y       | 100Base-TX |  |  |
| F       | 100Base-FX |  |  |

Table 18: Coding of parameter "Physics"

In order to open the context menu of any EtherCAT Slave device, proceed as follows:

- Perform a mouse click with the right mouse button at the graphical representation of the desired EtherCAT Slave device.
- $\Rightarrow$  The context menu will be opened.

If the selected EtherCAT Slave device has not been fixed previously (i.e. it has not been marked with a blue arrows), the context menu offers the following entries

| Pin device                   | <i>'Pin device'</i>                                                                                                    |
|------------------------------|----------------------------------------------------------------------------------------------------|
| Open Slave DTM               | Fixes (or pins) the device in the connection view.                                                                                                    |
| Pin device<br>Open Slave DTM | 'Open Slave DTM'<br>If you choose this context menu option, the configuration dialog<br>of the corresponding EtherCAT Slave's DTM will be opened.<br>This allows quickly adjusting slave parameters when checking<br>the EtherCAT master's configuration. |

Table 19: Context menu entries for unpinned EtherCAT Slave devices in connection view

If the selected EtherCAT Slave device has been fixed previously (i.e. it has been marked with a blue arrows), the context menu offers the following entries

| Unpin device<br>Open Slave DTM | <i>'Unpin device'</i><br>Inhibits fixing (pinning) the device in the connection view.                                                       |
|--------------------------------|----------------------------------------------------------------------------------------------------|
| Unpin device                   | 'Open Slave DTM'                                                                                                    |
| Open Slave DTM                 | If you choose this context menu option, the configuration dialog<br>of the corresponding EtherCAT Slave's DTM will be opened, see<br>above. |

Table 20: Context menu entries for pinned EtherCAT Slave devices in connection view

## 6.5 Mailbox

#### 6.5.1 CoE

The **CoE** dialog pane displays information about the CoE (*CANopen over EtherCAT*) functionality for acyclic, mailbox-based communication.

> Select **Mailbox** > **CoE** in the navigation area.

| CoE                                                                                                    |   |              |               |         |  |   |
|----------------------------------------------------------------------------------------------------|---|--------------|---------------|---------|--|---|
| COE<br>CIFX_RE_ECM[CIFX RE/ECM]<br>CONTINUE OF CONTRECT AND A REFECS V2.1[COMX RE/ECS]<br>CONTINUE OF CONTRECT AND A REFECS V1.1[NETX 50 RE/ECS]<br>CONTINUE OF CONTINUE OF CONTRECT AND A REFECS]<br>CONTINUE OF CONTINUE OF CONTRECT AND A REFECS]<br>CONTINUE OF CONTRECT AND A REFECS V1.0[NT 100-RE/ECS]<br>CONTINUE OF CONTRECT AND A REFECS V1.0[NT 100-RE/ECS]<br>CONTINUE OF CONTRECT AND A REFECS V1.0[NT 100-RE/ECS]<br>CONTINUE OF CONTRECT AND A REFECS V1.0[NT 100-RE/ECS]<br>CONTINUE OF CONTRECT AND A REFECS V1.0[NT 100-RE/ECS]<br>CONTINUE OF CONTRECT AND A REFECS V1.0[NT 100-RE/ECS]<br>CONTINUE OF CONTRECT AND A REFECS V1.0[NT 100-RE/ECS]<br>CONTINUE OF CONTRECT AND A REFECS V1.0[NT 100-RE/ECS] |   |              |               |         |  |   |
| Selected device, station add                                                                                                    |   | k0102 Name:  | NETX 50 RE/EC | ES V1.1 |  | Þ |
| MailBox SyncManager                                                                                                    |   |              |               |         |  |   |
| MbxOut SM Channel:                                                                                                    | 0 | MbxOut size: | 128           |         |  |   |
| Mb×In SM Channel:                                                                                                    | 1 | Mb×In size:  | 128           |         |  |   |
|                                                                                                    |   |              |               |         |  |   |
|                                                                                                    |   |              |               |         |  |   |
|                                                                                                    |   |              |               |         |  |   |
|                                                                                                    |   |              |               |         |  |   |
|                                                                                                    |   |              |               |         |  |   |

Figure 47: Mailbox > CoE

The upper part of the dialog pane displays a topology tree allowing an easier access to the configured slaves.

For each EtherCAT slave device, the station address and name of the slave will be displayed. Items, which are deactivated, are present in the tree structure, but the description text is displayed in red color.

Configurable slaves with respect to CoE are marked with a check mark (indicated in green color). If you select the master or a slave which has not been checked, then the lower part of the dialog pane will be simply grey and the text "No CoE configuration needed" will appear in the center of this area:

|                                                                                                    |                                                                                                    | CoE                                         |
|----------------------------------------------------------------------------------------------------|----------------------------------------------------------------------------------------------------|---------------------------------------------|
| Master device[EtherCAT Master DT            <0x0100> AX2000-B110 V0.1[AX20           <0x0101> CX1100-0004 V0.1[CX1100-0004 V0.1[CX1100]           <0x0115> EK1100 V1.1-001[EK1100]           <0x0102> EK1100 V1.1[EK1100]           <0x0105> NXI0 100-RE V0.0[NXI0           <0x0107> NXI0 100-RE V0.0002[           <0x0105> NXI0 100-RE V0.0-002[           <0x0105> NXI0 100-RE V0.0-003[           <0x0105> NXI0 100-RE V0.0-004[           <0x0105> NXI0 100-RE V0.0-005[           <0x0110> EL2521-1001 V1.1[EL2521-100]           <0x0111> EL2521 V0.0[EL2521] | 000-8110]<br>0004]<br>1/00-RE]<br>1/XIO 100-RE]<br>1/XIO 100-RE]<br>1/XIO 100-RE]<br>1/XIO 100-RE]<br>1/XIO 100-RE] |                                             |
| Selected device, station address:                                                                                                    | Name:                                                                                                    | (Master) Master device[EtherCAT Master DTM] |
|                                                                                                    | No CoE confi                                                                                                    | iguration needed!                           |

Figure 48: Mailbox > CoE:

Otherwise, the following will happen:

- The station address and name of the selected EtherCAT Slave device will be displayed
- A register consisting of 3 register cards will appear:
  - General
  - Start-up

Userdef start-up

6.5.1.1

The general page displays some important general information concerning mailboxes. In detail, these are:

- The Sync Manager Channel Number of the Input Mailbox,
- the Sync Manager Channel Number of the Output Mailbox,
- the size of the Input Mailbox and the Output Mailbox.

| Selected device, station add | ress: 0x03     | 3E9 Name:        | AX2000-B110 V | 0.7042 |
|------------------------------|----------------|------------------|---------------|--------|
| General V                    | Startup Y User | rdef Startup 🔪 💽 |               | Þ      |
| MailBox SyncManager          |                |                  |               |        |
| MbxOut SM Channel:           | 0              | Mb×In SM Channel | : 1           |        |
| MbxOut size:                 | 512            | Mb×In size:      | 512           |        |
|                              |                |                  |               |        |
|                              |                |                  |               |        |
|                              |                |                  |               |        |
|                              |                |                  |               |        |
|                              |                |                  |               |        |

Figure 49: Mailbox > CoE, 'General' Register Card

The start-up page allows to specify which data should be written into the EtherCAT object dictionary of the selected device (whose station address and name are displayed at the top of the register card) when particular changes of state of the EtherCAT device take place.

In detail, the following information may be specified

#### Transition

The transition, which triggers the write access to the object dictionary.

#### Index and subindex

Index and subindex are used for addressing objects within the object dictionary. Refer to the EtherCAT specification for more information about the object dictionary.

#### Data

The data to write to the location specified using index and subindex within the object dictionary upon occurrence of the specified transition. The length depends on the chosen index and subindex.

#### Comment

Description of start-up command.

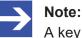

A key symbol in front of the line denotes a fixed startup command.

| ele | elected device, station address: 0x03E9 Name: AX2000-B110 V0.7042 |                |      |                           |  |  |
|-----|-------------------------------------------------------------------|----------------|------|---------------------------|--|--|
| Π   | Transition                                                        | Index.Subindex | Data | Comment                   |  |  |
| Þ   | 💡 PS 🔰                                                            | 0x1C12.00      | 00   | clear sm pdos (0x1C12)    |  |  |
| Π   | 💡 PS                                                              | 0x1C12.01      | 1702 | download pdo 0x1C12 index |  |  |
| Π   | 💡 PS                                                              | 0x1C12.00      | 00   | download pdo 0x1C12 count |  |  |
| П   | 💡 PS                                                              | 0x1C13.00      | 00   | clear sm pdos (0x1C13)    |  |  |
| Π   | 💡 PS                                                              | 0x1C13.01      | 1803 | download pdo 0x1C13 index |  |  |
| Π   | 💡 PS                                                              | 0x1C13.00      | 00   | download pdo 0x1C13 count |  |  |
| П   | PS                                                                | 0x6060.00      | FE   | Op mode                   |  |  |
|     | PS                                                                | 0x60C2.01      | 02   | Cycle time                |  |  |
| Π   | PS                                                                | 0x60C2.02      | FD   | Cycle exp                 |  |  |
| Γ   |                                                                   |                |      |                           |  |  |

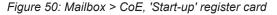

### 6.5.1.3 User defined, start-up

Similarly, the 'Userdefined start-up' page allows to specify data to be written to a specific location within the object dictionary addressed by index and subindex triggered by a transition that also can be explicitly specified. Again, a comment can be added to the entry.

### Transition

You can select which transition triggers the write access to the object dictionary. by marking the corresponding check box. The following state transitions are available to be chosen as triggering event for writing into the object dictionary:

| State transition | Description                                     |
|------------------|-------------------------------------------------|
| I2P              | Init state to Pre-Operational State             |
| P2S              | Pre-Operational State to Safe-Operational State |
| S2P              | Safe-Operational State to Pre-Operational State |
| 02S              | Operational State to Safe-Operational State     |
| S2O              | Safe-Operational State to Operational State     |

Table 21: Mailbox > CoE, 'Start-up' register card, description of the state transitions

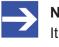

#### Note:

It is also possible to mark more than one check box to trigger the same action by separate state transitions.

- SDO (Index and subindex)
   The SDO input area is used to specify which index and subindex should be used for addressing the desired object within the object dictionary.
- The **index** is specified hexadecimally within the left field of the SDO input area. At maximum 4 positions can be specified here for input.
- The **sub-index** is specified decimally within the right field of the SDO input area. At maximum 3 positions can be specified here for input. Refer to the EtherCAT specification or the EtherCAT Protocol API Reference Manuals for more information about the object dictionary.
- Data

The data to write to the location specified using index and subindex within the object dictionary upon occurrence of the specified transition. The length depends on the chosen index and subindex. You may specify a string here as it is converted if necessary.

• Comment

Description of start-up command.

### Add CoE Start-up Command Button

You have to click this button to add a newly defined SDO to the list of startup commands shown in page 'Startup'.

If the data are not correctly entered in hexadecimal format at *,Add CoE Start-up*', the following error message box will be displayed:

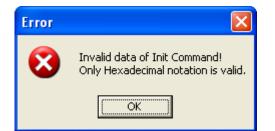

Figure 51: Error message box at incorrect Input of Init Command Data

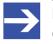

#### Note:

Omit the leading *,0x*' when entering hexadecimal data *,Add CoE Start-up*'. Otherwise, this message box might also be displayed.

If at *,Add CoE Start-up*' no transition at all has been specified, the following error message box will be displayed:

| Error |                              |
|-------|------------------------------|
| 8     | No state transition defined! |
|       | ОК                           |

Figure 52: Error message box at incorrect Input of Init Command Data

#### 'Load Object Dictionary from DDF' Button

The object dictionary can be loaded from the Device Description XML file if available and displayed here. Objects can be directly selected from the dictionary for further editing of its data and comment and for defining transition states for its transfer!

The list box in the lower part of the register card may contain a part of the contents of the object dictionary.

| Selected devi                   | ce, station address:     | 0x03E9     | Name:               | AX2000 | D-B110 VO | .7042          |       |
|---------------------------------|--------------------------|------------|---------------------|--------|-----------|----------------|-------|
|                                 | / General / Startup /    | Userdef St | artup               | •      |           |                | •     |
| SDO<br>Index.Sut<br>Data, hexBi |                          |            | Transition —<br>I2P | ☐ P25  | ☐ 52F     | P <b>⊑</b> 520 | □ 025 |
| Comment:                        |                          |            |                     |        |           |                |       |
|                                 |                          | Add C      | loE Startup Com     | nmand  |           |                |       |
| Load O                          | bject Dictionary from DD | F          |                     |        |           |                |       |
| Index.S                         | Name:                    |            |                     |        | Flags     | Value          | ^     |
| 1000                            | Device Type              |            |                     |        | rw        | 92010200       |       |
| 1001                            | Error Register           |            |                     |        | rw        | 00             |       |
| 1002                            | Manufacturer Status Re   | egister    |                     |        | rw        |                |       |
| 1003                            | Pre-defined Error Fi     | eld        |                     |        |           |                |       |
| 1003.00                         | Number of Errors         |            |                     |        | ro        | 00             |       |
| 1003.01                         | Elements                 |            |                     |        | rw        | 00000000       |       |
| 1004                            | Number of PDOs su        | pported    |                     |        |           |                |       |
| 1004.00                         | Number of RxPD0s/Tx      | PDOs       |                     |        | ro        | 03000300       |       |
| 1004.01                         | Elements                 |            |                     |        | rw        | 00000000       |       |
| 1004.02                         | Elements                 |            |                     |        | rw        | 03000300       |       |
| 1005                            | COB-ID SYNC-Message      | e          |                     |        | rw        | 80000000       |       |
| 1006                            | Communication Cycle P    | eriod      |                     |        | rw        |                |       |
| 1007                            | Synchronous Window L     |            |                     |        | rw        |                |       |
| 1008                            | Manufacturer Device N    | ame        |                     |        | rw        |                |       |
| 100A                            | Manufacturer Software    | Version    |                     |        | rw        |                |       |
| 100B                            | Node-ID                  |            |                     |        | rw        |                | ~     |

Figure 53: Mailbox > CoE, 'Userdef Start-up' register card

# 6.6 FMMU/Sync Man

### 6.6.1 FMMU and SyncMan

The **FMMU/ Sync Man** dialog pane displays a combined view of all Fieldbus Memory Management Units defined in the EtherCAT Master configuration together with the associated sync managers. All values shown here cannot be edited. To access the dialog pane:

Select **FMMU / Sync Man** in the navigation area.

|        | FMMU / SyncMan       |              |          |          |          |       |    |    |
|--------|----------------------|--------------|----------|----------|----------|-------|----|----|
| Fieldb | us Memory Management | Unit:        |          |          |          |       |    |    |
|        | Station address      | L start      | Length   | L EndBit | P start  | Flags | Sm | Su |
| • ?    | 0x0101               | 0x00200000.0 | 0x00C8   | 7        | 0x1100.0 |       | 2  |    |
| 8      | 0x0101               | 0x00100000.0 | 0x00C8   | 7        | 0x1358.0 |       | 3  |    |
| 8      | 0x0101               | 0x00400000.0 | 0x0000.1 | 0        | 0x080D.0 |       | 1  |    |
| 8      | 0x0102               | 0x002000C8.0 | 0x00C8   | 7        | 0x1100.0 |       | 2  |    |
| 8      | 0x0102               | 0x001000C8.0 | 0x00C8   | 7        | 0x1D00.0 |       | 3  |    |
| 8      | 0x0102               | 0x00400000.1 | 0x0000.1 | 1        | 0x080D.0 |       | 1  |    |
| 8      | 0x0103               | 0x00200190.0 | 0x00C8   | 7        | 0x1100.0 |       | 2  |    |
| 8      | 0x0103               | 0x00100190.0 | 0x00C8   | 7        | 0x1358.0 |       | 3  |    |
| 8      | 0x0103               | 0x00400000.2 | 0x0000.1 | 2        | 0x080D.0 |       | 1  |    |
| 8      | 0x0104               | 0x00200258.0 | 0x0064   | 7        | 0x1100.0 |       | 2  |    |
| 8      | 0x0104               | 0x00100258.0 | 0x0064   | 7        | 0x1358.0 |       | 3  |    |
| 8      | 0x0104               | 0x00400000.3 | 0x0000.1 | 3        | 0x080D.0 |       | 1  |    |

#### Sync Manager:

| S | tation address | Channel | start  | Length | Buffer | Access | Watchdog | Master | ~ |
|---|----------------|---------|--------|--------|--------|--------|----------|--------|---|
| Þ | 0x0101         | 0       | 0x1000 | 0x0080 | 1      | Write  | Disabled |        |   |
|   | 0x0101         | 1       | 0x1080 | 0x0080 | 1      | Read   | Disabled |        |   |
|   | 0x0101         | 2       | 0x1100 | 0x00C8 | 3      | Write  | Enabled  |        |   |
|   | 0x0101         | 3       | 0x1358 | 0x00C8 | 3      | Read   | Disabled |        |   |
|   | 0x0102         | 0       | 0x1000 | 0x0080 | 1      | Write  | Disabled |        |   |
|   | 0x0102         | 1       | 0x1080 | 0x0080 | 1      | Read   | Disabled |        |   |
|   | 0x0102         | 2       | 0x1100 | 0x00C8 | 3      | Write  | Enabled  |        |   |
|   | 0x0102         | 3       | 0x1D00 | 0x00C8 | 3      | Read   | Disabled |        | ~ |

Figure 54: Configuration > FMMU/ SyncMan

The upper part of the dialog pane displays a table containing information related to the Fieldbus Memory Management Units.

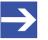

### Note:

The contents of this table can be sorted in ascending (arrow upwards) or descending order (arrow downwards) of the following columns by clicking once or twice at the respective column head: *Station address, L start, Length, L EndBit, P start, Sm* 

A Fieldbus Memory Management Unit, shortly FMMU, provides a mapping between logical addresses within the EtherCAT network on one hand and physical addresses on the various slaves within the EtherCAT network on the other hand.

EtherCAT supports combining information from multiple slaves even within one single data telegram. This central feature of EtherCAT is achieved by the use of the FMMU logically mapping physical addresses from different slaves into one combined space of memory.

The FMMU provides up to 16 FMMU channels depending on the device. Each FMMU channel defines a specific memory assignment (denominated as memory translation) between a contiguous area of logical memory of the EtherCAT network and another contiguous area of physical memory of the slave device.

Aim of this concept is mapping any memory area within an EtherCAT slave to any logical memory area within the address space of the EtherCAT network . bit-wise mapping is supported.

| Parameter              | Description                                                                                                    | Range of Value / Default<br>Value |
|------------------------|----------------------------------------------------------------------------------------------------|-----------------------------------|
| Station Address        | This parameter denotes the station address which has been<br>assigned to the EtherCAT slave by the master at initialization and<br>which has been stored in the configured station address register of<br>the slave. | 0-65535/None                      |
| Logical Start Address  | This parameter contains the byte address in the logical memory area of the memory translation where the contiguous area to be mapped starts.                                                                         | 0-232-1/None                      |
| Length                 | This parameter contains the size in bytes of the translated memory area.                                                                                                    | 0-65535/None                      |
| Logical End Bit        | This parameter contains the bit offset of the logical end address, i.e. the address where the contiguous memory area ends.                                                                                           | 0-255/None                        |
| Physical Start Address | This parameter contains the byte address in the physical memory area of the memory translation where the contiguous area to be mapped starts.                                                                        | 0-65535/None                      |
| Flags                  | See explanations just below.                                                                                                    | True or false/None                |
| Sync Manager           | Number of sync manager, see explanation below                                                                                                    | 0-31/None                         |
| Sync unit              | Sync unit                                                                                                    |                                   |

Table 22: FMMU-related information

The flags each stored within a single bit of its own have the following meaning:

• Read Enable

This flag contains the information whether a read operation is currently allowed, or not. If set to 1, reading will be enabled, otherwise disabled.

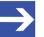

#### Note:

A read operation in this context denotes a data transfer where the physical memory is the source and the logical memory is the destination.

• Write Enable

This flag contains the information whether a write operation is currently allowed, or not. If set to 1, writing will be enabled, otherwise disabled.

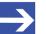

Note:

A write operation in this context denotes a data transfer where the logical memory is the source and the physical memory is the destination.

Channel Enable

This flag contains the information whether the memory translation defined in the channel is currently active, or not. If set to 1, writing will be enabled, otherwise disabled.

The lower part of the dialog pane displays a table containing information related to the sync managers.

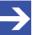

#### Note:

The contents of this table can be sorted in ascending (arrow upwards) or descending order (arrow downwards) of the following columns by clicking once or twice at the respective column head: *Station address, Channel, Start Address, Length, Buffer Type, Access* 

According to the EtherCAT specification, the main task of a sync manager is the coordination of access to concurrently used objects.

In order to perform this coordination task, a sync manager is organized as a collection of control elements; these are usually denominated as channels.

A sync manager channel defines a consistent area of application memory.

| Parameter       | Description                                                                                                    |
|-----------------|----------------------------------------------------------------------------------------------------|
| Station Address | This parameter denotes the station address which has been assigned to the EtherCAT slave by the master at initialization and which has been stored in the configured station address register of the slave. |
| Channel         | Channel number (Allowed range of values: 03)                                                                                                    |
| Start Address   | This parameter contains the start address of the consistent application memory area.                                                                                                    |
| Length          | This parameter contains the size of the consistent application memory area (specified in bytes).                                                                                                    |
| Buffer Type     | This parameter contains the information whether the access type to the consistent application memory area is queued or buffered.                                                                            |
| Access          | This parameter contains the information if the consistent application memory area is read or written by the master.                                                                                         |
| Watchdog        | This parameter contains the information if the monitoring of an access to the consistent application memory area is enabled. Values are Enabled and Disabled.                                               |
| Master          | This parameter may contain additional data associated with the EtherCAT Master.                                                                                                    |

Table 23: SyncManager-related information

The connection used for logically joining the FMMU channels to the sync manager channels is the station address.

# 6.7 Process data

For the EtherCAT Master DTM the **Process data** pane serves as an external process data interface, e. g. for data transfer to a PLC unit. The process data pane lists the slave devices connected to the master, as well as the configured modules or input or output signals of the devices. This makes the fieldbus structure visible.

For the configured modules, submodules or measuring signals names (tags) can be set (column "Tag").

In addition, it can be specified which signal data is to be made available on the OPC server (column SCADA).

|          | Process Data |                                    |                            |                                                                                                    |  |  |
|----------|--------------|------------------------------------|----------------------------|----------------------------------------------------------------------------------------------------|--|--|
|          |              | Туре                               | Tag                        | SCADA                                                                                                    |  |  |
|          | M            | COMX 100XX-RE/ECS <0x0101>         | COMX 100XX-RE/ECS V0.2-001 |                                                                                                    |  |  |
|          | Ĩ            | Outputs0 <rxpdo 0x1600=""></rxpdo> | Outputs0                   |                                                                                                    |  |  |
| _ ÷      |              | Inputs0 <txpdo 0x1a00=""></txpdo>  | Inputs0                    |                                                                                                    |  |  |
|          | Ŧ            | NETX 50 RE/ECS <0x0100>            | NETX 50 RE/ECS V1.0        |                                                                                                    |  |  |
| ▶ i ⊡    | T            | Outputs0 <rxpdo 0x1600=""></rxpdo> | Outputs0                   |                                                                                                    |  |  |
| ▶ ±<br>± |              | Outputs0 <txpdo 0x1a00=""></txpdo> | Outputs0_01                |                                                                                                    |  |  |
|          | T            | NT 100-RE/ECS <0x0102>             | NT 100-RE/ECS V0.0         |                                                                                                    |  |  |
| Ē        | T            | Outputs0 <rxpdo 0x1600=""></rxpdo> | Outputs0                   |                                                                                                    |  |  |
| <u> </u> |              | Inputs0 <txpdo 0x1a00=""></txpdo>  | Inputs0                    |                                                                                                    |  |  |
|          | 10           | [0x3000:01] 1 Byte In (0)          | 1_Byte_In_0                |                                                                                                    |  |  |
|          | · 📶          | [0x3000:02] 1 Byte In (1)          | 1_Byte_In_1                |                                                                                                    |  |  |
|          | · 📶          | [0x3000:03] 1 Byte In (2)          | 1_Byte_In_2                |                                                                                                    |  |  |
|          | 10           | [0x3000:04] 1 Byte In (3)          | 1_Byte_In_3                |                                                                                                    |  |  |
|          | · 📶          | [0x3000:05] 1 Byte In (4)          | 1_Byte_In_4                |                                                                                                    |  |  |
|          | · 📶          | [0x3000:06] 1 Byte In (5)          | 1_Byte_In_5                |                                                                                                    |  |  |
|          | · 📶          | [0x3000:07] 1 Byte In (6)          | 1_Byte_In_6                |                                                                                                    |  |  |
|          | 10           | [0x3000:08] 1 Byte In (7)          | 1_Byte_In_7                |                                                                                                    |  |  |
|          | · 📶          | [0x3000:09] 1 Byte In (8)          | 1_Byte_In_8                |                                                                                                    |  |  |
|          | · 📶          | [0x3000:10] 1 Byte In (9)          | 1_Byte_In_9                |                                                                                                    |  |  |
|          | 10           | [0x3000:11] 1 Byte In (10)         | 1_Byte_In_10               |                                                                                                    |  |  |
|          | · 📶          | [0x3000:12] 1 Byte In (11)         | 1_Byte_In_11               |                                                                                                    |  |  |
|          | · 📶          | [0x3000:13] 1 Byte In (12)         | 1_Byte_In_12               |                                                                                                    |  |  |
|          | . 📶          | [0x3000:14] 1 Byte In (13)         | 1_Byte_In_13               |                                                                                                    |  |  |
|          | · 📶          | [0x3000:15] 1 Byte In (14)         | 1_Byte_In_14               |                                                                                                    |  |  |
|          | . 🗖          | [0x3000:16] 1 Byte In (15)         | 1_Byte_In_15               |                                                                                                    |  |  |
|          | . 🗖          | [0x3000:17] 1 Byte In (16)         | 1_Byte_In_16               |                                                                                                    |  |  |
|          | 1            | [0x3000:18] 1 Byte In (17)         | 1_Byte_In_17               |                                                                                                    |  |  |
|          | 1            | [0x3000:19] 1 Byte In (18)         | 1_Byte_In_18               |                                                                                                    |  |  |
|          | 1            | [0x3000:20] 1 Byte In (19)         | 1_Byte_In_19               |                                                                                                    |  |  |
|          | 1            | [0x3000:21] 1 Byte In (20)         | 1_Byte_In_20               |                                                                                                    |  |  |
|          | 1            | [0x3000:22] 1 Byte In (21)         | 1_Byte_In_21               |                                                                                                    |  |  |
|          |              | [0x3000:23] 1 Byte In (22)         | 1 Byte In 22               | \[         \]     \[         \]     \[         \]     \[         \]     \[         \]     \[         \]     \[         \]     \[         \]     \[         \]     \[         \]     \[         \]     \[         \]     \[         \]     \[         \]     \[         \]     \[         \]     \[         \]     \[         \]     \[         \]     \[         \]     \[         \]     \[         \]     \[         \]     \[         \]     \[         \]     \[         \]     \[         \]     \[         \]     \[         \]     \[         \]     \[         \]     \[         \]     \[         \]     \[         \]     \[         \]     \[         \]     \[         \]     \[         \]     \[         \]     \[         \]     \[         \]     \[         \]     \[         \]     \[         \]     \[         \]     \[         \]     \[         \]     \[         \]     \[         \]     \[         \]     \[         \]     \[         \]     \[         \]     \[         \]     \[         \]     \[         \]     \[         \]     \[         \]     \[         \]     \[         \]     \[         \]     \[         \]     \[         \]     \[         \]     \[         \]     \[         \]     \[         \]     \[         \]     \[         \]     \[         \]     \[         \]     \[         \]     \[         \]     \[         \]     \[         \]     \[         \]     \[         \]     \[         \]     \[         \]     \[         \]     \[         \]     \[         \]     \[         \]     \[         \]     \[         \]     \[         \]     \[         \]     \[         \]     \[         \]     \[         \]     \[         \]     \[         \]     \[         \]     \[         \]     \[         \]     \[         \]     \[         \]     \[         \]     \[         \]     \[         \]     \[         \]     \[         \]     \[         \]     \[         \]     \[         \]     \[         \]     \[         \]     \[         \]     \[         \]     \[         \]     \[         \]     \[         \]     \[         \]     \[ |  |  |
| <        |              |                                    |                            | >                                                                                                    |  |  |

Figure 55: Process data (\*display device name)

| Column | Symbol                                                                                              | Description                                                                                               |  |
|--------|----------------------------------------------------------------------------------------------------|----------------------------------------------------------------------------------------------------|--|
| Туре   | Device Device labeling* provided by the hardware followed by the device's name of s pointy brackets |                                                                                                    |  |
|        | submodule,                                                                                          | Description of the modules, submodules or input or output signals configured on the device (not editable) |  |
|        | 🔟 I/O signal                                                                                        |                                                                                                    |  |
| Tag    | Device                                                                                              | Symbolic name* of the device                                                                              |  |
|        | submodule,                                                                                          | Symbolic name for the modules, submodules or input or output signals configured on the device (editable)  |  |
|        | 🔟 I/O signal                                                                                        |                                                                                                    |  |
|        | 🔔 warning                                                                                           | Duplicate Tag at the same level can cause errors by use of OPC!                                           |  |

| Column            | Symbol                                                                                                    | Description                                                                                         |  |  |  |
|-------------------|----------------------------------------------------------------------------------------------------|----------------------------------------------------------------------------------------------------|--|--|--|
| SCADA             | Selection option whi                                                                                                    | Selection option which module, submodule or signal data should be made available on the OPC server. |  |  |  |
|                   | "SCADA" (= Supervisory Control and Data Acquisition),<br>here used with the meaning "to provide for visualizing purposes". |                                                                                                    |  |  |  |
| *Dependi<br>menu. | Depending on the protocol, either the device name or the symbolic name can be edited via the device symbol context menu.   |                                                                                                    |  |  |  |

Table 24: Process data

# 6.8 Address table

The **Address table** dialog pane shows a list of all addresses used in the process data image. The displayed addresses refer to the used EtherCAT Master.

To configure the address data:

Select **Configuration** > **Address table** in the navigation area.

| puts:                                                                                                    |                                                                                        | Dier                                                                         |                                                                                             |                                                                                                 |                                                                                        |                                                              |                                                                                            |                                                                                        |
|----------------------------------------------------------------------------------------------------|----------------------------------------------------------------------------------------|------------------------------------------------------------------------------|---------------------------------------------------------------------------------------------|-------------------------------------------------------------------------------------------------|----------------------------------------------------------------------------------------|--------------------------------------------------------------|--------------------------------------------------------------------------------------------|----------------------------------------------------------------------------------------|
| puts:                                                                                                    |                                                                                        | Dist.                                                                        | olay mode:                                                                                  | Hexadecim                                                                                       | al 🗾                                                                                   |                                                              | CSV Export                                                                                 |                                                                                        |
| Device                                                                                                    |                                                                                        |                                                                              |                                                                                             |                                                                                                 |                                                                                        |                                                              |                                                                                            |                                                                                        |
| Device                                                                                                    | Station address                                                                        | PD0 index                                                                    |                                                                                             |                                                                                                 | PDO-Entry name                                                                         | Туре                                                         | Address                                                                                    | Length                                                                                 |
| CX1100-0004 V0.4                                                                                                    | 0x010A                                                                                 | 0x1600                                                                       | win0                                                                                        | 0x2004                                                                                          | Input                                                                                  | DINT                                                         | 0x0000                                                                                     | 0x0004                                                                                 |
| EL2032 V0.0                                                                                                    | 0x0105                                                                                 | 0x1A00                                                                       | Diag 1                                                                                      | 0x3101                                                                                          | Diag                                                                                   | BOOL                                                         | 0x0004                                                                                     | 0x0000.1                                                                               |
| EL2032 V0.0                                                                                                    | 0x0105                                                                                 | 0x1A01                                                                       | Diag 2                                                                                      | 0x3101                                                                                          | Diag                                                                                   | BOOL                                                         | 0x0004.1                                                                                   | 0x0000.1                                                                               |
| AX2000-B110 V0.7042                                                                                                    | 0x0100                                                                                 | 0x1B03                                                                       | Inputs                                                                                      | 0x6064                                                                                          | Position actual value                                                                  | DINT                                                         | 0x0004.2                                                                                   | 0x0004                                                                                 |
| AX2000-B110 V0.7042                                                                                                    | 0x0100                                                                                 | 0x1B03                                                                       | Inputs                                                                                      | 0x6077                                                                                          | Torque actual value                                                                    | INT                                                          | 0x0008.2                                                                                   | 0x0002                                                                                 |
| AX2000-B110 V0.7042                                                                                                    | 0x0100                                                                                 | 0x1B03                                                                       | Inputs                                                                                      | 0x6041                                                                                          | Status word                                                                            | UINT                                                         | 0x000A.2                                                                                   | 0x0002                                                                                 |
|                                                                                                    |                                                                                        |                                                                              |                                                                                             |                                                                                                 |                                                                                        |                                                              |                                                                                            |                                                                                        |
| - <sup>-</sup>                                                                                                    |                                                                                        |                                                                              |                                                                                             | 11                                                                                              |                                                                                        |                                                              |                                                                                            |                                                                                        |
| utputs:<br>Device 🛆                                                                                                    | Station address                                                                        |                                                                              | PDO name                                                                                    | PDO-Entry index                                                                                 | PDO-Entry name                                                                         | Туре                                                         | Address                                                                                    | Length                                                                                 |
| utputs:<br>Device A<br>AX2000-B110 V0.7042                                                                                                    | 0x0100                                                                                 | 0x1702                                                                       | PDO name<br>Outputs                                                                         | PDO-Entry index<br>0x6040                                                                       | Control word                                                                           | UINT                                                         | 0x0008.6                                                                                   | 0x0002                                                                                 |
| utputs:                                                                                                    | 0x0100<br>0x0100                                                                       | 0x1702<br>0x1702                                                             | PDO name<br>Outputs<br>Outputs                                                              | PDO-Entry index<br>0x6040<br>0x6068                                                             | Control word<br>elocity demand value                                                   | UINT<br>DINT                                                 | 0x0008.6<br>0x0004.6                                                                       | 0x0002<br>0x0004                                                                       |
| Jtputs:<br>Device ∧<br>AX2000-B110 V0.7042<br>AX2000-B110 V0.7042<br>CX1100-0004 V0.4                                                                                                    | 0x0100<br>0x0100<br>0x010A                                                             | 0x1702<br>0x1702<br>0x1A00                                                   | PDO name<br>Outputs<br>Outputs<br>wOut0                                                     | PDO-Entry index<br>0x6040<br>0x606B<br>0x2003                                                   | Control word<br>elocity demand value<br>Output                                         | UINT<br>DINT<br>DINT                                         | 0x0008.6<br>0x0004.6<br>0x0000                                                             | 0x0002<br>0x0004<br>0x0004                                                             |
| Jtputs:<br>Device ∧<br>AX2000-B110 V0.7042<br>AX2000-B110 V0.7042<br>CX1100-0004 V0.4<br>EL2004 V16.0                                                                                           | 0x0100<br>0x0100<br>0x010A<br>0x010A<br>0x0104                                         | 0x1702<br>0x1702<br>0x1A00<br>0x1603                                         | PDO name<br>Outputs<br>Outputs<br>wOut0<br>Channel 4                                        | PDO-Entry index<br>0x6040<br>0x6068<br>0x2003<br>0x7030                                         | Control word<br>elocity demand value<br>Output<br>Output                               | UINT<br>DINT<br>DINT<br>BOOL                                 | 0x0008.6<br>0x0004.6<br>0x0000<br>0x0000                                                   | 0x0002<br>0x0004<br>0x0004<br>0x0004                                                   |
| Utputs:<br>Device A<br>AX2000-B110 V0.7042<br>AX2000-B110 V0.7042<br>CX1100-0004 V0.4<br>EL2004 V16.0<br>EL2004 V16.0                                                                           | 0x0100<br>0x0100<br>0x010A<br>0x010A<br>0x0104<br>0x0104                               | 0x1702<br>0x1702<br>0x1A00<br>0x1603<br>0x1602                               | PDO name<br>Outputs<br>Outputs<br>wOut0<br>Channel 4<br>Channel 3                           | PD0-Entry index<br>0x6040<br>0x6068<br>0x2003<br>0x7030<br>0x7030                               | Control word<br>elocity demand value<br>Output<br>Output<br>Output                     | UINT<br>DINT<br>DINT<br>BOOL<br>BOOL                         | 0x0008.6<br>0x0004.6<br>0x0000<br>0x0004.5<br>0x0004.5                                     | 0x0002<br>0x0004<br>0x0004<br>0x0000.1<br>0x0000.1                                     |
| Device         △           AX2000-B110 V0.7042         △           CX100-0004 V0.4         ○           EL2004 V16.0         ○           EL2004 V16.0         ○           EL2004 V16.0         ○ | 0x0100<br>0x0100<br>0x010A<br>0x0104<br>0x0104<br>0x0104<br>0x0104                     | 0x1702<br>0x1702<br>0x1A00<br>0x1603<br>0x1602<br>0x1601                     | PDO name<br>Outputs<br>Outputs<br>wOut0<br>Channel 4<br>Channel 3<br>Channel 2              | PD0-Entry index<br>0x6040<br>0x6068<br>0x2003<br>0x7030<br>0x7030<br>0x7020<br>0x7010           | Control word<br>elocity demand value<br>Output<br>Output<br>Output<br>Output           | UINT<br>DINT<br>DINT<br>BOOL<br>BOOL<br>BOOL                 | 0x0008.6<br>0x0004.6<br>0x0000<br>0x0004.5<br>0x0004.4<br>0x0004.4                         | 0x0002<br>0x0004<br>0x0004<br>0x0000.1<br>0x0000.1<br>0x0000.1                         |
| Utputs:<br>Device △<br>A×2000-B110 V0.7042<br>A×2000-B110 V0.7042<br>C×1100-0004 V0.4<br>EL2004 V16.0<br>EL2004 V16.0<br>EL2004 V16.0<br>EL2004 V16.0                                           | 0x0100<br>0x0100<br>0x010A<br>0x0104<br>0x0104<br>0x0104<br>0x0104<br>0x0104           | 0x1702<br>0x1702<br>0x1A00<br>0x1603<br>0x1602<br>0x1601<br>0x1601<br>0x1600 | PDD name<br>Outputs<br>Outputs<br>wDut0<br>Channel 4<br>Channel 3<br>Channel 2<br>Channel 1 | PD0-Entry index<br>0x6040<br>0x6068<br>0x2003<br>0x7030<br>0x7030<br>0x7020<br>0x7010<br>0x7000 | Control word<br>elocity demand value<br>Output<br>Output<br>Output<br>Output<br>Output | UINT<br>DINT<br>DINT<br>BOOL<br>BOOL<br>BOOL<br>BOOL         | 0x0008.6<br>0x0004.6<br>0x0000<br>0x0004.5<br>0x0004.5<br>0x0004.4<br>0x0004.3<br>0x0004.2 | 0x0002<br>0x0004<br>0x0004<br>0x0000.1<br>0x0000.1<br>0x0000.1<br>0x0000.1             |
| AX2000-B110 V0.7042<br>AX2000-B110 V0.7042<br>CX1100-0004 V0.4<br>EL2004 V16.0<br>EL2004 V16.0<br>EL2004 V16.0                                                                                  | 0x0100<br>0x0100<br>0x010A<br>0x0104<br>0x0104<br>0x0104<br>0x0104<br>0x0104<br>0x0104 | 0x1702<br>0x1702<br>0x1A00<br>0x1603<br>0x1602<br>0x1601                     | PDO name<br>Outputs<br>Outputs<br>wOut0<br>Channel 4<br>Channel 3<br>Channel 2              | PD0-Entry index<br>0x6040<br>0x6068<br>0x2003<br>0x7030<br>0x7030<br>0x7020<br>0x7010           | Control word<br>elocity demand value<br>Output<br>Output<br>Output<br>Output           | UINT<br>DINT<br>DINT<br>BOOL<br>BOOL<br>BOOL<br>BOOL<br>BOOL | 0x0008.6<br>0x0004.6<br>0x0000<br>0x0004.5<br>0x0004.5<br>0x0004.4<br>0x0004.3<br>0x0004.2 | 0x0002<br>0x0004<br>0x0004<br>0x0000.1<br>0x0000.1<br>0x0000.1<br>0x0000.1<br>0x0000.1 |

*Figure 56: Configuration > Address Table (Example)* 

| Description                                                                                                    |
|----------------------------------------------------------------------------------------------------|
| Descriptive name of a device                                                                                                    |
| The station address having been assigned to the EtherCAT Slave by the master at initialization and which has been stored in the configured station address register of the slave. |
| Index of Process Data Object within object dictionary                                                                                                    |
| Name of Process Data Object                                                                                                    |
| Index of Process Data Object Entry within object dictionary                                                                                                    |
| Descriptive name of Process Data Object Entry                                                                                                    |
| Data type (such as integer or Boolean).                                                                                                    |
| Address                                                                                                    |
| Length in bytes or bits (if specified after decimal point).                                                                                                    |
|                                                                                                    |

Table 25: Address table pane parameters - inputs / outputs

Use **Display mode** 

display mode decimal or hexadecimal.

The **CSV export** option allows to export input- and output addresses as CSV file (CSV = comma separated value). Therefore:

- > Click to the **CSV export** button.
- Դ A file saving dialog opens.
- Save the data as \*.CSV file.

You can open the generated data by means of a spreadsheet application.

### Sort addresses

> To sort the address data, click on the respective column header.

# 6.9 Init commands

The **'Init commands** dialog pane allows to display a sequence of initialization commands.

> Select **Configuration** > **Init commands** in the navigation area.

|         |         | <0x0<br><0x0<br><0x0 | 0102> | COMX I<br>NETX 5<br>NT 100 | RE/EC:<br>10 RE/E<br>1-RE/E | 5 V2.1[<br>ECS V1.<br>ES V1.0 | 1[NET    | X 50 RE | 5]<br>E/ECS] |          | nmands        |                            |   |
|---------|---------|----------------------|-------|----------------------------|-----------------------------|-------------------------------|----------|---------|--------------|----------|---------------|----------------------------|---|
| Selecto |         |                      |       |                            |                             | (Ma                           | aster) ( | IFX_R   | E_ECM        | I[CIFX I | RE/ECM]       |                            |   |
| Init Co |         | nds —<br>P2I         | P2S   | S2P                        | S2I                         | S20                           | 025      | 02P     | 021          |          | Cmd           | Comment                    |   |
| Þ       | 2P<br>X |                      |       |                            |                             |                               |          |         |              | BRD      |               | read slave count           |   |
|         | Х       |                      |       |                            |                             |                               |          |         |              | BRD      |               | read slave count           |   |
|         | Х       |                      |       |                            |                             |                               |          |         |              | BWR      |               | enable ECAT IRQ            |   |
|         | Х       |                      |       |                            |                             |                               |          |         |              | BWR      |               | clear configured addresses |   |
|         | Х       |                      |       |                            |                             |                               |          |         |              | BWR      |               | clear crc register         |   |
|         | Х       | Х                    |       |                            | X                           |                               |          |         | X            | BWR      |               | clear fmmu                 |   |
|         | Х       |                      |       |                            |                             |                               |          |         |              | BWR      |               | clear sm                   |   |
|         | X       |                      |       |                            |                             |                               |          |         |              | BWR      |               | clear dc system time       |   |
|         | Х       |                      |       |                            |                             |                               |          |         |              | BWR      |               | clear de cycle efg         | ~ |
|         | ×       |                      |       |                            |                             |                               |          |         |              | RWR      |               | reset do speed             |   |
| Com     | mand    | ł:                   | BRD   |                            |                             | ADP:                          |          | 0       |              |          | ADO:          | 130 🔽 New cycle            |   |
| Size    | :       |                      | 2     |                            |                             | Timeout: 0                    |          |         |              | Retries: | 0 🗌 New frame |                            |   |
| Valid   | late:   |                      |       |                            |                             |                               |          |         |              |          | Mask:         |                            |   |
| Data    | a:      |                      | 0000  |                            |                             |                               |          |         |              |          |               |                            |   |
|         |         |                      |       |                            |                             |                               |          |         |              |          |               |                            |   |

Figure 57: 'Init Commands' page

The upper part of the *'Init Commands'* dialog pane displays the structure of the EtherCAT network in a very similar manner as the *'Topology>TreeView'* page does. The only relevant difference is the absence of the project item, so only the master and all of its slaves are present in this structure tree of the EtherCAT network.

The lower part of the 'Init Commands' dialog pane displays:

- The long form of the name of the selected EtherCAT (master or slave) device.
- The heading 'Init Commands'

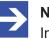

Note:

In case a slave has been selected for display, the station address uniquely identifying this slave. This is displayed directly subsequent to the heading *'Init Commands'*.

• A table indicating the sequence of command execution and the dependence from state transition of the device's EtherCAT state machine.

• An area containing some fields displaying the parameters of the selected command.

The table shows the sequence how the commands are executed and the information at which state transitions this happens. For each command the following information is displayed:

- Whether the command should be executed at 9 specific state transitions (first 9 columns)
- The command code
- A comment (short text describing the intention of the command)

These 9 state transitions are in this sequence:

- Init to Pre-Operational
- Pre-Operational to Init
- Pre-Operational to Safe- Operational
- Safe- Operational to Pre-Operational
- Safe- Operational to Init
- Safe- Operational to Operational
- Operational to Safe- Operational
- Operational to Pre-Operational
- Operational to Init

Possible command codes are:

| Description                   |
|-------------------------------|
| Auto-Increment Read           |
| Auto-Increment Write          |
| Node-addressed Physical Read  |
| Node-addressed Physical Write |
| Broadcast Read                |
| Broadcast Write               |
| Logical Read                  |
| Logical Write                 |
|                               |

Table 26: Possible command codes in Init commands

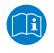

For more information on this topic see section 7.1.3 "EtherCAT telegram structure" of the EtherCAT specification, version 1.0, on page 70.

| The parameter area contains the following items: |  |
|--------------------------------------------------|--|
|--------------------------------------------------|--|

| Parameters   | Description                                                                        |
|--------------|------------------------------------------------------------------------------------|
| Command code | The command code of the selected line (one of the codes from the table just above) |
| ADP          | This numeric parameter contains the configured station address.                    |
| ADO          | This numeric parameter contains the physical memory address                        |
| New Cycle    | An Boolean parameter whether a new cycle should be started.                        |
| New Frame    | An Boolean parameter whether a new frame should be started.                        |
| Size         | The size of the command.                                                           |
| Timeout      | The timeout value valid for the command                                            |
| Retries      | The valid retry limit for the command (i.e. the maximum number of allowed retries) |
| Validate     | Validation data                                                                    |
| Mask         | A mask indicating which bits are valid.                                            |
| Data         | The relevant data.                                                                 |

Table 27: Parameters of EtherCAT command

# 6.10 Connecting/disconnecting device

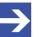

Note:

Several EtherCAT Master DTM functions, e. g. diagnosis or the configuration download in SYCON.net, require an online connection from the EtherCAT Master DTM to the EtherCAT Master device.

### **Connecting device**

To establish an online connection from the EtherCAT Master device to the EtherCAT Master DTM, take the following steps:

### Under Settings in the Driver pane:

- Verify that the default driver is checked and respectively check another or multiple drivers.
- > Configure the driver if necessary.

### Under Settings in the Device assignment pane:

- Scan for the devices (with or without firmware).
- > Select the device (with or without firmware) and apply the selection.

Before you download the firmware, adhere to the necessary safety precautions to prevent personnel injury and property damage that may occur in consequence of a communication stop. For details, refer to section *Safety messages on firmware or configuration download* [> page 15].

Under **Settings** in the **Firmware download** pane, if not yet a firmware was loaded to the device:

> Selecting and downloading the firmware.

Under **Settings** in the **Device assignment** pane, if not yet a firmware was loaded to the device:

- Scan for the device (with firmware) once more.
- Select the device (with firmware) once more.

An overview of the descriptions for these steps you find in the section *Overview settings for driver and device assignment* [> page 22].

- In the DTM interface dialog, select the OK button, to apply the selection and to close the DTM interface dialog.
- Right-click on the EtherCAT Master icon.
- > Select the **Connect** command from the context menu.
- The EtherCAT Master device now is connected to the EtherCAT Master DTM via an online connection. In the network view, the device description at the device icon of the master is displayed with a green colored background.

### Disconnecting device

To disconnect an online connection from the EtherCAT Master device to the EtherCAT Master DTM, take the following steps:

- In the DTM interface dialog, select the OK button, to close the DTM interface dialog.
- > Right-click on the EtherCAT Master icon.
- > Select the **Disconnect** command from the context menu.
- ⇒ In the network view, the device description is not any more displayed with a green colored background. Now the online connection from EtherCAT Master device to the EtherCAT Master DTM.

# 6.11 Download configuration

The device configuration is created "offline" in the DTM (application program). A download to the device is required, to transfer the configuration with the parameter data to the device.

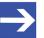

Note:

To download configuration parameter data to the EtherCAT Master device an online connection from the EtherCAT Master DTM to the EtherCAT Master device is required. Further information can be found in *Connecting/disconnecting device* [> page 88].

# **WARNING** Communication stop caused by configuration download, faulty system operation possible or loss of device parameters

Before you initiate a configuration download process, while the bus is still in operation status:

- Stop the application program.
- > Make sure that all network devices are in a fail-safe condition.

# **WARNING** Mismatching system configuration, faulty system or device operation possible

> In the device, use only a configuration suitable for the system.

# **NOTICE** Loss of device parameters caused by power disconnect during configuration download

During configuration download process, do not interrupt the power supply to the PC or to the device, and do not perform a reset to the device!

### **Download steps**

In order to transfer the configuration with the corresponding data of the configuration parameters to the EtherCAT Master device, download the data using the frame application netFrame in SYCON.net via **Device** > **Download** or context menu **Download**.

- > Select **Download** in the context menu of the device.
- If the download is started as long as the slave devices are connected to the master device, the following message is displayed: "If you attempt to download during bus operation, communication between master and slaves is stopped. Do you really want to download?"

| netDevice | CIFX_DP_DPM[CIFX DP/DPM]<1>(#1) - Download                                                                                                 |
|-----------|----------------------------------------------------------------------------------------------------|
| ?         | If you attempt to download during bus operation, communication<br>between master and slaves is stopped.<br>Do you really want to download? |
|           | Yes No                                                                                                    |

Figure 58: netDevice Message: Download

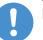

### Important:

If the communication between the master device and the slave devices is stopped, the data exchange between the master device and the slave devices is stopped.

- > Click **Yes** if you intend to download the configuration.
- ⇒ Then the current configuration in the application program is down loaded to the device.
- Otherwise click to No.

# 6.12 Network scan

With the function **Network scan...** of the EtherCAT Master DTM you can find out automatically which EtherCAT Slave device are attached to the EtherCAT Master device and how these devices are configured. During the network scan the master device requests the ident codes of the slave devices found at the bus. For each connected master device, its ident code is read out.

In the **Scan response** dialog of the master DTM the assigned device description files or DTM devices are displayed. Exactly one ident code is assigned to each device description file and to each DTM device. Different versions (also language versions) of the same device description file are defined by the same ident code. For each identified device, you can select the assigned DTM device according to the firmware loaded in that slave device. Via **Create devices** for each slave device, the selected DTM device is created.

### 6.12.1 Requirements

The EtherCAT Master device must be configured.

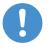

### Important:

The configuration of the master device must be loaded into the master device. For further information, see section *Configuration steps* [▶ page 16].

### 6.12.2 Overview on steps

- 1. Start the **Network scan** (in the master DTM).
- 2. Make the settings in the **Scan response** dialog.
- 3. Click Create devices.
- 4. Via **Download**, download the current configuration of the slave devices to the master device.

### 6.12.3 Starting network scan

- > In netDevice: Right-click on the device symbol of master DTM.
- > Select **Network scan...** from the context menu.

| F SYCON.net - [Untitled.spj]                                                                                                    |                                                                                                    |
|----------------------------------------------------------------------------------------------------|----------------------------------------------------------------------------------------------------|
| File View Device Network Extras Help                                                                                                    |                                                                                                    |
| _<br>  D ⊯ .   Q    ≝ ≝ ∰  \$. @   <b>8</b> , 8, 8, 8,                                                                                                    |                                                                                                    |
| netProject x netDevice                                                                                                    | × ×                                                                                                    |
| Instance      Project: Unitiled      CIFX_RE_ECM[CIFX RE/ECM]<>(#1)      CIFX_RE_ECM[CIFX RE/ECM]<>(#1)      Connect      Download      Upload      Cut      Copy      Paste      Network Scan      Configuration      Measured Value      Simulation      Diagnosis      Additional Funce      Delete      Symbolic Name      SytCON.net / netDevice / | CM]<>(#1)<br>CM]<>(#1)<br>CM]<>(#1)<br>CM]<>(#1)<br>CM]<>(#1)<br>CM]<>(#1)<br>CM]<>(#1)<br>CM]<>(#1)<br>CM]<>(#1)<br>CM]<>(#1)<br>CC-Link<br>CC-Link |
| Ready                                                                                                    | Administrator                                                                                                    |
| ready                                                                                                    | Administrator                                                                                                    |

Figure 59: Starting 'Network scan' (example)

Wait for a moment.

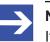

### Note:

It may take a few seconds to display the **Scan response** dialog of the EtherCAT Master DTM.

- Via Network scan... an online connection from the EtherCAT Master DTM to the EtherCAT Master device is established. SYCON.net scans, which EtherCAT Slave devices are connected to the network or the EtherCAT Master device.
- $\Rightarrow$  The Scan response dialog of the master DTM appears.

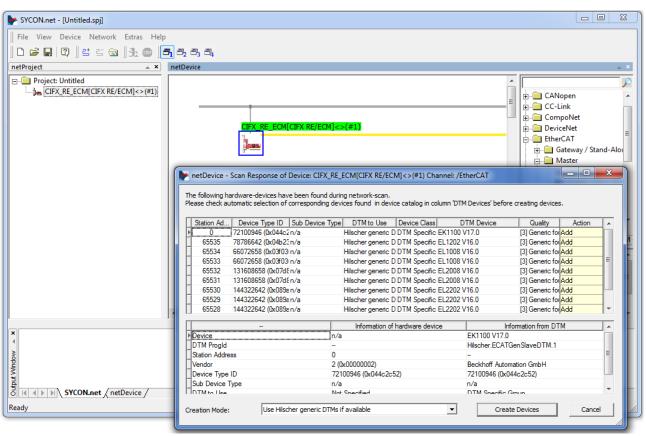

Figure 60: Scan response dialog of the master DTM (example)

## 6.12.4 Scan response dialog settings

- Make the settings in the Scan response dialog of the EtherCAT Master DTM.
- ✤ In the **DTM device** column the DTM devices assigned to the found ident codes appear.

|               |           |            |                 | ng network-scan.<br>vices found in devi | ce catalog in col | umn 'DTN | 1 Devices' before cr | eating devices  |        |   |
|---------------|-----------|------------|-----------------|-----------------------------------------|-------------------|----------|----------------------|-----------------|--------|---|
| Station Ad    | Device T  | ype ID     | Sub Device Type | DTM to Use                              | Device Class      | D        | TM Device            | Quality         | Action |   |
|               | 72100946  | (0x044c2)  | n/a             | Hilscher generic [                      | DTM Specific      | EK1100 \ | /17.0                | [3] Generic for | Add    |   |
| 65535         | 78786642  | (0x04b23)  | n/a             | Hilscher generic D                      | DTM Specific      | EL1202 \ | /16.0                | [3] Generic for | Add    |   |
| 65534         | 66072658  | (0x03f03)  | n/a             | Hilscher generic E                      | DTM Specific      | EL1008 \ | /16.0                | [3] Generic for | Add    |   |
| 65533         | 66072658  | (0x03f03)  | n/a             | Hilscher generic E                      | DTM Specific      | EL1008 \ | /16.0                | [3] Generic for | Add    | Ξ |
| 65532         | 131608658 | (0x07dE)   | n/a             | Hilscher generic E                      | DTM Specific      | EL2008 \ | /16.0                | [3] Generic for | Add    |   |
| 65531         | 131608658 | (0x07dE)   | n/a             | Hilscher generic E                      | DTM Specific      | EL2008 \ | /16.0                | [3] Generic for | Add    |   |
| 65530         | 144322642 | 2 (Ox089a) | n/a             | Hilscher generic D                      | DTM Specific      | EL2202 \ | /16.0                | [3] Generic for | Add    |   |
| 65529         | 144322642 | 2 (Ox089a) | n/a             | Hilscher generic E                      | DTM Specific      | EL2202 \ | /16.0                | [3] Generic for | Add    |   |
| 65528         | 144322642 | 2 (OxO89a) | n/a             | Hilscher generic E                      | DTM Specific      | EL2202 \ | /16.0                | [3] Generic for | Add    | Ŧ |
|               | -         |            |                 | Information of                          | hardware devic    | e        | Infom                | nation from DT  | М      | - |
| Device        |           |            | n/a             | 3                                       |                   |          | EK1100 V17.0         |                 |        |   |
| DTM Progld    |           |            |                 |                                         |                   |          | Hilscher.ECATGen     | SlaveDTM.1      |        |   |
| Station Addre | ss        |            | 0               |                                         |                   |          |                      |                 |        | Ξ |
| Vendor        |           |            | 2 (             | 0x0000002)                              |                   |          | Beckhoff Automati    | on GmbH         |        |   |
| Device Type   | ID        |            | 72              | 100946 (0x044c2c8                       | 52)               |          | 72100946 (0x044c     | :2c52)          |        |   |
| Sub Device T  | уре       |            | n/a             | 3                                       |                   |          | n/a                  |                 |        |   |
| DTM to Llea   |           |            | No              | t Specified                             |                   |          | DTM Specific Grou    | in              |        |   |

Figure 61: Scan response dialog of the EtherCAT Master DTM (example)

- In the DTM device column, select for every identified device the DTM device corresponding to the firmware loaded in this EtherCAT Slave.
- If in the DTM device column no DTM device or a DTM device not desired is displayed, add the required DTM devices to the device catalog.
- Or adapt the creation mode under **Creation mode**.
- > In the **Action** column select, whether the found DTM device shall be:
- added or skipped (if a device is not yet present in the project),
- or replaced or skipped (if a device is already present in the project).

## 6.12.5 Scan response dialog

# In the following table, you find a description about the **Scan response** dialog of the EtherCAT Master Master DTM.

| Column          | Descript                                                                                                    | ion                                                                                                   |                                                                                                    |  |  |  |  |  |  |
|-----------------|----------------------------------------------------------------------------------------------------|----------------------------------------------------------------------------------------------------|----------------------------------------------------------------------------------------------------|--|--|--|--|--|--|
| Title bar       |                                                                                                    |                                                                                                    | <i>vice description] (#Network ID)</i> channel/ <i>[Name of the network]</i> ". It AT EtherCAT Master device.                                                              |  |  |  |  |  |  |
| Instruction     | have bee                                                                                                    | en found during network                                                                               | struction text is displayed: The following hardware-devices<br>scan. Please check automatic selection of corresponding<br>in column 'DTM devices' before creating devices. |  |  |  |  |  |  |
| Station address | EtherCA <sup>-</sup><br>network.                                                                                                    | therCAT station address, which displays the logical sequence of the devices within a EtherCAT etwork. |                                                                                                    |  |  |  |  |  |  |
| Colors          | Meaning of colors in the <b>Scan response</b> dialog of the EtherCAT Master DTM:                                                                                                    |                                                                                                    |                                                                                                    |  |  |  |  |  |  |
|                 | <b>Red</b> If a field marked in red appears in column <b>Station address</b> , the respective DTM device already present on the network.                                                                                 |                                                                                                    |                                                                                                    |  |  |  |  |  |  |
|                 | Yellow                                                                                                    | If a field appears marked                                                                             | in yellow, a selection can be made by a combo box.                                                                                                    |  |  |  |  |  |  |
| Device type ID  | Identifica                                                                                                    | tion (ID): Ident code read                                                                            | out from each device (Unique Identifier)                                                                                                    |  |  |  |  |  |  |
| Sub device type | Sub-devi                                                                                                    | ce type of the device type,                                                                           | if applicable (not used in PROFIBUS).                                                                                                    |  |  |  |  |  |  |
| DTM to use      |                                                                                                    |                                                                                                    | are assigned to the ident codes found during scanning:                                                                                                    |  |  |  |  |  |  |
|                 | If Use Hils                                                                                                    | scher generic DTMs if availab                                                                         | le is displayed without color marking, there is no selection                                                                                                    |  |  |  |  |  |  |
|                 | possibility                                                                                                    |                                                                                                    |                                                                                                    |  |  |  |  |  |  |
|                 | If Use Hilscher generic DTMs if available is displayed marked in yellow, the following selection can                                                                                                    |                                                                                                    |                                                                                                    |  |  |  |  |  |  |
|                 | made:                                                                                                    |                                                                                                    |                                                                                                    |  |  |  |  |  |  |
|                 | Use Hilscher generic DTMs if available                                                                                                    |                                                                                                    |                                                                                                    |  |  |  |  |  |  |
|                 | Use Hilscher generic DTMs if available<br>Use vendors DTMs if available                                                                                                    |                                                                                                    |                                                                                                    |  |  |  |  |  |  |
|                 | (In the figure shown example DTMs are displayed.) A selection will only be displayed if under <b>Creation Mode &gt; Choose for each device</b> was selected and if another DTM has been found for the respective device. |                                                                                                    |                                                                                                    |  |  |  |  |  |  |
|                 |                                                                                                    |                                                                                                    | under <b>Creation mode &gt; Choose for each device</b> was selected I for the respective device.                                                                           |  |  |  |  |  |  |
| Device class    | Device cl                                                                                                    | ass of the EtherCAT Slave                                                                             | e device.                                                                                                    |  |  |  |  |  |  |
| DTM device      | Found DTM device (the device name as taken from the DTM).<br>Only the device description files or <b>DTM devices</b> can be displayed within the column DTM devices:                                                     |                                                                                                    |                                                                                                    |  |  |  |  |  |  |
|                 | Which are available in the device catalog for the scanned ident code,                                                                                                    |                                                                                                    |                                                                                                    |  |  |  |  |  |  |
|                 | <ul> <li>Respectively, which belong to the selection made under Creation mode</li> </ul>                                                                                                    |                                                                                                    |                                                                                                    |  |  |  |  |  |  |
|                 | <ul> <li>and which belong to the selection made under Creation mode &gt; Choose for each device under<br/>DTM to create.</li> </ul>                                                                                      |                                                                                                    |                                                                                                    |  |  |  |  |  |  |
|                 |                                                                                                    | device type ID in the<br>DTM device the following<br>red:                                             | This means, within the device catalog of netDevice for the found ident code and the selected Creation mode these alternatives are available:                               |  |  |  |  |  |  |
|                 | • no dev                                                                                                    | ice,                                                                                                  | • no DTM,                                                                                                    |  |  |  |  |  |  |
|                 | • one sir                                                                                                    | gle device                                                                                            | <ul> <li>a device description file respectively a DTM device of a<br/>manufacturer,</li> </ul>                                                                             |  |  |  |  |  |  |
|                 |                                                                                                    | <i>iple</i> devices<br>a combobox).                                                                   | <ul> <li>or one or more device description files respectively a DTM devices of a manufacturer.</li> </ul>                                                                  |  |  |  |  |  |  |
| Quality         |                                                                                                    | ed quality information<br>[1] DTM found, [3] Generic                                                  | found                                                                                                    |  |  |  |  |  |  |

| Column         | Description                                                                                                    |  |  |  |  |  |  |  |
|----------------|----------------------------------------------------------------------------------------------------|--|--|--|--|--|--|--|
| Action         | The action to be performed with the corresponding device during the process of device creation.                                                                          |  |  |  |  |  |  |  |
|                | • If no device is present within the current project, the selection Add/Skip will appear.                                                                                |  |  |  |  |  |  |  |
|                | <ul> <li>If there is already a device present within the current project, the selection Replace/Skip will<br/>appear.</li> </ul>                                         |  |  |  |  |  |  |  |
|                | Add adds during the device creation process a new instance for the selected DTM to the newly found device address.                                                       |  |  |  |  |  |  |  |
|                | Skip skips the device creation process for the respective device address.                                                                                                |  |  |  |  |  |  |  |
|                | <b>Replace</b> erases the instance of the DTM currently located at this address during the device creation process, and replaces it with the instance of the chosen DTM. |  |  |  |  |  |  |  |
| Table below    |                                                                                                    |  |  |  |  |  |  |  |
|                | The lower table in the <b>Scan response</b> dialog of the EtherCAT Master DTM shows a comparison of possible differences in device information taken from:               |  |  |  |  |  |  |  |
|                | The hardware device (displayed in central column of 3)                                                                                                    |  |  |  |  |  |  |  |
|                | • and the DTM (displayed in right column of 3)                                                                                                    |  |  |  |  |  |  |  |
|                | The left column contains which information is compared between the information sources "Hardware Device" and "DTM".                                                      |  |  |  |  |  |  |  |
|                | <b>Note!</b> If a field contains the text 'n/a', the corresponding information is not applicable in the current context (fieldbus).                                      |  |  |  |  |  |  |  |
| Creation mode  | Under <b>Creation mode</b> one of the following options can be selected:                                                                                                 |  |  |  |  |  |  |  |
|                | Use Hilscher generic DTM if available                                                                                                    |  |  |  |  |  |  |  |
|                | Use vendors DTMs if available                                                                                                    |  |  |  |  |  |  |  |
|                | Choose for each device                                                                                                    |  |  |  |  |  |  |  |
|                | Scan response dialog of the EtherCAT Master DTM > "Creation mode"                                                                                                    |  |  |  |  |  |  |  |
|                | Use Hilscher generic DTMs if available                                                                                                    |  |  |  |  |  |  |  |
|                | Use Hilscher generic DTMs if available<br>Use vendors DTMs if available                                                                                                  |  |  |  |  |  |  |  |
|                | Choose for each device                                                                                                    |  |  |  |  |  |  |  |
| Create devices | About Create devices                                                                                                    |  |  |  |  |  |  |  |
|                | • for each EtherCAT Slave device the previously selected DTM device is created.                                                                                          |  |  |  |  |  |  |  |
|                | • the EtherCAT Slave device configuration is uploaded to the created EtherCAT Slave DTM and thereby the module configuration is generated.                               |  |  |  |  |  |  |  |
|                | In case a conflict occurs between a device description file and a device, the <b>Upload</b> dialog appears where conflicts are displayed in red.                         |  |  |  |  |  |  |  |
| Cancel         | Click <b>Cancel</b> to leave the dialog without creating a device.                                                                                                    |  |  |  |  |  |  |  |

Table 28: Description on the Scan response dialog of the EtherCAT Master DTM

## 6.12.6 Creating devices

- In the Scan response dialog of the EtherCAT Master DTM click Create devices.
- ✤ For each EtherCAT Slave device the previously selected DTM device is created.
- ✤ The dialog netDevice appears showing the progress bar Creating DTM Device. The dialog shows the progress of the device creating process.

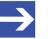

#### Note:

Depending on the manufacturer of the respective device, also a dialog with some slight deviations from this one may be displayed.

|                                                                                                    |               | _ 0                    | 23     |
|----------------------------------------------------------------------------------------------------|---------------|------------------------|--------|
| SYCON.net - [Untitled.spj]                                                                                                    |               |                        |        |
| File View Device Network Extras Help                                                                                                    |               |                        |        |
| D 📽 🖫   ②    当 当 📾    3: 🍩   🖪 적, 적, 적,                                                                                                    |               |                        |        |
| netProject × netDevice                                                                                                    |               |                        | ×      |
| - Project: Untitled                                                                                                    | <u>^</u>      |                        |        |
| E-3 CIFX_RE_ECM(CIFX_RE/ECM)<>(=1)                                                                                                    | j (           | CANopen                |        |
| EK1100 V17.0[EK1100 V17.0]<256>                                                                                                    |               | CC-Link                |        |
| EL1202 V16.0[EL1202 V16.0]<257>                                                                                                    |               | CompoNet               |        |
| Image: Control of the control of the contro |               | DeviceNet<br>EtherCAT  | Ξ      |
| EL2008 V16.0[EL2008 V16.0]<260>                                                                                                    |               | 🛅 Gateway / Stand-A    |        |
| EL2008 V18.0-001[EL2008 V18.0]<                                                                                                    |               | Master                 |        |
|                                                                                                    |               | CIFX RE/ECM            |        |
| Creating DTM device: Hilscher.ECATGenSlaveDTM.1                                                                                                    |               | E COMX 100XX-R         |        |
| 85 % complete (DTM 10 of 11)                                                                                                    |               |                        |        |
| 85%                                                                                                    |               | NJ 100XX-RE/EC         |        |
|                                                                                                    |               | <u> </u>               |        |
|                                                                                                    |               | Fieldbus / Vendor ), I | TM DTM |
|                                                                                                    | DTM:          | EtherCAT Master        |        |
|                                                                                                    | DTM<br>Info:  |                        |        |
|                                                                                                    | Vend          | or: Hilscher GmbH      | =      |
|                                                                                                    | Versi<br>Date |                        |        |
|                                                                                                    | - Devic       |                        |        |
|                                                                                                    | Info:         |                        | -      |
|                                                                                                    |               |                        |        |
|                                                                                                    |               |                        |        |
| low.                                                                                                    |               |                        |        |
| When                                                                                                    |               |                        |        |
| SYCON.net / netDevice /                                                                                                    |               |                        |        |
| S Id a SYCON.net / netDevice /                                                                                                    |               | [                      | •      |
| Ready Administrator                                                                                                    |               | NUM                    |        |
|                                                                                                    |               |                        |        |

Figure 62: Creating the DTM devics (Example)

⇒ The generated EtherCAT Slave devices are added to the master bus in the network.

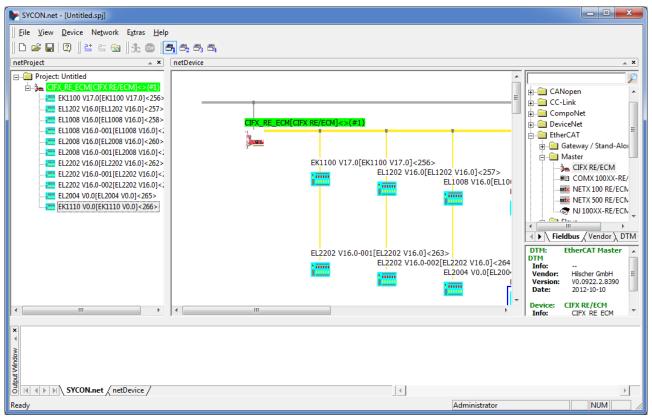

Figure 63: Created EtherCAT Slave devices in the network (Example)

## 6.12.7 Downloading configuration

### Safety precautions

Adhere to the necessary safety precautions to prevent personnel injury and property damage. For more refer to section *Safety messages on firmware or configuration download* [ page 15].

### How to proceed

Via the **Download** function of the EtherCAT Master DTM, download the current configurations of the EtherCAT Slave devices to the EtherCAT Master device.

> In netDevice: right-click on the device symbol of the DTM.

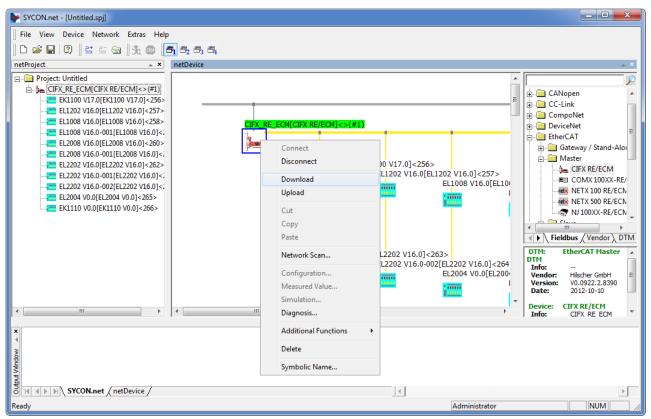

Figure 64: ,Download' current Configuration to the EtherCAT Master device (Example)

- > Select **Download** from the context menu.
- The Dialog netDevice Download appears: "If you attempt to download during bus operation, communication between master and slaves is stopped. Do you really want to download?"
- Click Yes.
- ✤ The dialog netDevice appears showing the progress bar Download active, device performs initialisation....
- ⇒ The netDevice window shows the message (example): "Download succeeded to device CIFX\_RE\_ECM[CIFX\_RE/ECM]<1>(1#)."

# 6.13 Online comparison

SYCON.net offers the possibility to compare online between the configured devices and the scanned devices on the other hand.

Online connection to the device

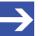

Note: Accessing the online comparison dialog panes of the EtherCAT Master DTM requires an online connection from the EtherCAT Master DTM to the EtherCAT Master device device. For further information refer to section *Connecting/disconnecting device* [> page 88].

To access the online comparison of the topology:

- Select Online comparison in the navigation area.
- ♣ A "split screen" display appears allowing to precisely compare:
- The device information stored in the configuration of SYCON.net on the left half of the window.
- The device information scanned from the network presented on the right half of the window.

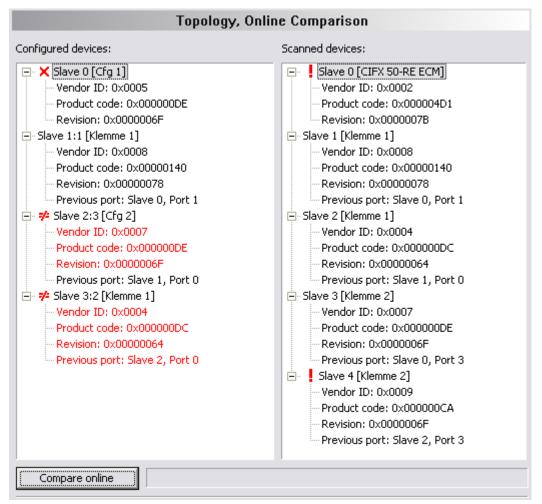

Figure 65: Online comparison (before pressing button 'Compare online')

At the bottom you find a button *"Compare online"* In order to start the comparison process between the configuration information stored internally in SYCON.net and the current configuration information derived by an EtherCAT network scan, proceed as follows:

- Click at the button Compare online, which you can find at the bottom of the window.
- ✤ The text in the button will immediately change to Stop process then. The display will look like this:

| Topology, Online Comparison                                                                                                    |                                                                                                    |  |
|----------------------------------------------------------------------------------------------------|----------------------------------------------------------------------------------------------------|--|
| Configured devices: Scanned devices:                                                                                                    |                                                                                                    |  |
| <ul> <li>Slave 0 [Cfg 1]</li> <li>Vendor ID: 0x0005</li> <li>Product code: 0x000000DE</li> <li>Revision: 0x000006F</li> <li>Slave 1:1 [Klemme 1]</li> <li>Vendor ID: 0x0008</li> <li>Product code: 0x00000140</li> <li>Revision: 0x0000078</li> <li>Previous port: Slave 0, Port 1</li> <li>Y Slave 2:3 [Cfg 2]</li> <li>Vendor ID: 0x0007</li> <li>Product code: 0x000000E</li> <li>Revision: 0x0000006F</li> <li>Previous port: Slave 1, Port 0</li> <li>Y Slave 3:2 [Klemme 1]</li> <li>Vendor ID: 0x0004</li> <li>Product code: 0x000000DC</li> <li>Revision: 0x0000064</li> <li>Previous port: Slave 2, Port 0</li> </ul> | <ul> <li>Slave 0 [CIFX 50-RE ECM]</li> <li>Vendor ID: 0x0002</li> <li>Product code: 0x000004D1</li> <li>Revision: 0x000007B</li> <li>Slave 1 [Klemme 1]</li> <li>Vendor ID: 0x0008</li> <li>Product code: 0x00000140</li> <li>Revision: 0x00000078</li> <li>Previous port: Slave 0, Port 1</li> <li>Slave 2 [Klemme 1]</li> <li>Vendor ID: 0x0004</li> <li>Product code: 0x000000C</li> <li>Revision: 0x00000064</li> <li>Previous port: Slave 1, Port 0</li> <li>Slave 3 [Klemme 2]</li> <li>Vendor ID: 0x0007</li> <li>Product code: 0x000000E</li> <li>Revision: 0x0000006F</li> <li>Previous port: Slave 0, Port 3</li> <li>Slave 4 [Klemme 2]</li> <li>Vendor ID: 0x0009</li> <li>Product code: 0x000000CA</li> <li>Revision: 0x0000006F</li> <li>Previous port: Slave 2, Port 3</li> </ul> |  |
| Stop process                                                                                                    |                                                                                                    |  |

Figure 66: Online comparison (after pressing button "Compare online"

In order to stop the comparison process described above:

- > Just click the button **Stop process** again.
- $\Rightarrow$  The comparison process will be interrupted.

The information, which is displayed for each device, may include:

- The Vendor ID
- The Product Code
- The Revision number
- Information on previously used ports

Information items differing between configuration and network scan are displayed in red. If the results are equal, they are displayed by black text.

In front of the name of the respective slave device additional information can be displayed. The meaning is:

| Sign           | Description                                                                                                    |  |
|----------------|----------------------------------------------------------------------------------------------------|--|
| ×              | A red x indicates that the configured devices could not be discovered on the bus.                                                                                                    |  |
| No sign at all | The configured device exactly matches the scanned information about<br>the device in the same position, i.e. the position addresses are equal.                                                                                                    |  |
| 74             | The configured device matches the scanned information about the device, but in a different position, i.e. the position addresses are not equal. Both values are displayed separated by a colon (for instance, 2.3 means, the device configured at position 2 could be found by the network scan, but under position 3) |  |
| !              | A red exclamation mark indicates a slave has been discovered by the network scan, which has not been configured at all. This can only appear on the right part of the screen.                                                                                                    |  |

Table 29: Description of signs in cnline comparison

# 7 Diagnosis

# 7.1 Overview diagnosis

Under "Diagnosis", you can can diagnose your device. The dialog Diagnosis serves to diagnose the device behavior and communication errors. For diagnosis, the device must be in online state.

| Navigation area 📃   |
|---------------------|
| 🔄 Diagnosis         |
| 🛶 General-Diagnosis |
| Master-Diagnosis    |
| Station Diagnosis   |
| Firmware Diagnosis  |
| Extended Diagnosis  |

Figure 67: Navigation area - Diagnosis EtherCAT Master DTM

### Online connection to the device

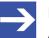

### Note:

Accessing the **Diagnosis** panes of the EtherCAT Master DTM requires an online connection from the EtherCAT Master DTM to the EtherCAT Master device. For further information refer to section *Connecting/disconnecting device* [> page 88].

### How to proceed

- In the master DTM diagnosis dialog, check whether the communication is OK: Diagnosis > General diagnosis > Device status "Communication" must be green!
- "Communication" is green: Open the IO monitor and test the input or output data.
- "Communication" is not green: Use Diagnosis and Extended diagnosis for troubleshooting.

### **Extended diagnosis**

The **Extended diagnosis** helps to find communication and configuration errors, when default diagnosis fails.

# 7.2 General diagnosis

Information regarding the Device State and other general diagnosis parameters are displayed in the **General Diagnosis** dialog.

|                                                                    | General Diagnosis |
|--------------------------------------------------------------------|-------------------|
| Device state                                                       | Network state     |
| Communication                                                      | Operate           |
| 🕘 Run                                                              | 🎯 Idle            |
| 😔 Ready                                                            | 🎱 Stop            |
| i Error                                                            | iine Offline      |
| Configuration state Configuration locked New configuration pending |                   |
|                                                                    |                   |
| Bus ON                                                             |                   |
| Communication error:                                               | -                 |
| Watchdog time: 1000 ms                                             |                   |
| Error count:                                                       | 0                 |

Figure 68: General diagnosis

| LED          | Description                                                                                                    | Color      | State                      |
|--------------|----------------------------------------------------------------------------------------------------|------------|----------------------------|
|              | Device state                                                                                                    | •          |                            |
| Communicatio |                                                                                                    | (green)    | In COMMUNICATION state     |
| n            | network communication.                                                                                                    | (gray)     | Not in COMMUNICATION state |
| Run          | Shows whether the EtherCAT device has been                                                                                                    | (green)    | Configuration OK           |
|              | configured correctly.                                                                                                    | (gray)     | Configuration not OK       |
| Ready        | Shows whether the EtherCAT device has been started                                                                                                    | 🥯 yellow   | Device READY               |
|              | correctly. The EtherCAT device waits for a<br>configuration.                                                                                                    | (gray)     | Device not READY           |
| Error        | Shows whether the EtherCAT device records a device status error. For further information about the error                                                                              | (red)      | ERROR                      |
|              | characteristics and the number of counted errors refer<br>to the extended diagnosis.                                                                                                  | (gray)     | No ERROR                   |
|              | Network state                                                                                                    | •          |                            |
| Operate      | Shows whether the EtherCAT device is in data                                                                                                    | ) (green)  | In OPERATION state         |
|              | exchange. In a cyclic data exchange the input data or<br>the output data of the EtherCAT Master is transmitted<br>to the EtherCAT Slave.                                              | (gray)     | Not in OPERATION state     |
| Idle         | Shows whether the EtherCAT device is in data                                                                                                    | 🤶 (yellow) | In IDLE state              |
|              | exchange.                                                                                                    | (gray)     | Not in IDLE state          |
| Stop         | Shows whether the EtherCAT device is in Stop state:                                                                                                    | (red)      | In STOP state              |
|              | There is no cyclic data exchange at the EtherCAT<br>network. The EtherCAT device was stopped by the<br>application program or it changed to the Stop state<br>because of a bus error. | (gray)     | Not in STOP state          |

| LED                   | Description                                                                                                    | Color      | State                           |
|-----------------------|----------------------------------------------------------------------------------------------------|------------|---------------------------------|
| Offline               | The EtherCAT Master is offline as long as it does not                                                                                               | 🥯 (yellow) | In OFFLINE state                |
|                       | have a valid configuration.                                                                                                    | ) (gray)   | Not in OFFLINE state            |
|                       | Configuration state                                                                                                    |            |                                 |
| Configuration locked  |                                                                                                    | 🥯 (yellow) | Configuration not LOCKED        |
| IOCKeu                | locked, to avoid the configuration data is typed over.                                                                                              | ) (gray)   | Configuration not LOCKED        |
| New                   | Shows whether a new EtherCAT device configuration                                                                                                   | yellow     | New configuration pending       |
| Configuration pending | is available.                                                                                                    | ) (gray)   | No new Configuration<br>pending |
| Reset required        | 1                                                                                                    | yellow     | RESET required                  |
|                       | EtherCAT device configuration has been loaded into the device.                                                                                      | (gray)     | No RESET required               |
| Bus ON                | Shows whether the bus communication was started or                                                                                                  | 🥥 (green)  | Bus ON                          |
|                       | stopped. I. e., whether the device is active on the bus<br>or no bus communication to the device is possible and<br>no response telegrams are sent. | 🎱 (gray)   | Bus OFF                         |

Table 30: Indication general diagnosis

| Parameter     | Description                                                                                                    |  |
|---------------|----------------------------------------------------------------------------------------------------|--|
|               | Shows the name of the communication error. If the cause of error is resolved, the value will be set to ero again.                                                                                                    |  |
| Watchdog time | Shows the watchdog time in ms.                                                                                                    |  |
| Error count   | This field holds the total number of errors detected since power-up, respectively after reset. The protocol stack counts all sorts of errors in this field no matter whether they were network related or caused internally. |  |

Table 31: Indication general diagnosis

# 7.3 Master diagnosis

Information regarding the slave state, slave errors and slaves configured, active or in diagnostic is displayed in the **Master Diagnosis** dialog.

|                           | Master Diagnosis |
|---------------------------|------------------|
| Slave state               | failed           |
| Slave error log indicator | available        |
| Configured slaves         | 2                |
| Active slaves             | 0                |
| Slaves with diagnostic    | 2                |

#### Figure 69: Master diagnosis

| Parameter       | Description                                                                                                    | Range of value /<br>value |  |
|-----------------|----------------------------------------------------------------------------------------------------|---------------------------|--|
| Slave state     | Shows whether slave state is ok or not.                                                                                                    | UNDEFINED, OK,            |  |
|                 | The slave state field for master diagnosis shows whether the master is in cyclic data exchange to all configured slaves. In case there is at least one slave missing or if the slave has a diagnostic request pending, the status will be set to FAILED. For protocols that support non-cyclic communication only, the slave state is set to OK as soon as a valid configuration is found. | FAILED                    |  |
| Slave error log | Shows whether the slave error log indicator is available.                                                                                                    | EMPTY,                    |  |
| indicator       | The error log indicator field holds the number of entries in the internal error log. If all entries are read from the log, the field will be set to zero.                                                                                                    | AVAILABLE                 |  |
| Configured      | Shows the number of configured slaves.                                                                                                    |                           |  |
| slaves          | Number of configured slaves in the network according to the slave list derived from the configuration database created by the configuration software. The list includes the slaves to which the master has to open a connection.                                                                                                    |                           |  |
| Active slaves   | Shows number of active slaves.                                                                                                    |                           |  |
|                 | Number of slaves in data exchange mode. The list includes the slaves to which the Master has successfully opened a connection                                                                                                    |                           |  |
| Slaves with     | Shows number of slaves with diagnostic.                                                                                                    |                           |  |
| diagnostic      | Number of slaves with diagnosis or error slaves.                                                                                                    |                           |  |

Table 32: Parameters Master diagnosis

# 7.4 Station diagnosis

|        |                  | Station Diagnosis |                  |
|--------|------------------|-------------------|------------------|
| Status | StationAddress   | AutoIncAddress    | SlaveName        |
|        | 256              | 0                 | cifX RE ECS V2.0 |
|        |                  |                   |                  |
|        |                  |                   |                  |
|        |                  |                   |                  |
|        |                  |                   |                  |
|        |                  |                   |                  |
|        |                  |                   |                  |
|        |                  |                   |                  |
|        |                  |                   |                  |
|        |                  |                   |                  |
|        |                  |                   |                  |
|        |                  |                   |                  |
|        |                  |                   |                  |
|        |                  |                   |                  |
|        |                  |                   |                  |
|        |                  |                   |                  |
| 📃 Runi | ning 📃 Diagnosis | Not found         | Error            |
|        |                  |                   |                  |

Figure 70: Station diagnosis

The **Station diagnosis** shows the status for all EtherCAT Slave device, which are configured in the EtherCAT Master. The EtherCAT Master DTM updates this display cyclically.

| Column                 | Description Value range                                                 |                                         |
|------------------------|-------------------------------------------------------------------------|-----------------------------------------|
| Status                 | The status of the device addressed under the displayed station address. | Running, Diagnosis,<br>Not found, Error |
| Station address        | Station address under which the device is addressed.                    | Valid station<br>address                |
| Auto increment address | Addressing of the slave devices based on their physical order.          |                                         |
| Slave name             | Name of the device assigned to the displayed station address.           | 1 - 240 characters                      |

Table 33: Columns of the Station diagnosis table

The legend below describes the possible values for the state of a device, which is assigned to a station address.

| Color  | Name      | Description                                                                        |  |
|--------|-----------|------------------------------------------------------------------------------------|--|
| green  | Running   | The device associated with this station address is running.                        |  |
| yellow | Diagnosis | iagnosis is available for the device associated with this station address.         |  |
| blue   | Not found | e device associated with this station address was parameterized, but not found.    |  |
| red    | Error     | An error message is available for the device associated with this station address. |  |
|        |           | For the status ,error' additionally a textual error messages can appear.           |  |

Table 34: Possible values for the status

# 7.5 Firmware diagnosis

In the dialog **Firmware Diagnosis**, the current task information of the firmware is displayed.

Under **Firmware** or **Version** the name of the firmware and version (including the date) are indicated.

| Task         Version         Priority         Description         State           ask information:                                                                                                    | nware: | Firmware      | Name*   |          |                                 |                              |      |  |
|----------------------------------------------------------------------------------------------------|--------|---------------|---------|----------|---------------------------------|------------------------------|------|--|
| Atternation:         Atternation           Task         Name of task         Version         Priority         Description         State           0         RX_IDLE         1.0         63         RX IDLE Task.         Task Status ok. (0x0000000)           1         RX_TIMER         1.0         1         rcX Timer.         Task Status ok. (0x0000000)           2         RX_SYSTEM         1.16         8         Middleware System Task.         Task Status ok. (0x0000000)           3         DPM_COM0_SMBX         1.0         50         TLR-Router DPM.         Task Status ok. (0x0000000)           4         DPM_COM0_SMBX         1.0         51         TLR-Router DPM.         Task Status ok. (0x0000000)           5         ECAT_MASTER         2.4         41         EtherCAT Master Stack Task.         Task Status ok. (0x0000000)           6         ECAT_MASTER_AP         2.4         42         EtherCAT Master AP Task.         Task Status ok. (0x0000000)           7         MARSHALLER         2.0         56         Marshaller: Main Task.         Task Status ok. (0x00000000)           8         PACKET_ROUTER         2.0         57         Marshaller: Packet Router T         Task Status ok. (0x00000000)           9         tbpmTask         0.0 <th></th> <th colspan="7"></th>                                                                                                    |        |               |         |          |                                 |                              |      |  |
| ask information:           Task         Name of task         Version         Priority         Description         State           0         RX_IDLE         1.0         63         RX IDLE Task.         Task Status ok. (0x00000000)           1         RX_TIMER         1.0         1         rcX Timer.         Task Status ok. (0x00000000)           2         RX_SYSTEM         1.16         8         Middleware System Task.         Task Status ok. (0x00000000)           3         DPM_COM0_SMBX         1.0         50         TLR-Router DPM.         Task Status ok. (0x00000000)           4         DPM_COM0_RMBX         1.0         51         TLR-Router DPM.         Task Status ok. (0x00000000)           5         ECAT_MASTER         2.4         41         EtherCAT Master Stack Task.         Task Status ok. (0x0000000)           6         ECAT_MASTER_AP         2.4         42         EtherCAT Master AP Task.         Task Status ok. (0x0000000)           7         MARSHALLER         2.0         56         Marshaller: Maint Task.         Task Status ok. (0x0000000)           8         PACKET_ROUTER         2.0         57         Marshaller: Packet Router T         Task Status ok. (0x0000000)           9         UpmTask         0.0         <                                                                                                    |        |               | 112)    |          |                                 |                              |      |  |
| O         RX_IDLE         1.0         63         RX IDLE Task.         Task Status ok. (0x0000000)           1         RX_TIMER         1.0         1         rcX Timer.         Task Status ok. (0x0000000)           2         RX_SYSTEM         1.16         8         Middleware System Task.         Task Status ok. (0x0000000)           3         DPM_COM0_SMBX         1.0         50         TLR-Router DPM.         Task Status ok. (0x0000000)           4         DPM_COM0_RMBX         1.0         51         TLR-Router DPM.         Task Status ok. (0x0000000)           5         ECAT_MASTER         2.4         41         EtherCAT Master Stack Task.         Task Status ok. (0x00000000)           6         ECAT_MASTER_AP         2.4         42         EtherCAT Master AP Task.         Task Status ok. (0x00000000)           7         MARSHALLER         2.0         56         Marshaller: Main Task.         Task Status ok. (0x0000000)           8         PACKET_ROUTER         2.0         57         Marshaller: Packet Router T         Task Status ok. (0x0000000)           9         tDpmTask         0.0         39         The task identifier is unknown.         Task Status ok. (0x0000000)                                                                                                    | :e:    | 4.2.2011      |         |          |                                 |                              |      |  |
| Task         Name of task         Version         Priority         Description         State           0         RX_IDLE         1.0         63         RX IDLE Task.         Task Status ok. (0x00000000)           1         RX_TIMER         1.0         1         rcX Timer.         Task Status ok. (0x00000000)           2         RX_SYSTEM         1.16         8         Middleware System Task.         Task Status ok. (0x00000000)           3         DPM_COM0_SMBX         1.0         50         TLR-Router DPM.         Task Status ok. (0x00000000)           4         DPM_COM0_SMBX         1.0         51         TLR-Router DPM.         Task Status ok. (0x0000000)           5         ECAT_MASTER         2.4         41         EtherCAT Master Stack Task.         Task Status ok. (0x0000000)           6         ECAT_MASTER_AP         2.4         42         EtherCAT Master AP Task.         Task Status ok. (0x0000000)           7         MARSHALLER         2.0         56         Marshaller: Main Task.         Task Status ok. (0x0000000)           8         PACKET_ROUTER         2.0         57         Marshaller: Packet Router T         Task Status ok. (0x0000000)           9         tDpmTask         0.0         39         The task identifier is unknown.                                                                                                    |        |               |         |          |                                 |                              |      |  |
| 0         RX_IDLE         1.0         63         RX IDLE Task.         Task Status ok. (0x0000000)           1         RX_TIMER         1.0         1         rcX Timer.         Task Status ok. (0x0000000)           2         RX_SYSTEM         1.16         8         Middleware System Task.         Task Status ok. (0x0000000)           3         DPM_COM0_SMBX         1.0         50         TLR-Router DPM.         Task Status ok. (0x0000000)           4         DPM_COM0_RMBX         1.0         51         TLR-Router DPM.         Task Status ok. (0x0000000)           5         ECAT_MASTER         2.4         41         EtherCAT Master Stack Task.         Task Status ok. (0x00000000)           6         ECAT_MASTER_AP         2.4         42         EtherCAT Master AP Task.         Task Status ok. (0x00000000)           7         MARSHALLER         2.0         56         Marshaller: Main Task.         Task Status ok. (0x0000000)           8         PACKET_ROUTER         2.0         57         Marshaller: Packet Router T         Task Status ok. (0x0000000)           8         PACKET_ROUTER         2.0         57         Marshaller: Packet Router T         Task Status ok. (0x00000000)           9         tDpmTask         0.0         39         The task clan                                                                                                    |        |               | Version | Driority | Description                     | Chake.                       |      |  |
| INPUT         RX_TIMER         1.0         1         rcX Timer.         Task Status ok. (0x0000000)           2         RX_SYSTEM         1.16         8         Middleware System Task.         Task Status ok. (0x0000000)           3         DPM_COM0_SMBX         1.0         50         TLR-Router DPM.         Task Status ok. (0x0000000)           4         DPM_COM0_RMBX         1.0         51         TLR-Router DPM.         Task Status ok. (0x0000000)           5         ECAT_MASTER         2.4         41         EtherCAT Master Stack Task.         Task Status ok. (0x00000000)           6         ECAT_MASTER_AP         2.4         42         EtherCAT Master AP Task.         Task Status ok. (0x00000000)           7         MARSHALLER         2.0         56         Marshaller: Main Task.         Task Status ok. (0x0000000)           8         PACKET_ROUTER         2.0         57         Marshaller: Packet Router T         Task Status ok. (0x0000000)           9         tDpmTask         0.0         39         The task identifier is unknown.         Task Status ok. (0x0000000)                                                                                                    | 131    |               |         |          |                                 |                              |      |  |
| 2         RX_SYSTEM         1.16         8         Middleware System Task.         Task Status ok. (0x0000000)           3         DPM_COM0_SMBX         1.0         50         TLR-Router DPM.         Task Status ok. (0x0000000)           4         DPM_COM0_SMBX         1.0         51         TLR-Router DPM.         Task Status ok. (0x0000000)           5         ECAT_MASTER         2.4         41         EtherCAT Master Stack Task.         Task Status ok. (0x00000000)           6         ECAT_MASTER_AP         2.4         42         EtherCAT Master AP Task.         Task Status ok. (0x00000000)           7         MARSHALLER         2.0         56         Marshaller: Main Task.         Task Status ok. (0x00000000)           8         PACKET_ROUTER         2.0         57         Marshaller: Packet Router T         Task Status ok. (0x0000000)           9         tDpmTask         0.0         39         The task identifier is unknown.         Task Status ok. (0x0000000)                                                                                                    |        |               |         |          |                                 |                              |      |  |
| 3         DPM_COM0_SMBX         1.0         50         TLR-Router DPM.         Task Status ok. (0x0000000)           4         DPM_COM0_RMBX         1.0         51         TLR-Router DPM.         Task Status ok. (0x00000000)           5         ECAT_MASTER         2.4         41         EtherCAT Master Stack Task.         Task Status ok. (0x00000000)           6         ECAT_MASTER_AP         2.4         42         EtherCAT Master AP Task.         Task Status ok. (0x00000000)           7         MARSHALLER         2.0         56         Marshaller: Main Task.         Task Status ok. (0x00000000)           8         PACKET_ROUTER         2.0         57         Marshaller: Router T         Task Status ok. (0x0000000)           9         tDpmTask         0.0         39         The task identifier is unknown.         Task Status ok. (0x0000000)                                                                                                    |        |               |         |          |                                 |                              |      |  |
| 4         DPM_COM0_RMBX         1.0         51         TLR-Router DPM.         Task Status ok. (0x00000000)           5         ECAT_MASTER         2.4         41         EtherCAT Master Stack Task.         Task Status ok. (0x00000000)           5         ECAT_MASTER_AP         2.4         42         EtherCAT Master AP Task.         Task Status ok. (0x00000000)           6         ECAT_MASTER_AP         2.0         56         Marshaller: AP Task.         Task Status ok. (0x00000000)           7         MARSHALLER         2.0         56         Marshaller: Packet Router T         Task Status ok. (0x00000000)           8         PACKET_ROUTER         2.0         39         The task identifier is unknown.         Task Status ok. (0x00000000)                                                                                                    |        |               |         |          |                                 |                              |      |  |
| 5         ECAT_MASTER         2.4         41         EtherCAT Master Stack Task.         Task Status ok. (0x0000000)           6         ECAT_MASTER_AP         2.4         42         EtherCAT Master AP Task.         Task Status ok. (0x0000000)           7         MARSHALLER         2.0         56         Marshaller: Main Task.         Task Status ok. (0x0000000)           8         PACKET_ROUTER         2.0         57         Marshaller: Packet Router T         Task Status ok. (0x0000000)           9         tDpmTask         0.0         39         The task identifier is unknown.         Task Status ok. (0x0000000)                                                                                                    |        |               |         |          |                                 |                              |      |  |
| 6         ECAT_MASTER_AP         2.4         42         EtherCAT Master AP Task.         Task Status ok. (0x00000000)           7         MARSHALLER         2.0         56         Marshaller: Main Task.         Task Status ok. (0x00000000)           8         PACKET_ROUTER         2.0         57         Marshaller: Packet Router T         Task Status ok. (0x0000000)           9         t0pmTask         0.0         39         The task identifier is unknown.         Task Status ok. (0x0000000)                                                                                                    |        |               |         |          |                                 |                              |      |  |
| 7         MARSHALLER         2.0         56         Marshaller: Main Task.         Task Status ok. (0x00000000)           8         PACKET_ROUTER         2.0         57         Marshaller: Packet Router T         Task Status ok. (0x00000000)           9         tDpmTask         0.0         39         The task identifier is unknown.         Task Status ok. (0x00000000)                                                                                                    |        |               | 2.4     | 42       | EtherCAT Master AP Task.        |                              |      |  |
| B         PACKET_ROUTER         2.0         57         Marshaller: Packet Router T         Task Status ok. (0x00000000)           9         tDpmTask         0.0         39         The task identifier is unknown.         Task Status ok. (0x00000000)                                                                                                    |        |               |         |          |                                 |                              |      |  |
| 9 tDpmTask 0.0 39 The task identifier is unknown. Task Status ok. (0x00000000)                                                                                                    |        | PACKET ROUTER | 2.0     | 57       | Marshaller: Packet Router T     |                              |      |  |
| 10       inHandle0       0.0       15       The task identifier is unknown.       Task Status ok. (0x0000000)         10       1       1       1       1       1       1       1       1       1       1       1       1       1       1       1       1       1       1       1       1       1       1       1       1       1       1       1       1       1       1       1       1       1       1       1       1       1       1       1       1       1       1       1       1       1       1       1       1       1       1       1       1       1       1       1       1       1       1       1       1       1       1       1       1       1       1       1       1       1       1       1       1       1       1       1       1       1       1       1       1       1       1       1       1       1       1       1       1       1       1       1       1       1       1       1       1       1       1       1       1       1       1       1       1       1       1       1                                                                                                    |        |               | 0.0     | 39       | The task identifier is unknown. |                              |      |  |
| Image: state state | )      | intHandle0    | 0.0     | 15       | The task identifier is unknown. | Task Status ok. (0x00000000) |      |  |
| Image: state state |        |               |         |          |                                 |                              |      |  |
| Image: state in the state in the state               |        |               |         |          |                                 |                              |      |  |
| Image: state state |        |               |         |          |                                 |                              |      |  |
| Image: state state |        |               |         |          |                                 |                              |      |  |
| Image: state state |        |               |         |          |                                 |                              |      |  |
| Image: state state |        |               |         |          |                                 |                              |      |  |
| Image: sector sector       |        |               |         |          |                                 |                              |      |  |
| Image: state state |        |               |         |          |                                 |                              |      |  |
| Image: state state stat              |        |               |         |          |                                 |                              |      |  |
| Image: Section of the section of the section of th              |        |               |         |          |                                 |                              |      |  |
| Image: sector sector       |        |               |         |          |                                 |                              |      |  |
| Image: Section of the section of the section of th              |        |               |         |          |                                 |                              |      |  |
|                                                                                                    |        |               |         |          |                                 |                              |      |  |
|                                                                                                    |        |               |         |          |                                 |                              |      |  |
|                                                                                                    |        |               |         |          |                                 |                              |      |  |
|                                                                                                    |        |               |         |          |                                 |                              |      |  |
|                                                                                                    |        |               |         |          |                                 |                              |      |  |
|                                                                                                    |        |               |         |          |                                 |                              |      |  |
|                                                                                                    |        |               |         |          |                                 |                              |      |  |
|                                                                                                    |        |               |         |          |                                 |                              |      |  |
| OK Cancel Apply                                                                                                    |        |               |         |          |                                 |                              | Help |  |

Figure 71: Firmware Diagnosis

#### Task information:

The table **Task Information** is listing the task information of the single firmware tasks.

| Task         | Description                |  |
|--------------|----------------------------|--|
| Task         | Name of task               |  |
| Name of task | Name of the task           |  |
| Version      | Version number of the task |  |
| Prio         | Priority of the task       |  |
| Description  | Description of the task    |  |
| Status       | Current status of the task |  |

Table 35: Description table task information

# 8 Extended diagnosis

## 8.1 Overview extended diagnosis

The "Extended Diagnosis" of the EtherCAT Master DTM helps to find communication and configuration errors, when default diagnosis fails. Therefore, it contains a list of diagnosis structures as online counter, states and parameters.

The table below gives an overview for the extended diagnosis dialog panes descriptions of the EtherCAT Master DTM:

| Folder name / Section | Subsection                              |
|-----------------------|-----------------------------------------|
| different folders     | Task information [▶ page 110]           |
| RX-SYSTEM             | IniBatch status [▶ page 111]            |
| ECAT_MASTER           | Low level error counter [ page 112]     |
|                       | Packet counter stack [▶ page 113]       |
|                       | Internal status stack [▶ page 114]      |
| ECAT_MASTER_AP        | Packet counter AP task [▶ page 115]     |
|                       | DPM statistics [▶ page 117]             |
|                       | Internal status of AP task [▶ page 118] |

Table 36: Descriptions of the dialog panes extended diagnosis

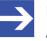

### Note:

Accessing the **Extended Diagnosis** dialog panes of the EtherCAT Master DTM requires an online connection from the EtherCAT Master DTM to the EtherCAT Master device. For further information, refer to section *Connecting/disconnecting device* [▶ page 88].

# 8.2 Task information

|                     | Task Information                      |  |
|---------------------|---------------------------------------|--|
| Task <u>s</u> tates |                                       |  |
| Name                | Value                                 |  |
| Identifier          |                                       |  |
| Major version       |                                       |  |
| Minor version       | [The displayed values depend from the |  |
| Maximum Packet size | corresponding task}                   |  |
| Default Que         |                                       |  |
| Unique identifier   |                                       |  |
| Init result         |                                       |  |
| The resolution      |                                       |  |

#### Figure 72: Extended Diagnosis > [Folder Name] > Task Information Example Display

| Name                | Description                                                                                                    |  |
|---------------------|----------------------------------------------------------------------------------------------------|--|
| Identifier          | Identification number of the task                                                                                                    |  |
| Major version       | Task version, contains incompatible changes                                                                                                    |  |
| Minor version       | Task version, contains compatible changes                                                                                                    |  |
| Maximum packet size | Maximum packet size, which the task sends                                                                                                    |  |
| Default Queue       | Queue handle, which is accessible via DPM by mailbox.                                                                                                    |  |
| UUID                | Unique user ID, 16 Byte indicator used for task identification and its affiliation e. g. to a stack (therein different identification data is coded in). |  |
| Init result         | Error Code, 0= no Error                                                                                                    |  |
|                     | The description of the error codes can be found in this manual or in the corresponding software reference manuals.                                       |  |

Table 37: Extended Diagnosis > [Folder Name] > Task Information

# 8.3 IniBatch status

| IniBatch-Status         |             |  |
|-------------------------|-------------|--|
| Fask <u>s</u> tates     |             |  |
| Name                    | Value       |  |
| Communication Channel   | 0           |  |
| Current State           | Error       |  |
| IniBatch Result         | No DBM file |  |
| OpenDbm Result          | 24975       |  |
| SendPacket Result       | 0           |  |
| Confirmation Result     | 0           |  |
| Last Packet Number      | 0           |  |
| Last Packet Command     | 0           |  |
| Last Packet Length      | 0           |  |
| Last Packet Destination | 0           |  |

Figure 73: Extended Diagnosis > [Folder name] > IniBatch Status example display

| Name                    | Description                                                                                                    |
|-------------------------|----------------------------------------------------------------------------------------------------|
| Communication Channel   | Number of the communication channel used by the device.                                                                                                    |
| Current State           | Idle;<br>IniBatch packets in progress;<br>Retrying to send last packet;<br>Error                                                                                                    |
| IniBatch Result         | Ok;<br>No DBM file;<br>No Packet table;<br>No data set available;<br>Data set is shorter than packet length;<br>Packet Buffer is shorter than Packet length;<br>Invalid packet destination;<br>Logical queue not defined Send packet failed;<br>Too many retries;<br>Error in confirmation packet status |
| OpenDbm Result          | Error when opening the IniBatch database<br>Under "OpenDbm Result" the error code is typed in, when "IniBatch Result" == "No DBM<br>file" (1) is.                                                                                                    |
| SendPacket Result       | Error when sending a packet<br>Under "SendPacket Result" the error code is typed in, when "IniBatch Result" == "send<br>packet failed" (8) is.                                                                                                    |
| Confirmation Result     | Confirmation error when sending packets                                                                                                    |
|                         | Under "Confirmation Result" the packet specific error code from the ulSta is typed in, when "IniBatch Result " == "Error in confirmation packet status" (10) is.                                                                                                    |
| Last Packet Number      | Value depends by the communication system.                                                                                                    |
| Last Packet Command     | Value depends by the communication system.                                                                                                    |
| Last Packet Length      | Value depends by the communication system.                                                                                                    |
| Last Packet Destination | Value depends by the communication system.                                                                                                    |

Table 38: Extended Diagnosis > [Folder name] > IniBatch Status

The task status "Confirmation Result" is bus specific. The other task status are rcx-related error codes.

# 8.4 ECAT\_MASTER

## 8.4.1 Low level error counter

| Name                                  | Value |  |
|---------------------------------------|-------|--|
| EYCCMD_WKC_ERROR counter              | 62185 |  |
| MASTER_INITCMD_WKC_ERROR counter      | 0     |  |
| SLAVE_INITCMD_WKC_ERROR counter       | 0     |  |
| EOE_MBXRCV_WKC_ERROR counter          | 0     |  |
| COE_MBXRCV_WKC_ERROR counter          | 0     |  |
| FOE_MBXRCV_WKC_ERROR counter          | 0     |  |
| EOE_MBXSND_WKC_ERROR counter          | 0     |  |
| COE_MBXSND_WKC_ERROR counter          | 0     |  |
| FOE_MBXSND_WKC_ERROR counter          | 0     |  |
| FRAME_RESPONSE_ERROR counter          | 0     |  |
| SLAVE_INITCMD_RESPONSE_ERROR counter  | 0     |  |
| MASTER_INITCMD_RESPONSE_ERROR counter | 0     |  |
| CMD_MISSING counter                   | 0     |  |
| MBSLAVE_INITCMD_TIMEOUT counter       | 0     |  |
| NOT_ALL_DEVICES_OPERATIONAL counter   | 0     |  |
| ETH_LINK_NOT_CONNECTED counter        | 0     |  |
| CYCCMD_TIMEOUT counter                | 0     |  |
| RED_LINEBRK counter                   | 0     |  |
| STATUS_SLAVE_ERROR counter            | 0     |  |
| SLAVE_ERROR_STATUS_INFO counter       | 0     |  |
| SLAVE NOT ADDRESSABLE counter         | 0     |  |

Figure 74: Extended diagnosis > ECAT\_MASTER > Low level error counter

| Name                                  | Description                               |
|---------------------------------------|-------------------------------------------|
| CYCCMD_WKC_ERROR counter              | Counter for CYCCMD_WKC_ERROR              |
| MASTER_INITCMD_WKC_ERROR counter      | Counter for MASTER_INITCMD_WKC_ERROR      |
| SLAVE_INITCMD_WKC_ERROR counter       | Counter for SLAVE_INITCMD_WKC_ERROR       |
| EOE_MBXRCV_WKC_ERROR counter          | Counter for EOE_MBXRCV_WKC_ERROR          |
| COE_MBXRCV_WKC_ERROR counter          | Counter for COE_MBXRCV_WKC_ERROR          |
| FOE_MBXRCV_WKC_ERROR counter          | Counter for FOE_MBXRCV_WKC_ERROR          |
| EOE_MBXSND_WKC_ERROR counter          | Counter for EOE_MBXSND_WKC_ERROR          |
| COE_MBXSND_WKC_ERROR counter          | Counter for COE_MBXSND_WKC_ERROR          |
| FOE_MBXSND_WKC_ERROR                  | Counter for FOE_MBXSND_WKC_ERROR          |
| FRAME_RESPONSE_ERROR                  | Counter for FRAME_RESPONSE_ERROR          |
| SLAVE_INITCMD_RESPONSE_ERROR          | Counter for SLAVE_INITCMD_RESPONSE_ERROR  |
| MASTER_INITCMD_RESPONSE_ERROR counter | Counter for MASTER_INITCMD_RESPONSE_ERROR |
| CMD_MISSING counter                   | Counter for CMD_MISSING                   |
| MBSLAVE_INITCMD_TIMEOUT counter       | Counter for MBSLAVE_INITCMD_TIMEOUT       |
| NOT_ALL_DEVICES_OPERATIONAL counter   | Counter for NOT_ALL_DEVICES_OPERATIONAL   |
| ETH_LINK_NOT_CONNECTED counter        | Counter for ETH_LINK_NOT_CONNECTED        |
| CYCCMD_TIMEOUT counter                | Counter for CYCCMD_TIMEOUT                |
| RED_LINEBRK counter                   | Counter for RED_LINEBRK                   |
| STATUS_SLAVE_ERROR counter            | Counter for STATUS_SLAVE_ERROR            |
| SLAVE_ERROR_STATUS_INFO counter       | Counter for SLAVE_ERROR_STATUS_INFO       |
| SLAVE_NOT_ADDRESSABLE counter         | Counter for SLAVE_NOT_ADDRESSABLE         |

Table 39: Extended diagnosis > ECAT\_MASTER > Low level error counter

## 8.4.2 Packet counter stack

| Name                                          | Value |
|-----------------------------------------------|-------|
| lEthercatMasterCmdRegisterAtStackReq          | 1     |
| lEthercatMasterCmdSetBusparamReq              | 1     |
| lEthercatMasterCmdBusOnReq                    | 2     |
| lEthercatMasterCmdBusOffReq                   | 2     |
| lEthercatMasterCmdHostWdgTimeoutReq           | 0     |
| IRcxGetSlaveHandleReq                         | 0     |
| IRcxGetSlaveConnInfoReq                       | 0     |
| IlConfigurationReloadReq                      | 0     |
| IEthercatMasterCmdUpdateCommunicationStateRes | 10    |
| lEthercatMasterCmdUpdateGlobalSlaveInfoRes    | 2     |
| JUnknownCommandReg                            | 0     |
| ulEthercatMasterCmdSdoUploadReq               | 0     |
| JEthercatMasterCmdSdoDownloadReq              | 0     |
| ulEthercatMasterCmdGetOdListReq               | 0     |
| ulEthercatMasterCmdGetObjectDescReq           | 0     |
| lEthercatMasterCmdGetEntryDescReq             | 0     |
| IEthercatMasterCmdReadEmergencyReq            | 0     |
| lEthercatMasterCmdGetDcDeviationReq           | 0     |
| IEthercatMasterCmdStartBusScanReq             | 0     |
| lEthercatMasterCmdBusScanInfoReq              | 0     |

Figure 75: Extended diagnosis > ECAT\_MASTER > Packet counter stack

| Name                                           | Description                                                   |
|------------------------------------------------|---------------------------------------------------------------|
| ulEthercatMasterCmdRegisterAtStackReq          | Counter for ulEthercatMasterCmdRegisterAtStackReq             |
| ulEthercatMasterCmdSetBusparamReq              | Counter for ulEthercatMasterCmdSetBusparamReq                 |
| ulEthercatMasterCmdBusOnReq                    | Counter for ulEthercatMasterCmdBusOnReq                       |
| ulEthercatMasterCmdBusOffReq                   | Counter for ulEthercatMasterCmdBusOffReq                      |
| ulEthercatMasterCmdHostWdgTimeoutReq           | Counter for ulEthercatMasterCmdHostWdgTimeoutReq              |
| ulRcxGetSlaveHandleReq                         | Counter for ulRcxGetSlaveHandleReq                            |
| ulRcxGetSlaveConnInfoReq                       | Counter for ulRcxGetSlaveConnInfoReq                          |
| ulConfigurationReloadReq                       | Counter for ulConfigurationReloadReq                          |
| ulEthercatMasterCmdUpdateCommunicationStateRes | Counter for<br>ulEthercatMasterCmdUpdateCommunicationStateRes |
| ulEthercatMasterCmdUpdateGlobalSlaveInfoRes    | Counter for<br>ulEthercatMasterCmdUpdateGlobalSlaveInfoRes    |
| ulUnknownCommandReq                            | Counter for ulUnknownCommandReq                               |
| ulEthercatMasterCmdSdoUploadReq                | Counter for ulEthercatMasterCmdSdoUploadReq                   |
| ulEthercatMasterCmdSdoDownloadReq              | Counter for ulEthercatMasterCmdSdoDownloadReq                 |
| ulEthercatMasterCmdGetOdListReq                | Counter for ulEthercatMasterCmdGetOdListReq                   |
| ulEthercatMasterCmdGetObjectDescReq            | Counter for ulEthercatMasterCmdGetObjectDescReq               |
| ulEthercatMasterCmdGetEntryDescReq             | Counter for ulEthercatMasterCmdGetEntryDescReq                |
| ulEthercatMasterCmdReadEmergencyReq            | Counter for ulEthercatMasterCmdReadEmergencyReq               |
| ulEthercatMasterCmdGetDcDeviationReq           | Counter for ulEthercatMasterCmdGetDcDeviationReq              |
| ulEthercatMasterCmdStartBusScanReq             | Counter for ulEthercatMasterCmdStartBusScanReq                |
| ulEthercatMasterCmdBusScanInfoReq              | Counter for ulEthercatMasterCmdBusScanInfoReq                 |

Table 40: Extended diagnosis > ECAT\_MASTER > Packet counter stack

## 8.4.3 Internal status stack

|                     | internal status Stack         |
|---------------------|-------------------------------|
| ask <u>s</u> tates  |                               |
| Name                | Value                         |
| current state       | ETHERCAT_MASTER_COMMUNICATING |
| Error during reset  | 0x0                           |
| Link                | up                            |
| hard reset required | no                            |
|                     |                               |
|                     |                               |
|                     |                               |
|                     |                               |
|                     |                               |
|                     |                               |
|                     |                               |
|                     |                               |
|                     |                               |
|                     |                               |
|                     |                               |
|                     |                               |
|                     |                               |
|                     |                               |
|                     |                               |
|                     |                               |
|                     |                               |
|                     |                               |
|                     |                               |
|                     |                               |

| Figure 76: Extended diagnosis > | ECAT MA | ASTER > In | nternal status stac | k |
|---------------------------------|---------|------------|---------------------|---|
|                                 |         |            |                     |   |

| Name                | Description                                                                                                    |
|---------------------|----------------------------------------------------------------------------------------------------|
| Current state       | Current state of EtherCAT stack:                                                                                                   |
|                     | Possible values:                                                                                                    |
|                     | ETHERCAT_MASTER_NOT_INIT                                                                                                    |
|                     | ETHERCAT_MASTER_WAIT_FOR_BUSPARAM                                                                                                  |
|                     | ETHERCAT_MASTER_CONFIGURED                                                                                                    |
|                     | ETHERCAT_MASTER_WAIT_FOR_LINK                                                                                                    |
|                     | ETHERCAT_MASTER_RUNNING                                                                                                    |
|                     | ETHERCAT_MASTER_COMMUNICATING                                                                                                    |
|                     | ETHERCAT_MASTER_IDLE                                                                                                    |
|                     | ETHERCAT_MASTER_WATCHDOG_ERROR                                                                                                    |
|                     | ETHERCAT_MASTER_BUS_SCAN                                                                                                    |
| Error during reset  | If an error occurred during reset, its error code is displayed here. In case of successful reset, the value 0x0 is displayed here. |
| Link                | Status of link                                                                                                    |
|                     | Possible values:                                                                                                    |
|                     | • down                                                                                                    |
|                     | • up                                                                                                    |
| Hard reset required | A hard reset is required                                                                                                    |
|                     | Possible Values:                                                                                                    |
|                     | • no                                                                                                    |
|                     | • yes                                                                                                    |

Table 41: Extended diagnosis > ECAT\_MASTER > Internal status stack

# 8.5 ECAT\_MASTER\_AP

# 8.5.1 Packet counter AP task

| Name                                           | Value |  |
|------------------------------------------------|-------|--|
| ulDiagInfoGetCommonStateReq                    | 4732  |  |
| ulDiagInfoGetWatchdogTimeReq                   | 0     |  |
| ulDiagInfoSetWatchdogTimeReq                   | 0     |  |
| ulRcxGetSlaveHandleReq                         | 0     |  |
| ulRcxGetSlaveHandleCnf                         | 0     |  |
| ulRcxGetSlaveConnInfoReq                       | 0     |  |
| ulRcxGetSlaveConnInfoCnf                       | 0     |  |
| ulUnknownCommandReg                            | 0     |  |
| ulEthercatMasterCmdSetBusparamReq              | 1     |  |
| ulEthercatMasterCmdSetBusparamCnf              | 1     |  |
| ulEthercatMasterCmdBusOnCnf                    | 2     |  |
| ulEthercatMasterCmdBusOffCnf                   | 2     |  |
| ulEthercatMasterCmdUpdateCommunicationStateInd | 10    |  |
| ulEthercatMasterCmdUpdateGlobalSlaveInfoInd    | 2     |  |
| ulConfigurationReloadReq                       | 0     |  |
| ulConfigurationReloadCnf                       | 0     |  |
| ulEthercatMasterApCmdHostWdgTimeoutReq         | 0     |  |
| ulEthercatMasterCmdHostWdgTimeoutCnf           | 0     |  |
| ulEthercatMasterCmdRegisterAtStackCnf          | 1     |  |
| ulEthercatMasterCmdSdoUploadReg                | 0     |  |
| ulEthercatMasterCmdSdoDownloadReg              | 0     |  |
| ulEthercatMasterCmdGetOdListReq                | 0     |  |
| ulEthercatMasterCmdGetObjectDescReq            | 0     |  |
| ulEthercatMasterCmdGetEntryDescReq             | 0     |  |
| ulEthercatMasterCmdReadEmergencyReq            | 0     |  |
| ulEthercatMasterCmdGetDcDeviationReq           | 0     |  |
| ulEthercatMasterCmdStartBusScanReq             | 0     |  |
| ulEthercatMasterCmdBusScanInfoReq              | 0     |  |
| ulRcxStartStopCommReq                          | 0     |  |

Figure 77: Extended diagnosis > ECAT\_MASTER\_AP > Packet counter AP task

| Name                                           | Description                                                   |
|------------------------------------------------|---------------------------------------------------------------|
| ulDiagInfoGetCommonStateReq                    | Counter for ulDiagInfoGetCommonStateReq                       |
| ulDiagInfoGetWatchdogTimeReq                   | Counter for ulDiagInfoGetWatchdogTimeReq                      |
| ulDiagInfoSetWatchdogTimeReq                   | Counter for ulDiagInfoSetWatchdogTimeReq                      |
| ulRcxGetSlaveHandleReq                         | Counter for ulRcxGetSlaveHandleReq                            |
| ulRcxGetSlaveHandleCnf                         | Counter for ulRcxGetSlaveHandleCnf                            |
| ulRcxGetSlaveConnInfoReq                       | Counter for ulRcxGetSlaveConnInfoReq                          |
| ulRcxGetSlaveConnInfoCnf                       | Counter for ulRcxGetSlaveConnInfoCnf                          |
| ulUnknownCommandReq                            | Counter for ulUnknownCommandReq                               |
| ulEthercatMasterCmdSetBusparamReq              | Counter for ulEthercatMasterCmdSetBusparamReq                 |
| ulEthercatMasterCmdSetBusparamCnf              | Counter for ulEthercatMasterCmdSetBusparamCnf                 |
| ulEthercatMasterCmdBusOnCnf                    | Counter for ulEthercatMasterCmdBusOnCnf                       |
| ulEthercatMasterCmdBusOffCnf                   | Counter for ulEthercatMasterCmdBusOffCnf                      |
| ulEthercatMasterCmdUpdateCommunicationStateInd | Counter for<br>ulEthercatMasterCmdUpdateCommunicationStateInd |
| ulEthercatMasterCmdUpdateGlobalSlaveInfoInd    | Counter for<br>ulEthercatMasterCmdUpdateGlobalSlaveInfoInd    |

| Name                                   | Description                                        |
|----------------------------------------|----------------------------------------------------|
| ulConfigurationReloadReq               | Counter for ulConfigurationReloadReq               |
| ulConfigurationReloadCnf               | Counter for ulConfigurationReloadCnf               |
| ulEthercatMasterApCmdHostWdgTimeoutReq | Counter for ulEthercatMasterApCmdHostWdgTimeoutReq |
| ulEthercatMasterCmdHostWdgTimeoutCnf   | Counter for ulEthercatMasterCmdHostWdgTimeoutCnf   |
| ulEthercatMasterCmdRegisterAtStackCnf  | Counter for ulEthercatMasterCmdRegisterAtStackCnf  |
| ulEthercatMasterCmdSdoUploadReq        | Counter for ulEthercatMasterCmdSdoUploadReq        |
| ulEthercatMasterCmdSdoDownloadReq      | Counter for ulEthercatMasterCmdSdoDownloadReq      |
| ulEthercatMasterCmdGetOdListReq        | Counter for ulEthercatMasterCmdGetOdListReq        |
| ulEthercatMasterCmdGetObjectDescReq    | Counter for ulEthercatMasterCmdGetObjectDescReq    |
| ulEthercatMasterCmdGetEntryDescReq     | Counter for ulEthercatMasterCmdGetEntryDescReq     |
| ulEthercatMasterCmdReadEmergencyReq    | Counter for ulEthercatMasterCmdReadEmergencyReq    |
| ulEthercatMasterCmdGetDcDeviationReq   | Counter for ulEthercatMasterCmdGetDcDeviationReq   |
| ulEthercatMasterCmdStartBusScanReq     | Counter for ulEthercatMasterCmdStartBusScanReq     |
| ulEthercatMasterCmdBusScanInfoReq      | Counter for ulEthercatMasterCmdBusScanInfoReq      |
| ulRcxStartStopCommReq                  | Counter for ulRcxStartStopCommReq                  |

Table 42: Extended diagnosis > ECAT\_MASTER\_AP > Packet counter AP task

## 8.5.2 DPM statistics

| Name                                          | Value |
|-----------------------------------------------|-------|
| cyclic input data exchange requested counter  | 338   |
| cyclic output data exchange requested counter | 0     |
| yclic input data exchange executed counter    | 338   |
| cyclic output data exchange executed counter  | 0     |
| ize of input process image                    | 5760  |
| ize of output process image                   | 5760  |
|                                               |       |
|                                               |       |
|                                               |       |
|                                               |       |
|                                               |       |
|                                               |       |
|                                               |       |
|                                               |       |
|                                               |       |
|                                               |       |
|                                               |       |
|                                               |       |
|                                               |       |
|                                               |       |
|                                               |       |
|                                               |       |

### Figure 78: Extended diagnosis > ECAT\_MASTER\_AP > DPM statistics

| Name                                          | Description                                        |
|-----------------------------------------------|----------------------------------------------------|
| cyclic input data exchange requested counter  | Counter for requested cyclic input data exchanges  |
| cyclic output data exchange requested counter | Counter for requested cyclic output data exchanges |
| cyclic input data exchange executed counter   | Counter for executed cyclic input data exchanges   |
| cyclic output data exchange executed counter  | Counter for executed cyclic output data exchanges  |
| size of input process image                   | Size of input process image                        |
| size of output process image                  | Size of output process image                       |

Table 43: Extended diagnosis > ECAT\_MASTER\_AP > DPM statistics

## 8.5.3 Internal status of AP task

| Name                | Value |
|---------------------|-------|
| hard reset required | no    |
|                     |       |
|                     |       |
|                     |       |
|                     |       |
|                     |       |
|                     |       |
|                     |       |
|                     |       |
|                     |       |
|                     |       |
|                     |       |
|                     |       |
|                     |       |
|                     |       |
|                     |       |
|                     |       |
|                     |       |
|                     |       |

Figure 79: Extended diagnosis > ECAT\_MASTER\_AP > Internal status of AP task

| Name                | Description                                                                |
|---------------------|----------------------------------------------------------------------------|
| hard reset required | A hard reset is required                                                   |
|                     | Possible values:                                                           |
|                     | • no                                                                       |
|                     | • yes                                                                      |
|                     | Table 44: Extended diagnosis > ECAT MASTER AB > Internal status of AB task |

Table 44: Extended diagnosis > ECAT\_MASTER\_AP > Internal status of AP task

# 9 Tools

# 9.1 Overview tools

Under "Tools", the Packet monitor and the IO monitor are provided for test and diagnosis purposes.

- In the "Packet Monitor", data packets are used to communicate with the firmware and are exchanged between the application (configuration software) and the firmware in the device.
- The "I/O Monitor" offers an easy way to display data of the process image and to change the output data.

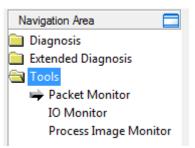

Figure 80: Navigation area - Tools (example)

### Online connection to the device

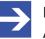

### Note:

Accessing the **Tools** dialog panes of the EtherCAT Master DTM requires an online connection from the EtherCAT Master DTM to the EtherCAT Master device. For further information refer to section *Connecting/disconnecting device* [> page 88].

## 9.2 Packet monitor

The Packet monitor serves for test and diagnosis purposes.

Data packets, i. e. messages are self-contained blocks of defined data length. The packets are used to communicate with the firmware and they are exchanged between the application (configuration software) and the firmware in the device. Packets can be sent once or cyclically to the connected device controlled by the user and packets received can be displayed.

Data packets comprise from a **Packet header** and the **Send data** or from a **Packet header** and the **Receive data**. The packet header can be evaluated by the receiver of the packet and contain the sender and receiver address, the data length, an ID number, status and error messages and the command or response code. The minimum packet size amounts 40 Byte for the packet header. The sending and receiving data is added.

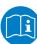

For further information to the packet description, refer to the Protocol API Manual.

### > Open the **Packet monitor** via **Tools** > **Packet monitor**.

|                   |          |                   | Pac       | ket I | Monito              |          |    |      |       |       |      |       |             |       |              |    |
|-------------------|----------|-------------------|-----------|-------|---------------------|----------|----|------|-------|-------|------|-------|-------------|-------|--------------|----|
|                   |          |                   |           | Dis   | splay <u>m</u> o    | de:      | Не | xade | ecima | əl    | -    |       | <u>R</u> es | et co | ounte        | er |
| Send              |          |                   |           |       |                     |          |    |      |       |       |      | -     |             |       |              |    |
| Packet hea        | der      |                   |           |       | <u>S</u> end da     | ata:     |    |      |       |       |      | Co    | unte        | r: 0  |              |    |
| Des <u>t</u> :    | 00000000 |                   |           | •     | 0000                | 00       | 01 | 02   | 03    | 04    | 05   | 06    | 07          | 08    | 09           | ^  |
| Sr <u>c</u> :     | 00000000 | St <u>a</u> te:   | 00000000  |       | 0000 I              | <b>'</b> |    |      |       |       |      |       |             |       |              |    |
| D <u>e</u> st ID: | 00000000 | Cm <u>d</u> :     | 00000000  |       | 0014                |          |    |      |       |       |      |       |             |       |              | _  |
| S <u>r</u> c ID:  | 00000000 | E <u>x</u> t:     | 00000000  |       | 001E                |          |    |      |       |       |      |       |             |       |              |    |
| Len:              | 00000000 | Ro <u>u</u> t:    | 00000000  |       | 0028                |          |    |      |       |       |      |       |             |       |              |    |
| <u>I</u> D:       | 00000000 | Aut <u>o</u> Incr | rement ID |       | 003C                |          |    |      |       |       |      |       |             |       |              | ×  |
|                   |          |                   |           |       |                     |          | Γ  | P    | ut cy | /clic |      |       | Pu          | Jt pa | cke <u>t</u> |    |
| Receive —         |          |                   |           |       |                     |          | _  |      |       |       |      |       |             |       |              | _  |
| Packet hea        | der      |                   |           |       | Receive data: Count |          |    |      |       |       | unte | er: 0 |             |       |              |    |
| Dest:             |          |                   |           | _     |                     | 00       | 01 | 02   | 03    | 04    | 05   | 06    | 07          | 08    | 09           | ^  |
| Src:              |          | State:            |           | _     | 0000<br>000A        |          |    |      |       |       |      |       |             |       |              |    |
| Dest ID:          |          | Cmd:              |           | _     | 0004                |          |    |      |       |       |      |       |             |       |              |    |
| Src ID:           |          | Ext:              |           | _     | 001E                |          |    |      |       |       |      |       |             |       |              |    |
| Len:              |          | Rout:             |           | _     | 0028                |          |    |      |       |       |      |       |             |       |              |    |
| ID:               |          |                   |           |       | 0032<br>003C        |          |    |      |       |       |      |       |             |       |              | ~  |

Figure 81: Packet monitor

**Display mode** switches the representation of the send and reception data between decimal and hexadecimal.

> Select **Reset counter** to reset the packet counter.

## 9.2.1 Sending packet

| Send              |          |                  |               |                |        |        |   |     |            |   |   |   |       |       |          |  |  |
|-------------------|----------|------------------|---------------|----------------|--------|--------|---|-----|------------|---|---|---|-------|-------|----------|--|--|
| Packet hea        | der      |                  |               | - <u>S</u> ena | i data | ):<br> |   |     | Counter: 0 |   |   |   |       |       |          |  |  |
| Des <u>t</u> :    | 00000001 |                  | -             | _              | 0      | 1      | 2 | 3   | 4          | 5 | 6 | 7 | 8     | 9     | ^        |  |  |
| Sr <u>c</u> :     | 00000000 | St <u>a</u> te:  | 00000000      | 0<br>10        | •      |        |   |     |            |   |   |   |       |       |          |  |  |
| D <u>e</u> st ID: | 00000000 | Cm <u>d</u> :    | 00002F00      | 20             |        |        |   |     |            |   |   |   |       |       |          |  |  |
| Src ID:           | 00000000 | E <u>x</u> t:    | 00000000      | 30             | _      |        |   |     |            |   |   |   |       |       |          |  |  |
| Len:              | 00000012 | Ro <u>u</u> t:   | 00000000      | 40             | -      |        |   |     |            |   |   |   |       |       |          |  |  |
| <u>I</u> D:       | 00000001 | Aut <u>o</u> Inc | rement ID 🛛 🔽 | 60             |        |        |   |     |            |   |   |   |       |       | ~        |  |  |
|                   |          |                  |               |                |        |        |   | Put | cycli      | c |   | F | out p | ackeļ | <u>:</u> |  |  |

Figure 82: Send > Packet header and Send data

### Packet header

Under **Send** > **Packet header** the elements of the packet header of the sending packet are displayed, which is transmitted from the application (configuration software) to the device. The packet header of the sending packets contain the elements described in the following table.

| Element |                                           | Description                                                                                                    |
|---------|-------------------------------------------|----------------------------------------------------------------------------------------------------|
| Dest    | Destination Queue Handle                  | Contains the identifier of the receiver for the packet ( <i>destination task queue</i> of the firmware).                           |
| Src     | Source Queue Handle                       | Contains the identifier of the sender of the packet (sending task).                                                                |
| Dest ID | Destination Queue Reference               | Contains an identifier for the receiver of unsolicited sent packets from the firmware to the application (configuration software). |
| Src ID  | Source Queue Reference                    | Contains an identifier of the sender.                                                                                              |
| Len     | Packet Data Length (in bytes)             | Length of the send respectively receive data.                                                                                      |
| ID      | Packet Identification<br>As Unique Number | Identifies identical data packets among each other.                                                                                |
| State   | Status / Error Code                       | Transmits status or error codes to the packet sender.                                                                              |
| Cmd     | Command / Response Code                   | Command or respond code.                                                                                                    |
| Ext     | Extension                                 | Field for extensions (reserved).                                                                                                   |
| Rout    | Routing Information                       | Internal value of the firmware.                                                                                                    |

Table 45: Descriptions Packet header

- Under Dest select the receiver (destination task queue).
- Under Cmd select the command identification (Request).

**Auto Increment ID** is an increment for the identifier of the data packets and increments the ID by 1 for each newly sent packet.

### Send data

Under Send > Send data enter the send data of the packet, which shall be transmitted from the application (configuration software) to the mailbox of the device. The meaning of the transmitted data depends on the command or response code.

### Sending packets once or cyclic

- > To send packet "once", select **Put packet**.
- > To send packet "cyclic", select **Put cyclic**.

## 9.2.2 Receiving packet

| Receive Receive data |          |        |          |     |          |             |    |    |    |    |    | C  | ounte | er: O |    |          |
|----------------------|----------|--------|----------|-----|----------|-------------|----|----|----|----|----|----|-------|-------|----|----------|
| Dest:                | 00000001 |        |          |     |          | 0           | 1  | 2  | 3  | 4  | 5  | 6  | 7     | 8     | 9  | ^        |
| Src:                 | 0000000  | State: | 00000000 | - F |          | ▶ <u>00</u> |    | 00 | 00 | 00 | 00 | 00 | 00    | 00    | 04 | Ξ        |
| Dest ID:             | 0000000  | Cmd:   | 00002F01 | - F | 10<br>20 | 00          | 00 | 01 | 00 | 01 | 00 | 00 | 00    |       |    | -        |
| Src ID:              | 00000000 | Ext:   | 00000000 |     | 30       |             |    |    |    |    |    |    |       |       |    |          |
| Len:                 | 00000012 | Rout:  | 00000000 | - P | 40<br>50 | _           |    |    |    |    |    |    |       |       |    |          |
| ID:                  | 0000003E |        |          | - P | 50<br>60 |             |    |    |    |    |    |    |       |       |    | ~        |
| 101                  | 1        |        |          | L   | 60       |             |    |    |    |    |    |    |       |       |    | <u> </u> |

Figure 83: Packet header and Receive data

### Packet header

Under **Receive > Packet header** the elements of the packet header of the receiving packet are displayed, which are transmitted back from the device to the application (configuration software). The packet header of the receiving packets contain the elements described in the following table.

| Elemer     | nt                                        | Description                                                                                                    |
|------------|-------------------------------------------|----------------------------------------------------------------------------------------------------|
| Dest       | Destination Queue Handle                  | Contains the identifier of the receiver for the packet ( <i>destination task queue</i> of the firmware).                           |
| Src        | Source Queue Handle                       | Contains the identifier of the sender of the packet (sending task).                                                                |
| Dest<br>ID | Destination Queue Reference               | Contains an identifier for the receiver of unsolicited sent packets from the firmware to the application (configuration software). |
| Src ID     | Source Queue Reference                    | Contains an identifier of the sender.                                                                                              |
| Len        | Packet Data Length (in bytes)             | Length of the send respectively receive data.                                                                                      |
| ID         | Packet Identification<br>As Unique Number | Identifies identical data packets among each other.                                                                                |
| State      | Status / Error Code                       | Transmits status or error codes to the packet sender.                                                                              |
| Cmd        | Command / Response Code                   | Command or respond code.                                                                                                    |
| Ext        | Extension                                 | Field for extensions (reserved).                                                                                                   |
| Rout       | Routing Information                       | Internal value of the firmware.                                                                                                    |

Table 46: Descriptions Packet header

### **Receive data**

Under **Receive > Receive data** the receiving data of the packet, which is transmitted back from the device to the application (configuration software) is displayed.

# 9.3 I/O monitor

The IO monitor serves for test and diagnosis purposes. It provides to view data of the process data image and to change output data easily. The display is always in a Byte manner.

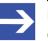

### Note:

Only change and write output data if you know that no plant disturbances are caused by this. All output data written by the IO monitor is transmitted at the bus and have effect on subordinate drives, IO etc.

|                        |                  |     |   |    | 10 | Monitor |   |                  |        |        |    |
|------------------------|------------------|-----|---|----|----|---------|---|------------------|--------|--------|----|
| <u>⊂</u> olun<br>Intpu | nns:<br>t data — | 10  |   | •  |    |         |   | Display <u>n</u> | ode: D | ecimal | •  |
| Offse                  | et:              | 0   | 9 | io |    |         |   |                  |        |        |    |
|                        | 0                | 1   | 2 | 3  | 4  | 5       | 6 | 7                | 8      | 9      | ^  |
| 0                      | ▶227             | 207 | 0 | 0  | 0  | 0       | 0 | 0                | 0      | 0      | -3 |
| 10                     | 0                | 0   | 0 | 0  | 0  | 0       | 0 | 0                | 0      | 0      |    |
| 20                     | 0                | 0   | 0 | 0  | 0  | 0       | 0 | 0                | 0      | 0      |    |
| 30                     | 0                | 0   | 0 | 0  | 0  | 0       | 0 | 0                | 0      | 0      |    |
| 40                     | 0                | 0   | 0 | 0  | 0  | 0       | 0 | 0                | 0      | 0      |    |
| 50                     | 0                | 0   | 0 | 0  | 0  | 0       | 0 | 0                | 0      | 0      |    |
| 03                     | Π                | n   | Π | Π  | Π  | n       | Ο | Π                | Ο      | Π      | ~  |
|                        | ut data -        |     |   |    |    |         |   |                  |        |        |    |
| Off <u>s</u> e         | et:              | 0   |   | io |    |         |   |                  |        |        |    |
|                        | 0                | 1   | 2 | 3  | 4  | 5       | 6 | 7                | 8      | 9      | ^  |
| 0                      | ►0               | 0   | 0 | 0  | 0  | 0       | 0 | 0                | 0      | 0      |    |
| 10                     | 0                | 0   | 0 | 0  | 0  | 0       | 0 | 0                | 0      | 0      |    |
| 20                     | 0                | 0   | 0 | 0  | 0  | 0       | 0 | 0                | 0      | 0      |    |
| 30                     | 0                | 0   | 0 | 0  | 0  | 0       | 0 | 0                | 0      | 0      |    |
| 40                     | 0                | 0   | 0 | 0  | 0  | 0       | 0 | 0                | 0      | 0      |    |
| 50                     | 0                | 0   | 0 | 0  | 0  | 0       | 0 | 0                | 0      | 0      |    |
| 03                     | n                | Π   | Π | Π  | n  | Π       | Π | Π                | Π      | Π      | ~  |
|                        |                  |     |   |    |    |         |   |                  |        | Update | ,  |

Figure 84: IO monitor

Columns switches the number of columns.

**Display mode** switches the representation of the input and output data between decimal and hexadecimal.

Offset / Go moves the indication of the data to the entered offset value.

- > Enter the output value and select **Update**.
- ⇒ The data of the process image are always displayed, even if these bytes are not reserved by the configuration.

# 9.4 Process image monitor

The window **Process image monitor** lists the slave devices connected to the master, as well as the configured modules or input or output signals of the devices. This makes visible the fieldbus structure and the data structure of the device's input and output data transmitted at the bus. Furthermore, the values of the signal data provided to the OPC server are displayed here.

> Open Tools > Process image monitor.

|             | Process Image Monitor          |     |               |           |     |  |  |
|-------------|--------------------------------|-----|---------------|-----------|-----|--|--|
|             |                                |     | Display mode: | Decimal 🗨 | 3   |  |  |
|             | Туре                           | Tag | Value         |           | 1   |  |  |
|             | CIFX DP/DPS <addr 2=""></addr> | -   | -             |           |     |  |  |
|             | CIFX DP/DPS <addr 3=""></addr> | -   | -             |           |     |  |  |
|             |                                |     |               |           | III |  |  |
| Last error: |                                |     |               |           |     |  |  |
|             |                                |     |               |           |     |  |  |
|             |                                |     |               |           |     |  |  |

Figure 85: Window "Process image monitor"

| Parameter             | Description                                                                                                    | Range of value/<br>value          |
|-----------------------|----------------------------------------------------------------------------------------------------|-----------------------------------|
| Display mode          | Display of the values in the column <b>Value</b> in decimal or hexadecimal mode.                                                     | Decimal (Default),<br>Hexadecimal |
| 1<br>2<br>1<br>3<br>4 | The tree shows the structure of the devices (1), modules (2) and the input data (3) and output data (4).                             |                                   |
| ?                     | Display when the input and output data is not completely read and analyzed.                                                          |                                   |
| 1                     | Display when the input and output data is not valid.                                                                                 |                                   |
| ~                     | Display when the input and output data is valid.                                                                                     |                                   |
| Туре                  | Device labeling provided by the hardware:<br>Also description of the modules or input or output signals configured to the<br>device. |                                   |

| Parameter  | Description                                                                                                    | Range of value/<br>value |
|------------|----------------------------------------------------------------------------------------------------|--------------------------|
| TAG        | Device name provided by the hardware (not changeable in the FDT container) or symbolic name for the modules configured to the device or for the input or output signals (changeable in the window <b>Configuration &gt; Process data</b> ). |                          |
| Value      | Display of the valid input and output data values.                                                                                                    |                          |
| Last error | Last occurred error (Description see appropriate Application Programming Manual)                                                                                                    |                          |

Table 47: Notes to the "Process image monitor" window

# 10.1 References

[1] FDT Joint Interest Group (www.fdt-jig.org, FDT-JIG Working Group): Device Type Manager (DTM) Style Guide, Version 1.0; FDT-JIG - Order No. <0001-0008-000>, English, 2005.

[2] Hilscher Gesellschaft für Systemautomation mbH: Protocol API, EtherCAT Master, V 4.5.0, Protocol API Manual, Revision 6, DOC150601API06EN, English, 2020-09.

[3] Hilscher Gesellschaft für Systemautomation mbH: Protocol API, EtherCAT Salve, V 5.3.0, Protocol API Manual, Revision 4, DOC181005API04EN, English, 2021-09.

[3] EtherCAT Technology Group: EtherCAT communication specification, August 2007.

[4] International Electrotechnical Commission: International Standard, IEC 61158 Industrial communication networks - Fieldbus specifications, Part 2-6 Type 12 documents.

[5] Hilscher Gesellschaft für Systemautomation mbH: API, Hilscher status and error codes, firmware and drivers, revision 5, DOC100802API05EN, English, 2019-11.

[6] IEEE STANDARDS ASSOCIATION: 26514-2010 - IEEE Standard for Adoption of ISO/IEC 26514:2008 Systems and Software Engineering--Requirements for Designers and Developers of User Documentation, English, 2011-01.

### Safety standard

American National Standards Institute, Inc.: American National Standard, Product Safety Information in Product Manuals, Instructions, and Other Collateral Materials, ANSI Z535.6-2016, English, 2016.

# 10.2 User rights

User-rights are set within the FDT-container. Depending on the level, the configuration is accessible by the user or read-only.

To access the **Settings**, **Configuration** and **Diagnosis** panes of the EtherCAT Master DTM you do not need special user rights. Also all users can select the decimal or hexadecimal Display mode or sort table entries.

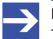

Note:

To edit, set or configure the parameters of the **Settings** and **Configuration** panes, you need user rights for "Maintenance", for "Planning Engineer" or for "Administrator".

The following tables give an overview of the user right groups and which user rights you need to configure the single parameters.

## 10.2.1 Settings

| Settings       |                                                               | Observer | Operator | Maintenanc<br>e | Planning<br>engineer | Adminis-<br>trator |
|----------------|---------------------------------------------------------------|----------|----------|-----------------|----------------------|--------------------|
| Driver         | Verifying or adapting driver<br>settings [▶ page 25]          | D        | D        | X               | Х                    | Х                  |
|                | Configuring netX<br>driver [▶ page 28]                        | D        | D        | X               | Х                    | Х                  |
| Device         | Scanning for devices [> page 34]                              | D        | D        | Х               | Х                    | Х                  |
| Assignme<br>nt | Selecting the device (with or without firmware) [▶ page 37]   | D        | D        | X               | Х                    | Х                  |
|                | Selecting the device once more<br>(with firmware) [▶ page 37] | D        | D        | X               | Х                    | Х                  |
|                | Selecting and downloading<br>firmware [▶ page 39]             | D        | D        | X               | Х                    | Х                  |
| Licen-<br>sing | Licensing [▶ page 45]                                         | D        | D        | Х               | Х                    | Х                  |

Table 48: User rights settings (D = displaying, X = editing, configuring)

## 10.2.2 Configuration

|                                    | Observer | Operator | Maintenanc<br>e | Planning<br>engineer | Adminis-<br>trator |
|------------------------------------|----------|----------|-----------------|----------------------|--------------------|
| General [▶ page 60]                | A        | A        | Х               | Х                    | X                  |
| Process data handshake [▶ page 63] | A        | A        | X               | Х                    | X                  |
| <i>Topology</i> [▶ page 65]        | A        | A        | Х               | Х                    | Х                  |
| Mailbox [▶ page 71]                | A        | A        | Х               | Х                    | Х                  |
| FMMU/Sync Man [▶ page 78]          | A        | A        | Х               | Х                    | Х                  |
| Process data [▶ page 81]           | A        | A        | X               | Х                    | X                  |
| Address table [▶ page 83]          | A        | A        | X               | Х                    | Х                  |
| <i>Init commands</i> [▶ page 85]   | A        | A        | Х               | Х                    | Х                  |

Table 49: User rights configuration (D = displaying, X = editing, configuring)

# 10.3 Conventions in this document

### Instructions

- 1. Operation purpose
- 2. Operation purpose
  - > Instruction

### Results

- ✤ Intermediate result
- ➡ Final result

### Signs

| Sign            | Note                                                          |
|-----------------|---------------------------------------------------------------|
| $\rightarrow$   | General note                                                  |
| 0               | Important note that must be followed to prevent malfunctions. |
|                 | Reference to further information                              |
| Table 50: Signs |                                                               |

### Signal words

| Signal word | Description                                                                                     |
|-------------|-------------------------------------------------------------------------------------------------|
|             | Indicates a hazardous situation, which if not avoided, will result in death or serious injury.  |
| WARNING     | Indicates a hazardous situation, which if not avoided, could result in death or serious injury. |
|             | Indicates a hazardous situation, which if not avoided, may result in minor or moderate Injury.  |
| NOTICE      | Indicates a property damage message.                                                            |

Table 51: Signal words

# 10.4 Legal notes

### Copyright

© Hilscher Gesellschaft für Systemautomation mbH

All rights reserved.

The images, photographs and texts in the accompanying materials (in the form of a user's manual, operator's manual, Statement of Work document and all other document types, support texts, documentation, etc.) are protected by German and international copyright and by international trade and protective provisions. Without the prior written consent, you do not have permission to duplicate them either in full or in part using technical or mechanical methods (print, photocopy or any other method), to edit them using electronic systems or to transfer them. You are not permitted to make changes to copyright notices, markings, trademarks or ownership declarations. Illustrations are provided without taking the patent situation into account. Any company names and product designations provided in this document may be brands or trademarks by the corresponding owner and may be protected under trademark, brand or patent law. Any form of further use shall require the express consent from the relevant owner of the rights.

### Important notes

Utmost care was/is given in the preparation of the documentation at hand consisting of a user's manual, operating manual and any other document type and accompanying texts. However, errors cannot be ruled out. Therefore, we cannot assume any guarantee or legal responsibility for erroneous information or liability of any kind. You are hereby made aware that descriptions found in the user's manual, the accompanying texts and the documentation neither represent a guarantee nor any indication on proper use as stipulated in the agreement or a promised attribute. It cannot be ruled out that the user's manual, the accompanying texts and the documentation do not completely match the described attributes, standards or any other data for the delivered product. A warranty or guarantee with respect to the correctness or accuracy of the information is not assumed.

We reserve the right to modify our products and the specifications for such as well as the corresponding documentation in the form of a user's manual, operating manual and/or any other document types and accompanying texts at any time and without notice without being required to notify of said modification. Changes shall be taken into account in future manuals and do not represent an obligation of any kind, in particular there shall be no right to have delivered documents revised. The manual delivered with the product shall apply.

Under no circumstances shall Hilscher Gesellschaft für Systemautomation mbH be liable for direct, indirect, ancillary or subsequent damage, or for any loss of income, which may arise after use of the information contained herein.

### Liability disclaimer

The hardware and/or software was created and tested by Hilscher Gesellschaft für Systemautomation mbH with utmost care and is made available as is. No warranty can be assumed for the performance or flawlessness of the hardware and/or software under all application conditions and scenarios and the work results achieved by the user when using the hardware and/or software. Liability for any damage that may have occurred as a result of using the hardware and/or software or the corresponding documents shall be limited to an event involving willful intent or a grossly negligent violation of a fundamental contractual obligation. However, the right to assert damages due to a violation of a fundamental contractual obligation shall be limited to contract-typical foreseeable damage.

It is hereby expressly agreed upon in particular that any use or utilization of the hardware and/or software in connection with

- Flight control systems in aviation and aerospace;
- Nuclear fission processes in nuclear power plants;
- Medical devices used for life support and
- Vehicle control systems used in passenger transport

shall be excluded. Use of the hardware and/or software in any of the following areas is strictly prohibited:

- For military purposes or in weaponry;
- For designing, engineering, maintaining or operating nuclear systems;
- In flight safety systems, aviation and flight telecommunications systems;
- In life-support systems;
- In systems in which any malfunction in the hardware and/or software may result in physical injuries or fatalities.

You are hereby made aware that the hardware and/or software was not created for use in hazardous environments, which require fail-safe control mechanisms. Use of the hardware and/or software in this kind of environment shall be at your own risk; any liability for damage or loss due to impermissible use shall be excluded.

### Warranty

Hilscher Gesellschaft für Systemautomation mbH hereby guarantees that the software shall run without errors in accordance with the requirements listed in the specifications and that there were no defects on the date of acceptance. The warranty period shall be 12 months commencing as of the date of acceptance or purchase (with express declaration or implied, by customer's conclusive behavior, e.g. putting into operation permanently). The warranty obligation for equipment (hardware) we produce is 36 months, calculated as of the date of delivery ex works. The aforementioned provisions shall not apply if longer warranty periods are mandatory by law pursuant to Section 438 (1.2) BGB, Section 479 (1) BGB and Section 634a (1) BGB [Bürgerliches Gesetzbuch; German Civil Code] If, despite of all due care taken, the delivered product should have a defect, which already existed at the time of the transfer of risk, it shall be at our discretion to either repair the product or to deliver a replacement product, subject to timely notification of defect.

The warranty obligation shall not apply if the notification of defect is not asserted promptly, if the purchaser or third party has tampered with the products, if the defect is the result of natural wear, was caused by unfavorable operating conditions or is due to violations against our operating regulations or against rules of good electrical engineering practice, or if our request to return the defective object is not promptly complied with.

### Costs of support, maintenance, customization and product care

Please be advised that any subsequent improvement shall only be free of charge if a defect is found. Any form of technical support, maintenance and customization is not a warranty service, but instead shall be charged extra.

#### Additional guarantees

Although the hardware and software was developed and tested in-depth with greatest care, Hilscher Gesellschaft für Systemautomation mbH shall not assume any guarantee for the suitability thereof for any purpose that was not confirmed in writing. No guarantee can be granted whereby the hardware and software satisfies your requirements, or the use of the hardware and/or software is uninterruptable or the hardware and/or software is fault-free.

It cannot be guaranteed that patents and/or ownership privileges have not been infringed upon or violated or that the products are free from third-party influence. No additional guarantees or promises shall be made as to whether the product is market current, free from deficiency in title, or can be integrated or is usable for specific purposes, unless such guarantees or promises are required under existing law and cannot be restricted.

### Confidentiality

The customer hereby expressly acknowledges that this document contains trade secrets, information protected by copyright and other patent and ownership privileges as well as any related rights of Hilscher Gesellschaft für Systemautomation mbH. The customer agrees to treat as confidential all of the information made available to customer by Hilscher Gesellschaft für Systemautomation mbH and rights, which were disclosed by Hilscher Gesellschaft für Systemautomation mbH and rights and that were made accessible as well as the terms and conditions of this agreement itself.

The parties hereby agree to one another that the information that each party receives from the other party respectively is and shall remain the intellectual property of said other party, unless provided for otherwise in a contractual agreement.

The customer must not allow any third party to become knowledgeable of this expertise and shall only provide knowledge thereof to authorized users as appropriate and necessary. Companies associated with the customer shall not be deemed third parties. The customer must obligate authorized users to confidentiality. The customer should only use the confidential information in connection with the performances specified in this agreement.

The customer must not use this confidential information to his own advantage or for his own purposes or rather to the advantage or for the purpose of a third party, nor must it be used for commercial purposes and this confidential information must only be used to the extent provided for in this agreement or otherwise to the extent as expressly authorized by the disclosing party in written form. The customer has the right, subject to the obligation to confidentiality, to disclose the terms and conditions of this agreement directly to his legal and financial consultants as would be required for the customer's normal business operation.

### **Export provisions**

The delivered product (including technical data) is subject to the legal export and/or import laws as well as any associated regulations of various countries, especially such laws applicable in Germany and in the United States. The products / hardware / software must not be exported into such countries for which export is prohibited under US American export control laws and its supplementary provisions. You hereby agree to strictly follow the regulations and to yourself be responsible for observing them. You are hereby made aware that you may be required to obtain governmental approval to export, reexport or import the product.

## 10.5 Registered trademarks

Windows<sup>®</sup> XP, Windows<sup>®</sup> Vista, Windows<sup>®</sup> 7, Windows<sup>®</sup> 8, Windows<sup>®</sup> 8.1 and Windows<sup>®</sup> 10 are registered trademarks of the Microsoft Corporation.

EtherCAT<sup>®</sup> is a registered trademark and patented technology, licensed by Beckhoff Automation GmbH, Germany.

CODESYS<sup>®</sup> is a registered trademark of 3S-Smart Software Solutions GmbH, Germany.

All other brands mentioned are property of their respective owner of the rights. Any company names and product designations provided in this document may be brands (company names or trademarks) of the corresponding owner and may be protected under trademark or patent law.

# List of figures

| Figure 1:  | Dialog structure EtherCAT Master DTM                                                                                   | 9  |
|------------|----------------------------------------------------------------------------------------------------|----|
| Figure 2:  | Navigation area                                                                                                    | 10 |
| Figure 3:  | Status bar – status fields 1 to 6                                                                                      | 11 |
| Figure 4:  | Navigation area - Settings (example)                                                                                   | 22 |
| Figure 5:  | Default driver ,cifX Device Driver' for PC cards cifX (example)                                                        | 25 |
| Figure 6:  | Default driver ,netX Driver' for Hilscher devices except for PC cards cifX (example)                                   | 25 |
| Figure 7:  | Manual selection of multiple drivers (example)                                                                         | 26 |
| Figure 8:  | cifX driver > USB/RS232 connection                                                                                     | 29 |
| Figure 9:  | netX driver > TCP connection                                                                                           | 32 |
| Figure 10: | Device Assignment - detected devices (example: device without firmware)                                                | 34 |
| Figure 11: | Device Assignment - detected devices (example: device without firmware)                                                | 36 |
| Figure 12: | Device Assignment - selecting device (example: device without firmware / one device selected)                          | 37 |
| Figure 13: | Device Assignment - selecting device (example: devices with and without firmware / one device selected)                | 38 |
| Figure 14: | Firmware download                                                                                                    | 39 |
| Figure 15: | Error Message "The device is not assigned to the hardware!"                                                            | 40 |
| Figure 16: | "Select firmware file" selection window (example CIFX)                                                                 | 40 |
| Figure 17: | Request Select firmware file - Example Invalid Firmware                                                                | 42 |
| Figure 18: | Request - Do you really want to download the firmware?                                                                 | 43 |
| Figure 19: | Firmware download - progress bar                                                                                       | 44 |
| Figure 20: | Clock symbol and hook symbol green                                                                                     | 44 |
| Figure 21: | Firmware download - download                                                                                           | 44 |
| Figure 22: | Licensing                                                                                                    | 45 |
| Figure 23: | License pane                                                                                                    | 47 |
| Figure 24: | License pane - License Type                                                                                            | 48 |
| Figure 25: | License pane – License Type / Master protocols                                                                         | 48 |
| Figure 26: | License pane – License Type / Utilities                                                                                | 48 |
| Figure 27: | License pane - request form, please fill out / device information                                                      | 51 |
| Figure 28: | License pane - Request form, please fill out / License type                                                            | 52 |
| Figure 29: | License pane - request form, please fill out / mandatory data                                                          | 52 |
| Figure 30: | License pane – selecting the subsidiary / ordering / contacts                                                          | 53 |
| Figure 31: | Example: Order e-mail License request                                                                                  | 54 |
| Figure 32: | Example: Order data form PrintOrderRequest                                                                             | 55 |
| Figure 33: | Navigation area - Configuration                                                                                        | 58 |
| Figure 34: | Configuration > General                                                                                                | 60 |
| Figure 35: | EtherCAT Master DTM, "General" dialog pane, synchronization modes                                                      | 61 |
| Figure 36: | Error "Invalid freerun cycle"                                                                                          | 62 |
| Figure 37: | Error "When synchronization mode is [Freerun with DC] or [DC Synchronized], it is not allowed to activate redundancy!" | 62 |

| Figure 38: | Configuration > Process data handshake                                   | 63  |
|------------|--------------------------------------------------------------------------|-----|
| Figure 39: | Data exchange timing in mode 1                                           | 64  |
| Figure 40: | Data exchange timing in mode 2                                           | 64  |
| Figure 41: | Topology >Tree view                                                      | 65  |
| Figure 42: | Context menu with the entry 'Open Slave DTM'                             | 66  |
| Figure 43: | Error "Wrong station address"                                            | 67  |
| Figure 44: | Error "Wrong station name"                                               | 67  |
| Figure 45: | Topology > Connection view                                               | 68  |
| Figure 46: | "Selected device's info"                                                 | 69  |
| Figure 47: | Mailbox > CoE                                                            | 71  |
| Figure 48: | Mailbox > CoE:                                                           | 72  |
| Figure 49: | Mailbox > CoE, 'General' Register Card                                   | 73  |
| Figure 50: | Mailbox > CoE, 'Start-up' register card                                  | 74  |
| Figure 51: | Error message box at incorrect Input of Init Command Data                | 76  |
| Figure 52: | Error message box at incorrect Input of Init Command Data                | 76  |
| Figure 53: | Mailbox > CoE, 'Userdef Start-up' register card                          | 77  |
| Figure 54: | Configuration > FMMU/ SyncMan                                            | 78  |
| Figure 55: | Process data (*display device name)                                      | 81  |
| Figure 56: | Configuration > Address Table (Example)                                  | 83  |
| Figure 57: | 'Init Commands' page                                                     | 85  |
| Figure 58: | netDevice Message: Download                                              | 90  |
| Figure 59: | Starting 'Network scan' (example)                                        | 93  |
| Figure 60: | Scan response dialog of the master DTM (example)                         | 94  |
| Figure 61: | Scan response dialog of the EtherCAT Master DTM (example)                | 95  |
| Figure 62: | Creating the DTM devics (Example)                                        | 98  |
| Figure 63: | Created EtherCAT Slave devices in the network (Example)                  | 98  |
| Figure 64: | ,Download' current Configuration to the EtherCAT Master device (Example) | 99  |
| Figure 65: | Online comparison (before pressing button 'Compare online')              | 100 |
| Figure 66: | Online comparison (after pressing button "Compare online"                | 101 |
| Figure 67: | Navigation area - Diagnosis EtherCAT Master DTM                          | 103 |
| Figure 68: | General diagnosis                                                        | 104 |
| Figure 69: | Master diagnosis                                                         | 106 |
| Figure 70: | Station diagnosis                                                        | 107 |
| Figure 71: | Firmware Diagnosis                                                       | 108 |
| Figure 72: | Extended Diagnosis > [Folder Name] > Task Information Example Display    | 110 |
| Figure 73: | Extended Diagnosis > [Folder name] > IniBatch Status example display     | 111 |
| Figure 74: | Extended diagnosis > ECAT_MASTER > Low level error counter               | 112 |
| Figure 75: | Extended diagnosis > ECAT_MASTER > Packet counter stack                  | 113 |
| Figure 76: | Extended diagnosis > ECAT_MASTER > Internal status stack                 | 114 |
| Figure 77: | Extended diagnosis > ECAT_MASTER_AP > Packet counter AP task             | 115 |
| Figure 78: | Extended diagnosis > ECAT_MASTER_AP > DPM statistics                     | 117 |

| Figure 79: | Extended diagnosis > ECAT_MASTER_AP > Internal status of AP task | 118 |
|------------|------------------------------------------------------------------|-----|
| Figure 80: | Navigation area - Tools (example)                                | 119 |
| Figure 81: | Packet monitor                                                   | 120 |
| Figure 82: | Send > Packet header and Send data                               | 121 |
| Figure 83: | Packet header and Receive data                                   | 122 |
| Figure 84: | IO monitor                                                       | 123 |
| Figure 85: | Window "Process image monitor"                                   | 124 |

# List of tables

| Table 1:  | List of revisions                                                             | 5   |
|-----------|-------------------------------------------------------------------------------|-----|
| Table 2:  | Overview use cases                                                            | 6   |
| Table 3:  | General device information                                                    | 9   |
| Table 4:  | OK, Cancel, Apply, Help                                                       | 10  |
| Table 5:  | Status bar icons [1]                                                          | 11  |
| Table 6:  | Status bar display examples                                                   | 11  |
| Table 7:  | Getting started – Configuration steps                                         | 16  |
| Table 8:  | Parameters of the driver selection list                                       | 25  |
| Table 9:  | Parameters cifX driver > USB/RS232 connection                                 | 30  |
| Table 10: | Parameters netX driver > TCP connection                                       | 32  |
| Table 11: | Parameters of the Device Assignment                                           | 35  |
| Table 12: | Firmware download parameters                                                  | 39  |
| Table 13: | Parameters "Select firmware file"                                             | 41  |
| Table 14: | In the selection window "Select firmware file"                                | 42  |
| Table 15: | Parameters of the General dialog pane                                         | 60  |
| Table 16: | Coding of parameter "Physics"                                                 | 66  |
| Table 17: | Information displayed when pointing at a symbol of a device                   | 69  |
| Table 18: | Coding of parameter "Physics"                                                 | 69  |
| Table 19: | Context menu entries for unpinned EtherCAT Slave devices in connection view   | 70  |
| Table 20: | Context menu entries for pinned EtherCAT Slave devices in connection view     | 70  |
| Table 21: | Mailbox > CoE, 'Start-up' register card, description of the state transitions | 75  |
| Table 22: | FMMU-related information                                                      | 79  |
| Table 23: | SyncManager-related information                                               | 80  |
| Table 24: | Process data                                                                  | 81  |
| Table 25: | Address table pane parameters - inputs / outputs                              | 83  |
| Table 26: | Possible command codes in Init commands                                       | 86  |
| Table 27: | Parameters of EtherCAT command                                                | 87  |
| Table 28: | Description on the Scan response dialog of the EtherCAT Master DTM            | 96  |
| Table 29: | Description of signs in cnline comparison                                     | 102 |
| Table 30: | Indication general diagnosis                                                  | 104 |
| Table 31: | Indication general diagnosis                                                  | 105 |
| Table 32: | Parameters Master diagnosis                                                   | 106 |
| Table 33: | Columns of the Station diagnosis table                                        | 107 |
| Table 34: | Possible values for the status                                                | 107 |
| Table 35: | Description table task information                                            | 108 |
| Table 36: | Descriptions of the dialog panes extended diagnosis                           | 109 |
| Table 37: | Extended Diagnosis > [Folder Name] > Task Information                         | 110 |
| Table 38: | Extended Diagnosis > [Folder name] > IniBatch Status                          | 111 |
| Table 39: | Extended diagnosis > ECAT_MASTER > Low level error counter                    | 112 |
| Table 40: | Extended diagnosis > ECAT_MASTER > Packet counter stack                       | 113 |

| Table 41: | Extended diagnosis > ECAT_MASTER > Internal status stack             | 114 |
|-----------|----------------------------------------------------------------------|-----|
| Table 42: | Extended diagnosis > ECAT_MASTER_AP > Packet counter AP task         | 115 |
| Table 43: | Extended diagnosis > ECAT_MASTER_AP > DPM statistics                 | 117 |
| Table 44: | Extended diagnosis > ECAT_MASTER_AP > Internal status of AP task     | 118 |
| Table 45: | Descriptions Packet header                                           | 121 |
| Table 46: | Descriptions Packet header                                           | 122 |
| Table 47: | Notes to the "Process image monitor" window                          | 124 |
| Table 48: | User rights settings (D = displaying, X = editing, configuring)      | 127 |
| Table 49: | User rights configuration (D = displaying, X = editing, configuring) | 127 |
| Table 50: | Signs                                                                | 128 |
| Table 51: | Signal words                                                         | 128 |
|           |                                                                      |     |

# Glossary

| CODESYS         | COntroller DEvelopment SYStem: Development environment for<br>programming controller applications (PLC) according to the<br>international industrial standard IEC 61131-3                                                                                                    |
|-----------------|----------------------------------------------------------------------------------------------------|
| Data packet     | Data packets, i. e. messages are self-contained blocks of defined<br>data length. The packets are used to communicate with the firmware<br>and they are exchanged between the application (configuration<br>software) and the firmware in the device.                                                                                                    |
| DPM             | Dual-port memory                                                                                                    |
| DTM             | Device Type Manager: Software module with graphical user interface for the configuration and/or for diagnosis of devices                                                                                                    |
| EtherCAT        | Ethernet for Control Automation Technology: communication system for Industrial Ethernet designed and developed by Beckhoff Automation GmbH, Verl, Germany                                                                                                    |
| EtherCAT Master | Device responsible for configuration and parameterization of: an<br>EtherCAT segment, the controllers of all devices within this segment<br>and all services for cyclic process data exchange, mailbox operation<br>and diagnosis                                                                                                    |
| EtherCAT Slave  | Device which is configured by the EtherCAT master, receives data telegrams containing output data, executes commands issued by the EtherCAT master and provides input and status data                                                                                                    |
| Ethernet        | Network technology used both for office and industrial communication<br>via electrical or optical connections. It has been developed and<br>specified by the Intel, DEC and XEROX, provides data transmission<br>with collision control and allows various protocols. As Ethernet is not<br>necessarily capable for real-time application, various real-time<br>extensions have been developed (industrial Ethernet, real-time<br>Ethernet).                                                                                                    |
| FDT             | Field Device Tool: FDT specifies an interface, in order to be able to use DTM (Device Type Manager) in different applications of different manufacturers                                                                                                    |
| FMMU            | Fieldbus Memory Management Unit: Provides a mapping between<br>logical addresses within the EtherCAT network on one hand and<br>physical addresses on the various slaves within the EtherCAT<br>network on the other hand.                                                                                                    |
| IP              | Internet Protocol: Belongs to the TCP/IP family of protocols and is defined in RFC791 (available on http://www.ietf.org/rfc/rfc791.txt). It is based on layer 3 of the ISO/OSI 7 layer model of networking and is a connectionless protocol, i. e. you do not need to open a connection to a computer before sending an IP data packet to it. Therefore, IP is not able to guarantee that the IP data packets really arrive at the recipient. On IP level, neither the correctness of data nor the consistence and completeness are checked. IP defines special addressing mechanisms; see IP address. |

| IP address | Identifies a device or a computer within an IP-based network and is defined in the Internet Protocol Version 4 (IPv4) as a 32-bit number. For ease of notation, the address is usually divided into four 8-bit numbers represented in decimal notation and separated by points: a.b.c.d. Each letter stands for an integer value between 0 and 255, e.g. 192.168.30.16. However, not all combinations are allowed, some are reserved for special purposes. The IP address 0.0.0.0 is defined as invalid. |
|------------|----------------------------------------------------------------------------------------------------|
| Master     | Type of device that initiates and controls the communication on the bus                                                                                                    |
| Module     | Hardware or logical component of a physical device                                                                                                    |
| ODMV3      | Online-Data-Manager Version 3: Application interface, respectively<br>works as a server, which can be run as an out-proc server or system<br>service. Its task is to provide different applications (e. g. SYCON.net),<br>access to multiple devices and even share one device amongst<br>several applications.                                                                                                    |
| SCADA      | Supervisory Control and Data Acquisition: A concept for the control and data acquisition of technical processes                                                                                                    |
| Slave      | Type of device that is configured by the Master and which then performs the communication                                                                                                    |
| Submodule  | Hardware or logical component of a physical device.                                                                                                    |
| SYCON.net  | multiprotocol-capable Hilscher configuration and diagnosis software<br>(FDT frame application), that can be used to configure<br>communication-capable fieldbus devices of different manufacturers in<br>one project                                                                                                    |

# Contacts

#### HEADQUARTER

#### Germany

Hilscher Gesellschaft für Systemautomation mbH Rheinstraße 15 65795 Hattersheim Phone: +49 (0) 6190 9907-0 Fax: +49 (0) 6190 9907-50 E-mail: info@hilscher.com

#### Support

Phone: +49 (0) 6190 9907-990 E-mail: <u>hotline@hilscher.com</u>

#### SUBSIDIARIES

#### China

Hilscher Systemautomation (Shanghai) Co. Ltd. 200010 Shanghai Phone: +86 (0) 21-6355-5161 E-mail: <u>info@hilscher.cn</u>

#### Support

Phone: +86 (0) 21-6355-5161 E-mail: <u>cn.support@hilscher.com</u>

#### France

Hilscher France S.a.r.l. 69800 Saint Priest Phone: +33 (0) 4 72 37 98 40 E-mail: <u>info@hilscher.fr</u>

**Support** Phone: +33 (0) 4 72 37 98 40 E-mail: <u>fr.support@hilscher.com</u>

#### India

Hilscher India Pvt. Ltd. Pune, Delhi, Mumbai, Bangalore Phone: +91 8888 750 777 E-mail: <u>info@hilscher.in</u>

#### Support

Phone: +91 8108884011 E-mail: <u>info@hilscher.in</u>

Italy

Hilscher Italia S.r.l. 20090 Vimodrone (MI) Phone: +39 02 25007068 E-mail: info@hilscher.it

#### Support

Phone: +39 02 25007068 E-mail: <u>it.support@hilscher.com</u> Japan

Hilscher Japan KK Tokyo, 160-0022 Phone: +81 (0) 3-5362-0521 E-mail: <u>info@hilscher.jp</u>

#### Support

Phone: +81 (0) 3-5362-0521 E-mail: jp.support@hilscher.com

#### **Republic of Korea**

Hilscher Korea Inc. 13494, Seongnam, Gyeonggi Phone: +82 (0) 31-739-8361 E-mail: <u>info@hilscher.kr</u>

Support Phone: +82 (0) 31-739-8363 E-mail: <u>kr.support@hilscher.com</u>

#### Austria

Hilscher Austria GmbH 4020 Linz Phone: +43 732 931 675-0 E-mail: <u>sales.at@hilscher.com</u>

### Support

Phone: +43 732 931 675-0 E-mail: <u>at.support@hilscher.com</u>

#### Switzerland

Hilscher Swiss GmbH 4500 Solothurn Phone: +41 (0) 32 623 6633 E-mail: <u>info@hilscher.ch</u>

#### Support

Phone: +41 (0) 32 623 6633 E-mail: <u>support.swiss@hilscher.com</u>

#### USA

Hilscher North America, Inc. Lisle, IL 60532 Phone: +1 630-505-5301 E-mail: <u>info@hilscher.us</u>

#### Support

Phone: +1 630-505-5301 E-mail: <u>us.support@hilscher.com</u>